## DIPLOMADO DE PROFUNDIZACION CISCO PRUEBA DE HABILIDADES PRÁCTICAS CCNP

## **JONATHAN SMITH GIRON PEREZ**

UNIVERSIDAD NACIONAL ABIERTA Y A DISTANCIA - UNAD ESCUELA DE CIENCIAS BÁSICAS, TECNOLOGÍA E INGENIERÍA - ECBTI INGENIERÍA ELECTRONICA YOPAL 2022

## DIPLOMADO DE PROFUNDIZACION CISCO PRUEBA DE HABILIDADES PRÁCTICAS CCNP

**JONATHAN SMITH GIRON PEREZ**

Diplomado de opción de grado presentado para optar el título de INGENIERO **ELECTRONICO** 

> DIRECTOR: JUAN ESTEBAN TAPIAS BAENA

UNIVERSIDAD NACIONAL ABIERTA Y A DISTANCIA - UNAD ESCUELA DE CIENCIAS BÁSICAS, TECNOLOGÍA E INGENIERÍA - ECBTI INGENIERÍA ELECTRONICA YOPAL 2022

NOTA DE ACEPTACIÓN

Firma del Presidente del Jurado

Firma del Jurado

Firma del Jurado

YOPAL, 13 de Noviembre de 2022

## **AGRADECIMIENTOS**

Deseo expresar mi agradecimiento principalmente a Dios, por darme la sabiduría necesaria para realizar mis proyectos, por la salud y la vida.

A las personas que, de diferentes maneras, me brindaron su apoyo y colaboración en la realización de este trabajo.

Menciono así muy especialmente a mi familia Esposa e Hija, que son el apoyo emocional que necesito para cumplir mis metas, también deseo expresar mi gratitud a mis tutores quienes imparten y comparten su conocimiento con el propósito de formar buenos profesionales, al decano de la facultad quien trabaja en pro de la mejor gestión para la escuela de ciencias básicas, tecnología e ingeniería – ECBTI, de esta Universidad.

# **CONTENIDO**

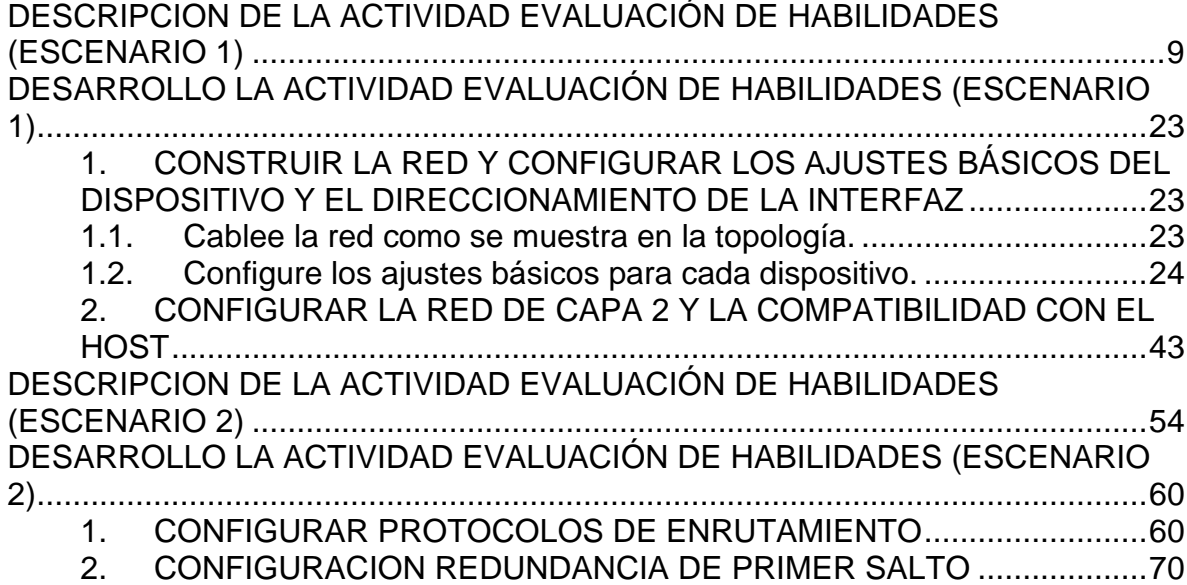

# **LISTA DE TABLAS**

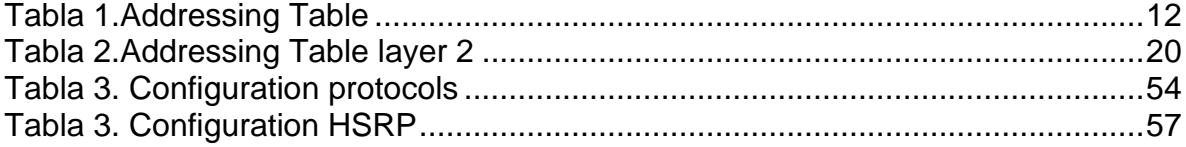

# **LISTA DE FIGURAS**

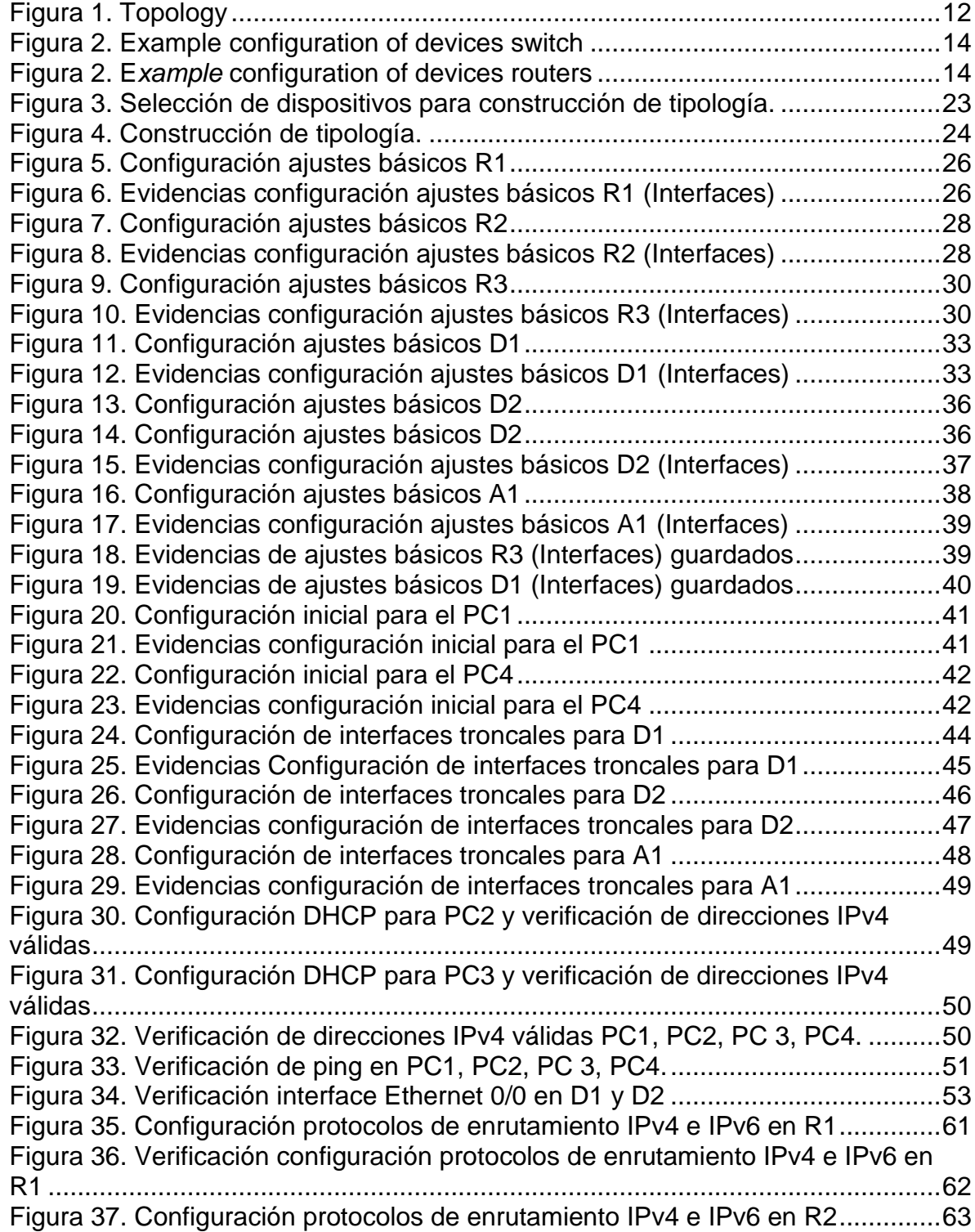

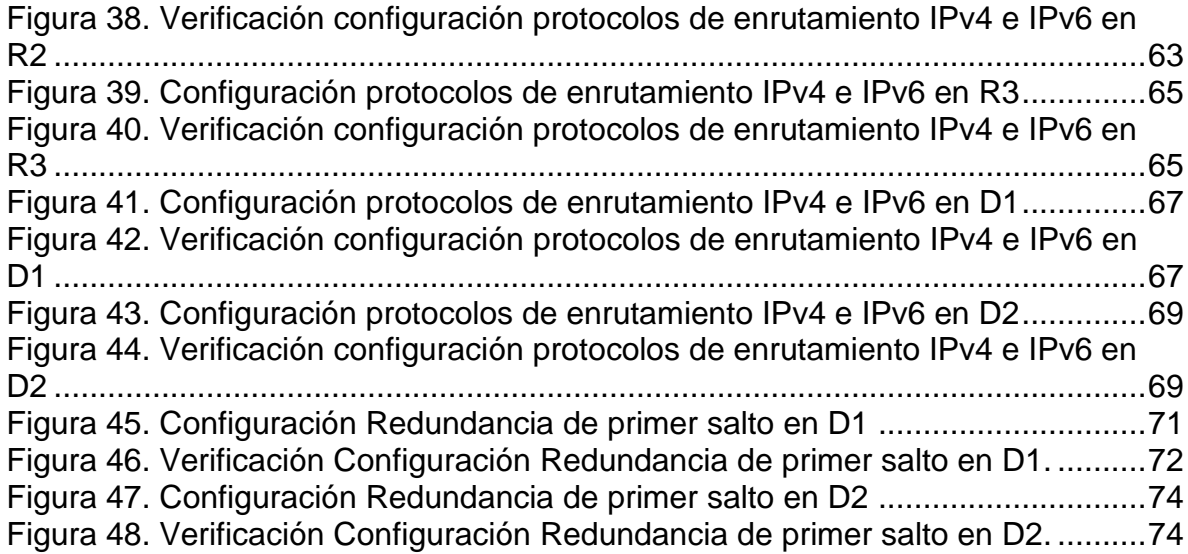

## **GLOSARIO**

<span id="page-8-0"></span>INTERFACE DE RED: Las interfaces de red se utilizan para conectar físicamente el router a las redes que el router va a interconectar. Es a través de estas interfaces que los paquetes de datos entran y salen del router.

PROTOCOLO DE DESCUBRIMIENTO DE CISCO: (Cisco Discovery Protocol.) El Protocolo de descubrimiento de Cisco (CDP) es tremendamente útil al configurar una amplia variedad de equipos de Cisco. Le permite ver cuáles son los enrutadores o conmutadores adyacentes, así como sus protocolos y direcciones configurados.

PROTOCOLO OSPF: OSPF, Open Shortest Path First (Primero el Camino Abierto más Corto) es un protocolo de encaminamiento del tipo estado de enlace, cuya especificación de su versión 2 está en el RFC 2328.

PUERTOS ASÍNCRONOS (TTYS): (Asynchronous Ports "TTYs") Los TTY son conexiones asíncronas entre las interfaces asíncronas del enrutador y los dispositivos serie (módems).

BANNERS DEL SISTEMA: (System Banners) Un enrutador mantiene una serie de mensajes estándar para comunicarse con los usuarios. Estos mensajes suelen estar asociados con el proceso de inicio de sesión en el enrutador. Por ejemplo, a un usuario generalmente se le muestra un "mensaje del día", seguido de un banner de inicio de sesión, seguido de la solicitud de inicio de sesión.

INTERFACES PASIVAS: (Passive Interfaces) El comando de interfaz pasiva le dice a una interfaz que escuche las rutas RIP o IGRP pero que no las anuncie. Al deshabilitar los anuncios de enrutamiento en una interfaz, le decimos al enrutador que "escuche pero no hable". Esta función puede reducir la carga de enrutamiento en la CPU al reducir la cantidad de interfaces en las que un protocolo necesita comunicarse.

### **RESUMEN**

La seguridad en redes es un tema complejo y en progresivo de TI. Cisco Systems como uno de los principales proveedores de dispositivos de seguridad en redes de comunicación brinda un gran respaldo en esta tecnología en la industria. Este documento plasma un ejemplo de cómo estructurar y configurar la seguridad redes conmutadas, está enfocado en el uso de enrutadores Cisco IOS como protección de redes y beneficiándose de sus características adelantadas como enrutador perimetral, firewall, como sistema contra intrusos o como punto de conexión VPN de sitio a sitio.

Por otra parte, contiene la implementación los dispositivos electrónicos y servicios de Cisco adecuados necesarios en la estructuración de redes flexibles y seguras. Mientras envuelve el tema de seguridad Cisco Certified Network Professional (CCNP), también muestra la utilización de un dispositivo de seguridad adaptable (ASA) de Cisco para VPN de acceso remoto con cliente. Los comandos y modelos de configuración que se detallan en este libro están basados en las versiones 15 de Cisco IOS y Cisco IOU L2.

## **ABSTRAC**

Network security is a complex and progressive IT issue. Cisco Systems as one of the main providers of security devices in communication networks provides great support in this technology in the industry. This document shows an example of how to structure and configure switched network security, it is focused on the use of Cisco IOS routers as network protection and taking advantage of its advanced features as a perimeter router, firewall, as a system against intruders or as a VPN connection point. from site to site.

On the other hand, it contains the implementation of the appropriate Cisco electronic devices and services necessary in the structuring of flexible and secure networks. While it wraps up the topic of Cisco Certified Network Professional (CCNP) security, it also shows the use of a Cisco Adaptive Security Appliance (ASA) for client remote access VPN. The commands and configuration models detailed in this book are based on Cisco IOS Releases 15 and Cisco IOU L2.

#### **INTRODUCCION**

Diplomado de Profundización CISCO CCNP (Cisco Enterprise Network Core Technologies), tiene como objetivo principal el fortalecimiento de habilidades prácticas en configuración de redes seguras mediante el uso de herramientas informáticas y en apoyo de Cisco Systems, el desarrollo de este trabajo es requisito fundamental para la obtener el titulo de grado como ingeniero Electrónico de la escuela de ciencias básicas, tecnología e ingeniería – ECBTI en la Universidad abierta y a distancia UNAD.

En el desarrollo del escenario 1, se muestra como estructurar redes conmutadas mediante el uso del protocolo STP y la configuración de VLANs, para comprender las características de una infraestructura de red jerárquica convergente, de la misma forma como diseñar soluciones de red escalables mediante la configuración básica y avanzada de protocolos de enrutamiento para la implementación de servicios IP con calidad de servicio en ambientes de red empresariales LAN y WAN.

En el desarrollo del escenario 2, se plasma la planificación de redes inalámbricas, de acceso remoto y sitio a sitio seguras mediante el análisis de escenarios simulados de infraestructuras de red empresariales para la aplicación de servicios de autenticación, roaming y localización, por otra parte se muestra la implementación de redes empresariales con acceso seguro a través de la automatización y virtualización de la red para aplicar metodologías de solución de problemas en ambientes de red corporativos LAN y WAN.

## **DESCRIPCION DE LA ACTIVIDAD EVALUACIÓN DE HABILIDADES (ESCENARIO 1)**

<span id="page-11-1"></span>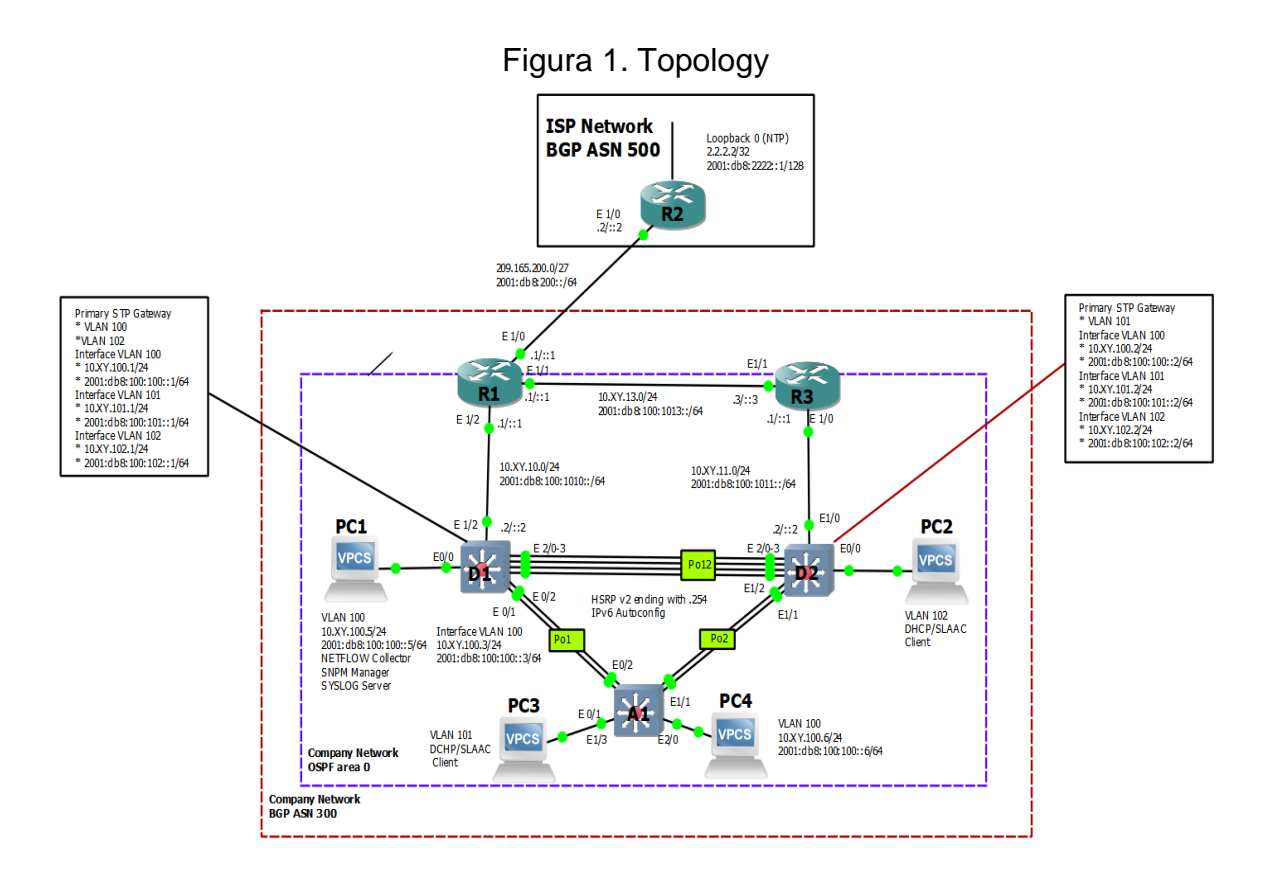

Tabla 1.Addressing Table

<span id="page-11-0"></span>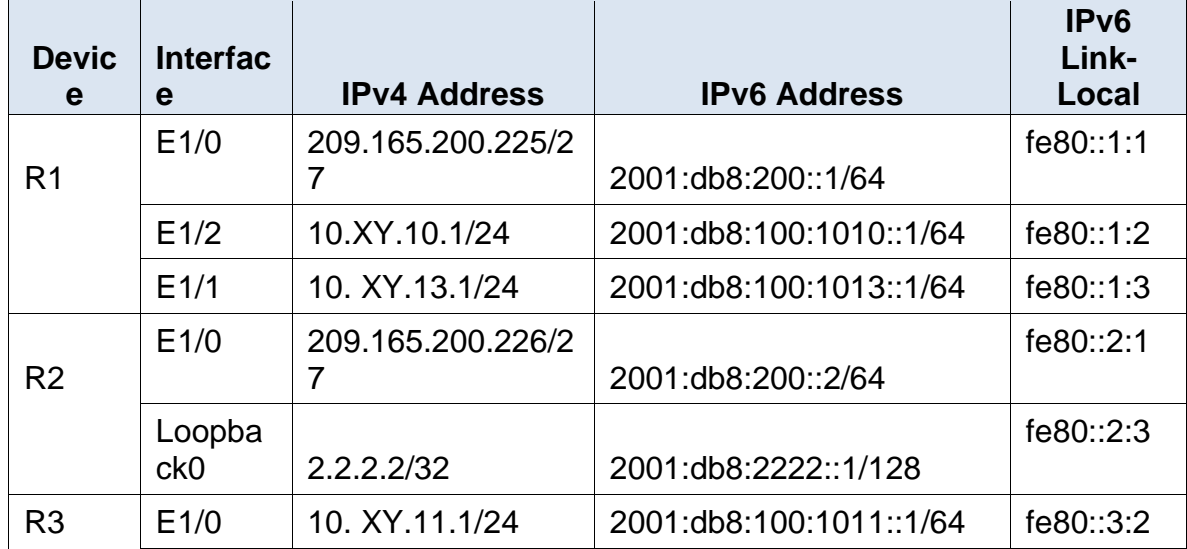

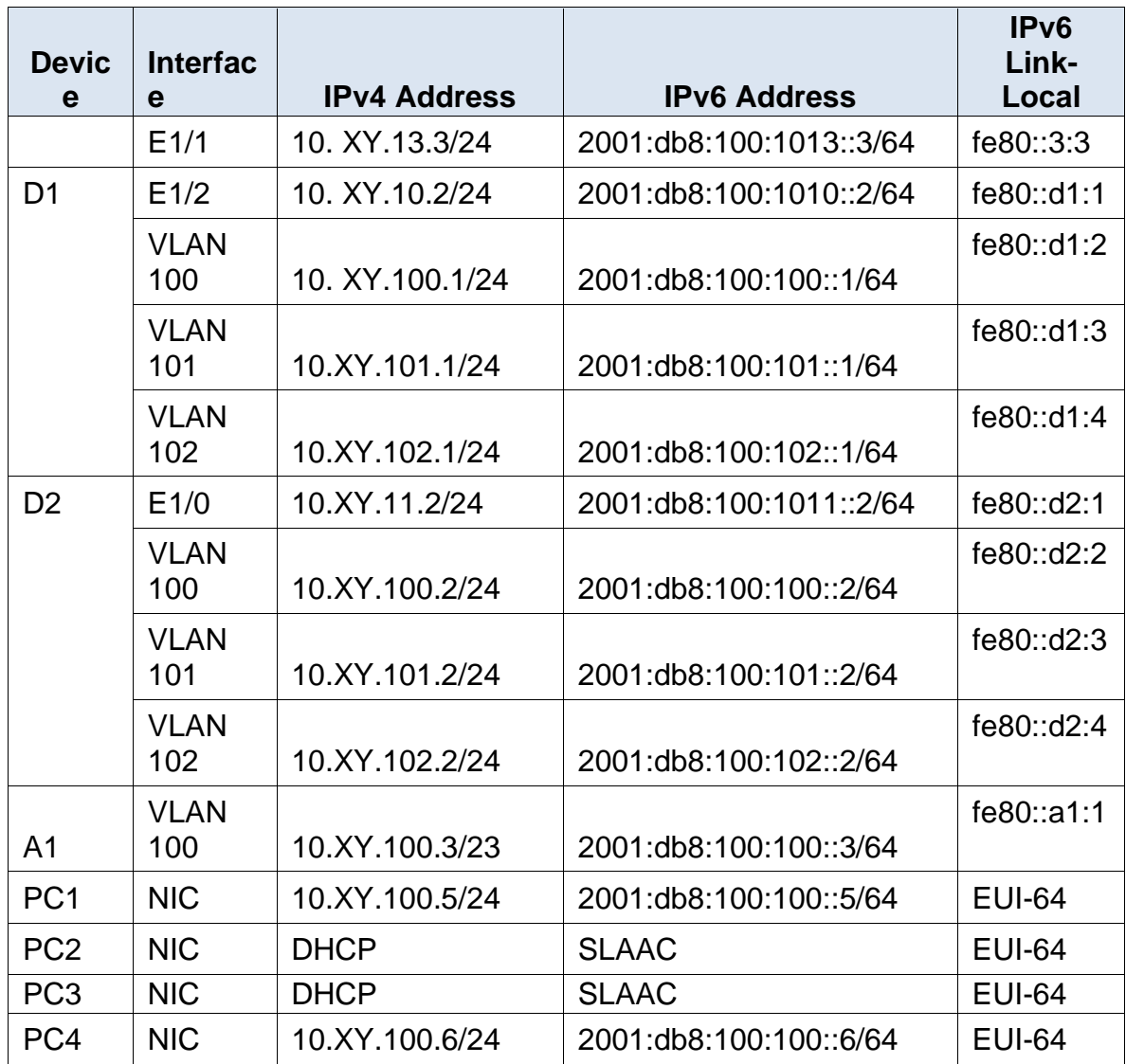

#### **Objectives**

**Part 1: Build the Network and Configure Basic Device Settings and Interface Addressing**

**Part 2: Configure the Layer 2 Network and Host Support**

**Part 3: Configure Routing Protocols**

**Part 4: Configure First-Hop Redundancy**

## **Background / Scenario**

In this skills assessment, you are responsible for completing the configuration of the network so there is full end-to-end reachability, so the hosts have reliable default gateway support, and so that management protocols are operational within the

"Company Network" part of the topology. Be careful to verify that your configurations meet the provided specifications and that the devices perform as required. **Note**: The routers used with CCNP hands-on labs are Cisco 7200 routers. The switches used in the labs are Cisco Catalyst L2 switches Other routers, switches, and Cisco IOS versions can be used. Depending on the model and Cisco IOS version, the commands available and the output produced might vary from what is shown in the labs.

**Note**: Make sure that the switches have been erased and have no startup configurations. If you are unsure, contact your instructor.

**Note**: The letters "X, Y" represent the last two digits of your ID number (cédula).

#### **Required Resources**

- 3 Routers (Cisco 7200). [Click on the download link of the images for GNS3.](https://drive.google.com/drive/folders/1dksUg8C_g7HeK4JY9OqCnPeq2hhOlcLe?usp=sharing)
- 3 Switches (Cisco IOU L2). Click on the download link of the images for [GNS3.](https://drive.google.com/drive/folders/1dksUg8C_g7HeK4JY9OqCnPeq2hhOlcLe?usp=sharing)
- 4 PCs (Use the GNS3's VPCS)
- <span id="page-13-0"></span>After the configuration of devices in GNS3, the Slots of the network adapters of the SW must be configured as follows:

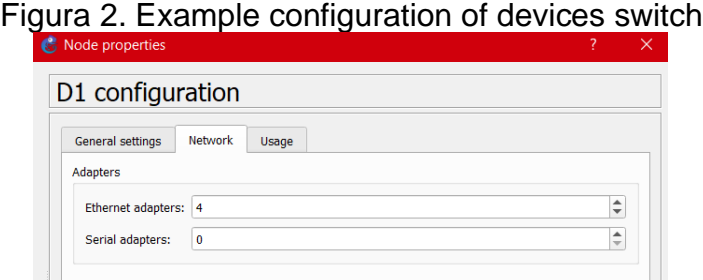

<span id="page-13-1"></span>And of the Routers like this:

Figura 3. E*xample* configuration of devices routers

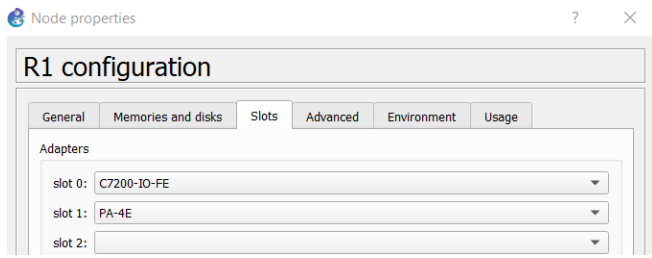

Build the Network and Configure Basic Device Settings and Interface Addressing In

- 1. you will set up the network topology and configure basic settings and interface addressing.
- a. Cable the network as shown in the topology.

b. Attach the devices as shown in the topology diagram, and cable as necessary. Configure basic settings for each device.

c. Console into each device, enter global configuration mode, and apply the basic settings. The startup configurations for each device are provided below.

## **Router R1** hostname R1 ipv6 unicast-routing no ip domain lookup banner motd # R1, ENCOR Skills Assessment# line con 0 exec-timeout 0 0 logging synchronous exit interface e1/0 ip address 209.165.200.225 255.255.255.224 ipv6 address fe80::1:1 link-local ipv6 address 2001:db8:200::1/64 no shutdown exit interface e1/2 ip address 10.XY.10.1 255.255.255.0 ipv6 address fe80::1:2 link-local ipv6 address 2001:db8:100:1010::1/64 no shutdown exit interface e1/1 ip address 10.XY.13.1 255.255.255.0 ipv6 address fe80::1:3 link-local ipv6 address 2001:db8:100:1013::1/64 no shutdown exit

#### **Router R2**

hostname R2 ipv6 unicast-routing no ip domain lookup banner motd # R2, ENCOR Skills Assessment# line con 0 exec-timeout 0 0 logging synchronous exit interface e1/0 ip address 209.165.200.226 255.255.255.224 ipv6 address fe80::2:1 link-local ipv6 address 2001:db8:200::2/64 no shutdown exit interface Loopback 0 ip address 2.2.2.2 255.255.255.255 ipv6 address fe80::2:3 link-local ipv6 address 2001:db8:2222::1/128 no shutdown exit

#### **Router R3**

hostname R3 ipv6 unicast-routing no ip domain lookup banner motd # R3, ENCOR Skills Assessment# line con 0 exec-timeout 0 0 logging synchronous exit interface e1/0 ip address 10.XY.11.1 255.255.255.0 ipv6 address fe80::3:2 link-local ipv6 address 2001:db8:100:1011::1/64 no shutdown exit interface e1/1 ip address 10.XY.13.3 255.255.255.0 ipv6 address fe80::3:3 link-local ipv6 address 2001:db8:100:1010::2/64 no shutdown exit

### **Switch D1**

hostname D1 ip routing ipv6 unicast-routing no ip domain lookup banner motd # D1, ENCOR Skills Assessment# line con 0 exec-timeout 0 0 logging synchronous exit vlan 100 name Management exit vlan 101 name UserGroupA exit vlan 102 name UserGroupB exit vlan 999 name NATIVE exit interface e1/2 no switchport ip address 10.XY.10.2 255.255.255.0 ipv6 address fe80::d1:1 link-local ipv6 address 2001:db8:100:1010::2/64 no shutdown exit interface vlan 100 ip address 10.XY.100.1 255.255.255.0 ipv6 address fe80::d1:2 link-local ipv6 address 2001:db8:100:100::1/64 no shutdown exit interface vlan 101 ip address 10.XY.101.1 255.255.255.0 ipv6 address fe80::d1:3 link-local ipv6 address 2001:db8:100:101::1/64 no shutdown exit interface vlan 102 ip address 10.XY.102.1 255.255.255.0 ipv6 address fe80::d1:4 link-local ipv6 address 2001:db8:100:102::1/64 no shutdown exit ip dhcp excluded-address 10.XY.101.1 10.XY.101.109 ip dhcp excluded-address 10.XY.101.141 10.XY.101.254 ip dhcp excluded-address 10.XY.102.1 10.XY.102.109 ip dhcp excluded-address 10.XY.102.141 10.XY.102.254 ip dhcp pool VLAN-101 network 10.XY.101.0 255.255.255.0 default-router 10.XY.101.254 exit ip dhcp pool VLAN-102 network 10.XY.102.0 255.255.255.0 default-router 10.XY.102.254 exit interface range e0/0-3,e1/0-1,e1/3,e2/0-3,e3/0-3 shutdown exit

## **Switch D2**

hostname D2 ip routing ipv6 unicast-routing no ip domain lookup banner motd # D2, ENCOR Skills Assessment# line con 0 exec-timeout 0 0 logging synchronous exit vlan 100 name Management exit vlan 101 name UserGroupA exit vlan 102 name UserGroupB exit vlan 999 name NATIVE exit interface e1/0 no switchport ip address 10.XY.11.2 255.255.255.0 ipv6 address fe80::d1:1 link-local ipv6 address 2001:db8:100:1011::2/64 no shutdown exit interface vlan 100 ip address 10.XY.100.2 255.255.255.0 ipv6 address fe80::d2:2 link-local ipv6 address 2001:db8:100:100::2/64

no shutdown exit interface vlan 101 ip address 10.XY.101.2 255.255.255.0 ipv6 address fe80::d2:3 link-local ipv6 address 2001:db8:100:101::2/64 no shutdown exit interface vlan 102 ip address 10.XY.102.2 255.255.255.0 ipv6 address fe80::d2:4 link-local ipv6 address 2001:db8:100:102::2/64 no shutdown exit ip dhcp excluded-address 10.XY.101.1 10.XY.101.209 ip dhcp excluded-address 10.XY.101.241 10.XY.101.254 ip dhcp excluded-address 10.XY.102.1 10.XY.102.209 ip dhcp excluded-address 10.XY.102.241 10.XY.102.254 ip dhcp pool VLAN-101 network 10.XY.101.0 255.255.255.0 default-router XY.0.101.254 exit ip dhcp pool VLAN-102 network 10.XY.102.0 255.255.255.0 default-router 10.XY.102.254 exit interface range e0/0-3,e1/1-3,e2/0-3,e3/0-3 shutdown exit

## **Switch A1**

hostname A1 no ip domain lookup banner motd # A1, ENCOR Skills Assessment# line con 0 exec-timeout 0 0 logging synchronous exit vlan 100 name Management exit vlan 101 name UserGroupA exit vlan 102

name UserGroupB exit vlan 999 name NATIVE exit interface vlan 100 ip address 10.XY.100.3 255.255.255.0 ipv6 address fe80::a1:1 link-local ipv6 address 2001:db8:100:100::3/64 no shutdown exit interface range e0/0,e0/3,e1/0,e2/1-3,e3/0-3 shutdown exit

d. Save the running configuration to startup-config on all devices.

Configure PC 1 and PC 4 host addressing as shown in the addressing table. Assign a default gateway address of 10.XY.100.254 which will be the HSRP virtual IP address used in Part 4.

## **2. CONFIGURE THE LAYER 2 NETWORK AND HOST SUPPORT**

In this part of the Skills Assessment, you will complete the Layer 2 network configuration and set up basic host support. At the end of this part, all the switches should be able to communicate. PC2 and PC3 should receive addressing from DHCP and SLAAC.

<span id="page-19-0"></span>Your configuration tasks are as follows:

Tabla 2.Addressing Table layer 2

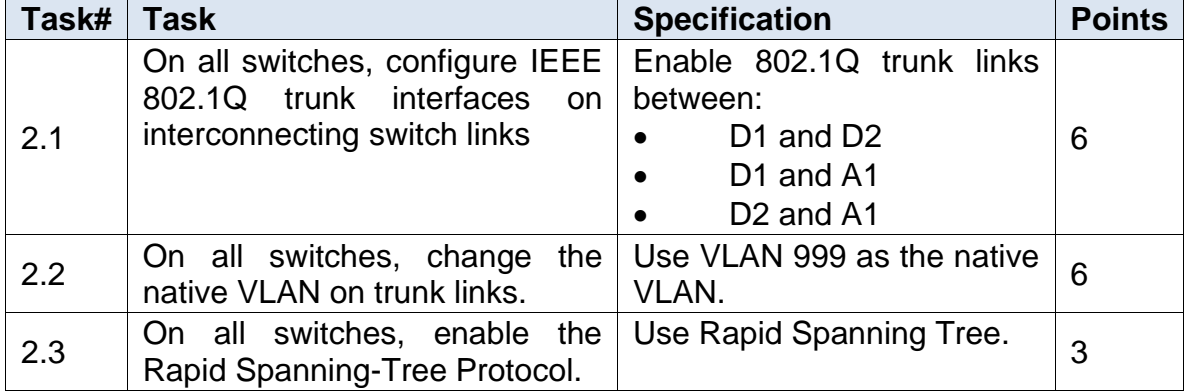

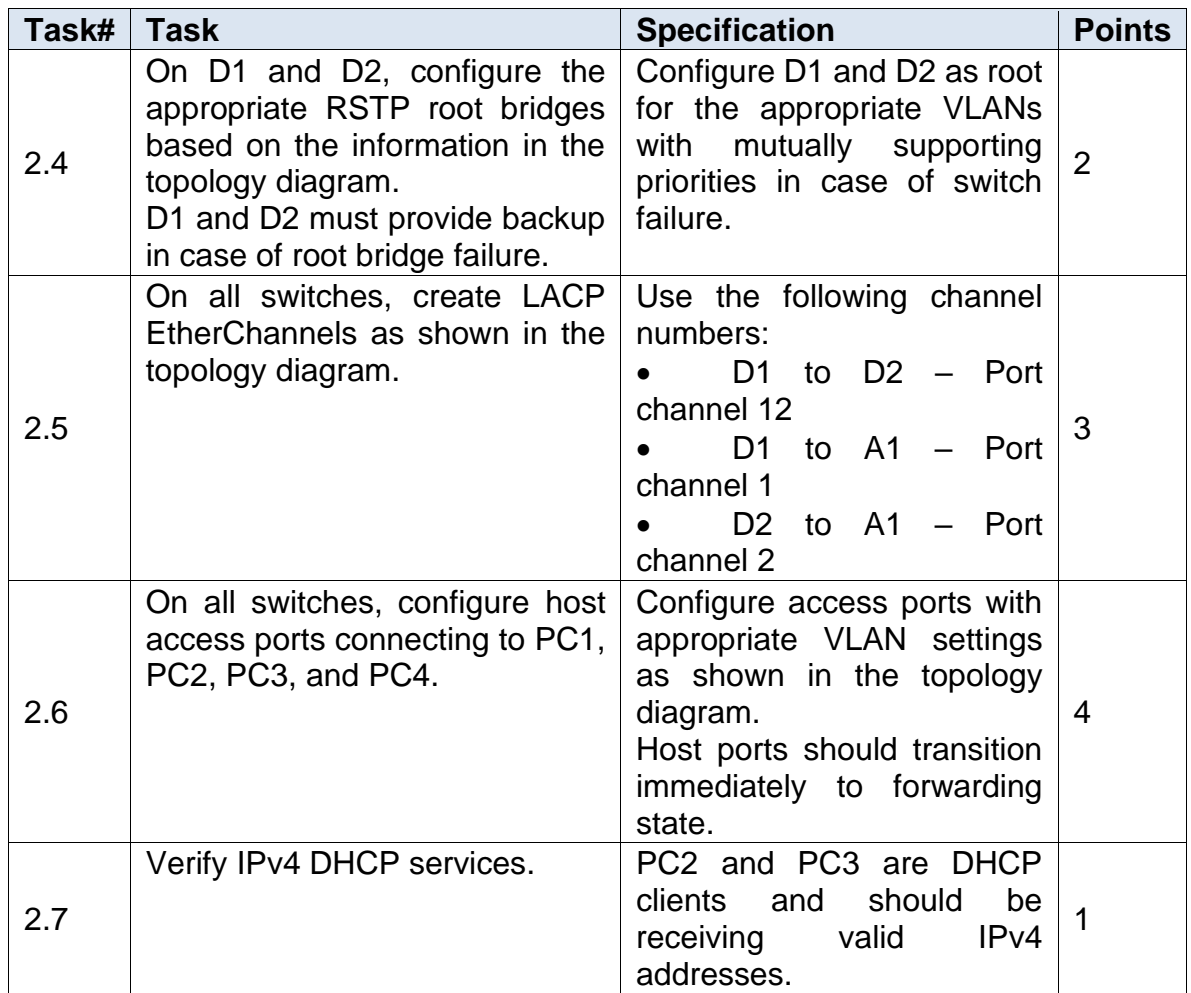

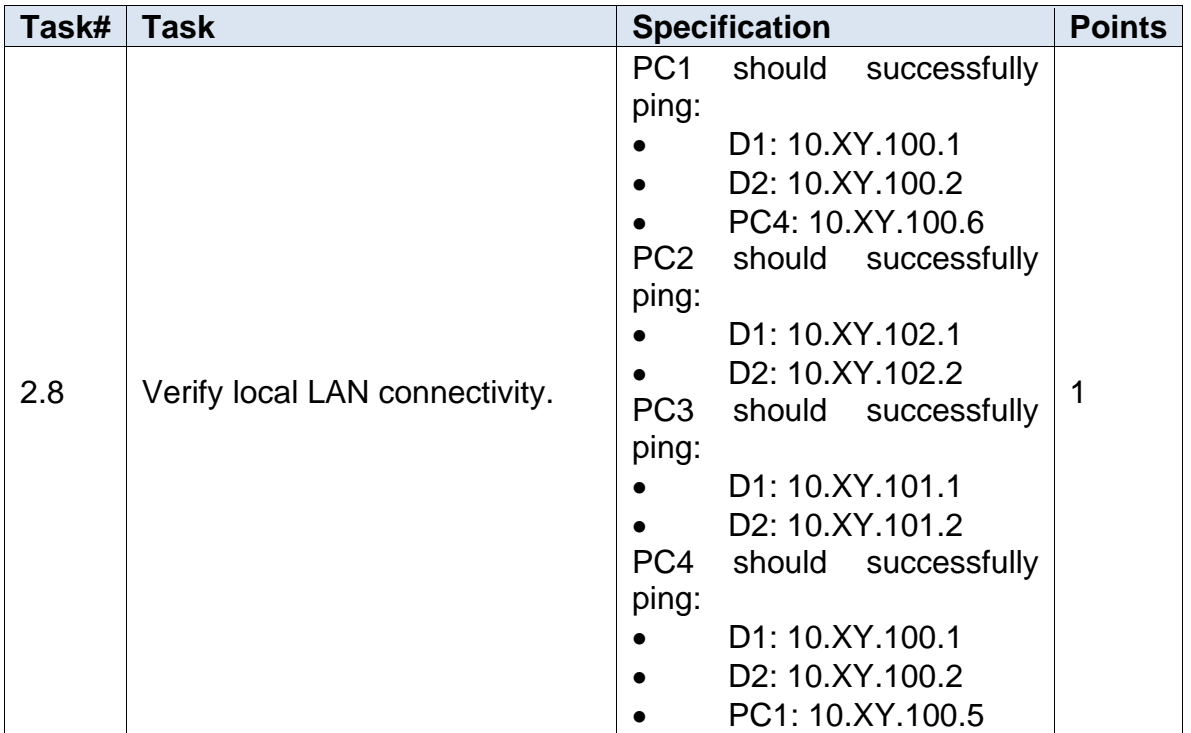

## <span id="page-22-0"></span>**DESARROLLO LA ACTIVIDAD EVALUACIÓN DE HABILIDADES (ESCENARIO 1)**

## <span id="page-22-1"></span>**1. CONSTRUIR LA RED Y CONFIGURAR LOS AJUSTES BÁSICOS DEL DISPOSITIVO Y EL DIRECCIONAMIENTO DE LA INTERFAZ**

En la Parte 1, configurará la topología de red y configurará los ajustes básicos y el direccionamiento de la interfaz, a continuación, se pueden observar los router, switches y PC's necesitados para la construcción.

<span id="page-22-3"></span>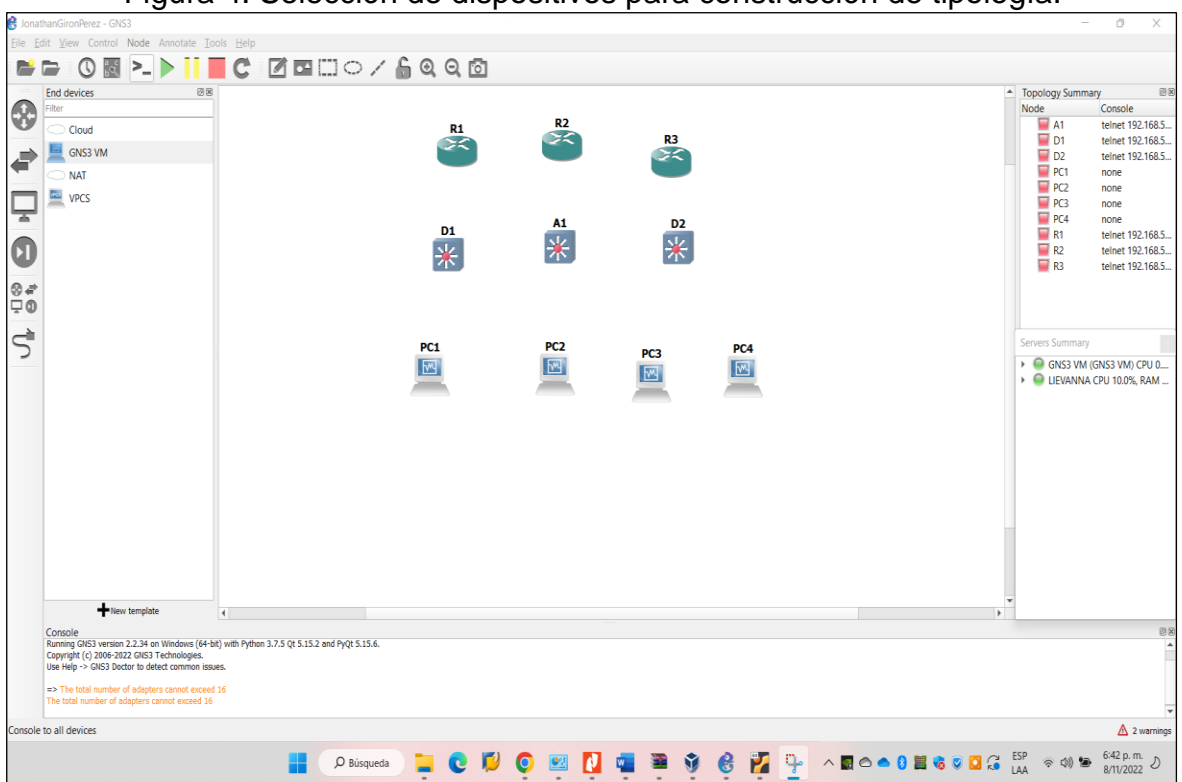

Figura 4. Selección de dispositivos para construcción de tipología.

## <span id="page-22-2"></span>**1.1. Cablee la red como se muestra en la topología.**

Conexión de los dispositivos como se muestra en el diagrama de topología y cableado según sea necesario.

<span id="page-23-1"></span>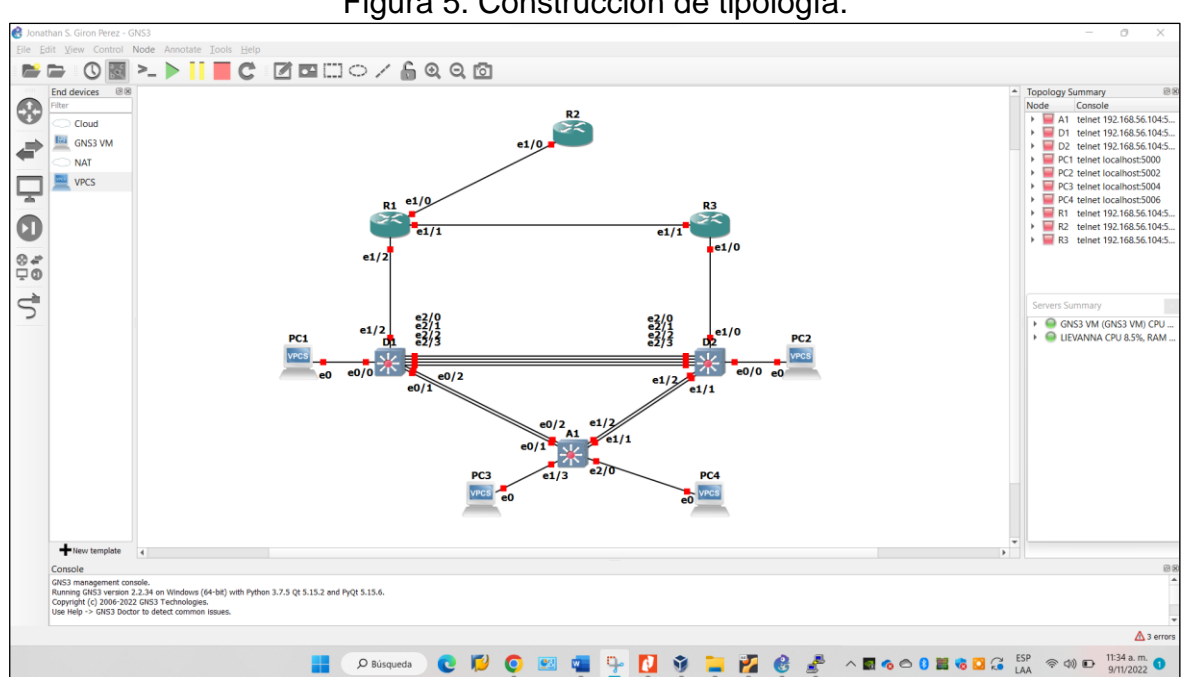

### Figura 5. Construcción de tipología.

## <span id="page-23-0"></span>**1.2. Configure los ajustes básicos para cada dispositivo.**

En la consola en cada dispositivo, se aplica la configuración básica. Las configuraciones de inicio para cada dispositivo se proporcionan a continuación, para correr cada código se "ingresa al modo privilegiado" con el comando "en" y seguidamente con el comando "conf t" o "conf term" se "ingresa a modo de configuración", entonces se pega el código que se muestra a continuación en cada dispositivo.

## **Router R1 (Código)**

hostname R1 *I/Se define R1* como para el nombre del router ipv6 unicast-routing //Se activa el direccionamiento IPv6 no ip domain lookup//Se desactiva la traducción de nombres a dirección del dispositivo **banner motd # R1, ENCOR Skills Assessment#** //Se define mensaje de bienvenida a la interfaz de configuración line con 0 //Ingreso al modo de conf. de línea de consola exec-timeout 0 0 //Se deshabilita la desconexión de CLI por inactividad logging synchronous//Para evitar que mensajes en pantalla afecten el ingreso de comandos nuevos exit

interface e1/0 //Ingreso a la conf. De la interface E1/0

ip address 209.165.200.225 255.255.255.224 //Se asigna direccionamiento IPv4 a la interface E1/0 ipv6 address fe80::1:1 link-local //Se asigna direccionamiento Link-local IPv6 a la interface E1/0 ipv6 address 2001:db8:200::1/64 //Se asigna direccionamiento IPv6 a la interface E1/0 no shutdown exit

interface e1/2 //Ingreso a la configuración de la interface E1/2 ip address 10.**74**.10.1 255.255.255.0 //Se asigna direccionamiento IPv4 a la interface E1/2 ipv6 address fe80::1:2 link-local //Se asigna direccionamiento Link-local IPv6 a la interface E1/2 ipv6 address 2001:db8:100:1010::1/64 //Se asigna direccionamiento IPv6 a la interface E1/2 no shutdown exit interface e1/1 //Ingreso a la configuración de la interface E1/1 ip address 10.**74**.13.1 255.255.255.0 //Se asigna direccionamiento IPv4 a la interface E1/1 ipv6 address fe80::1:3 link-local //Se asigna direccionamiento Link-local IPv6 a la interface E1/1 ipv6 address 2001:db8:100:1013::1/64 //Se asigna direccionamiento IPv6 a la interface E1/1 no shutdown exit

<span id="page-25-0"></span>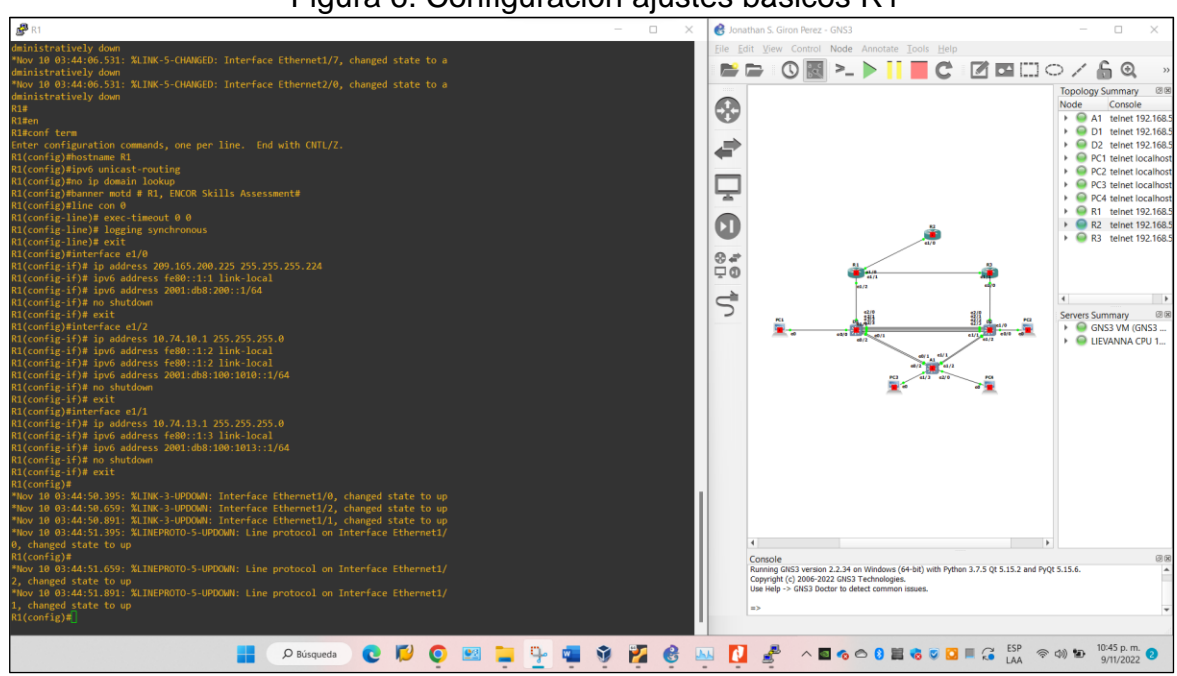

## Figura 6. Configuración ajustes básicos R1

<span id="page-25-1"></span>Figura 7. Evidencias configuración ajustes básicos R1 (Interfaces)

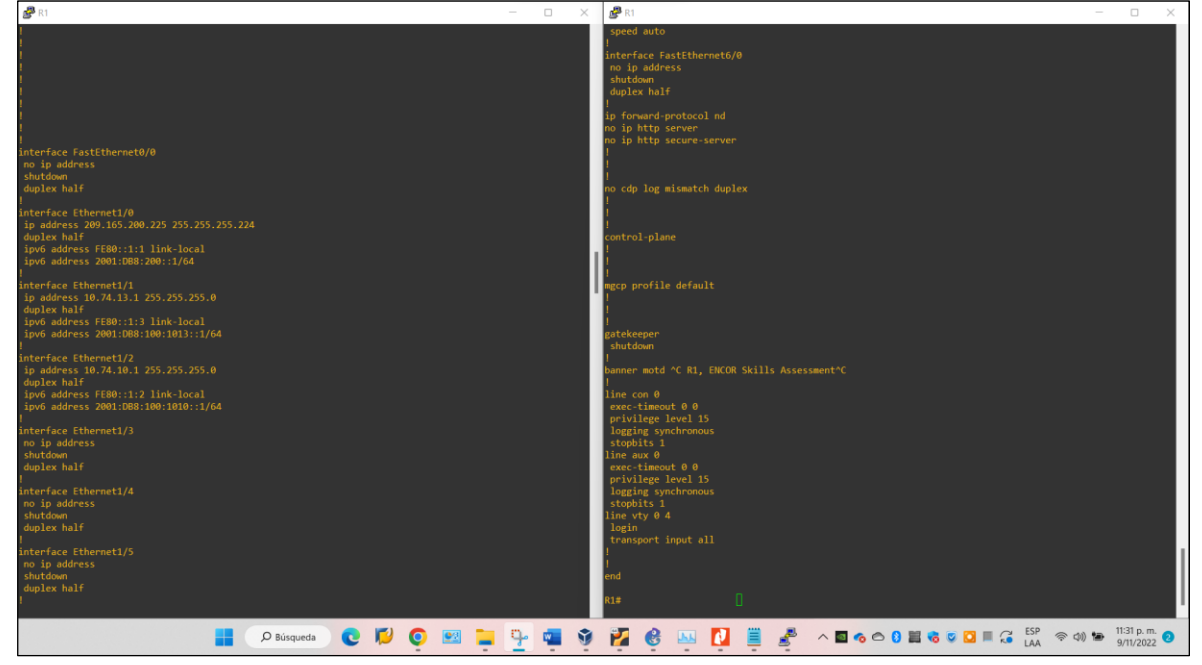

## **Router R2 (Código)**

hostname R2 //Se define R2 como para el nombre del router ipv6 unicast-routing and the settle of the settle activa el direccionamiento IPv6

no ip domain lookup //Se desactiva la traducción de nombres a dirección del dispositivo banner motd # R2, ENCOR Skills Assessment# //Se define mensaje de bienvenida a la interfaz de configuración line con 0 //lngreso al modo de conf. de línea de consola exec-timeout 0 0 //Se deshabilita la desconexión de CLI por inactividad logging synchronous //Para evitar que mensajes en pantalla afecten el ingreso de comandos nuevos exit interface e1/0 ///Ingreso a la conf. De la interface E1/0 ip address 209.165.200.226 255.255.255.224 //Se asigna direccionamiento IPv4 a la interface E1/0

ipv6 address fe80::2:1 link-local //Se asigna direccionamiento Link-local IPv6 a la interface E1/0 ipv6 address 2001:db8:200::2/64 //Se asigna direccionamiento IPv6 a la interface

E1/0

no shutdown exit

interface Loopback 0 //Ingreso a la conf. De la interface Loopback para asignar direccionamiento IPv4 e IPv6. ip address 2.2.2.2 255.255.255.255 //Se asigna direccionamiento IPv4 ipv6 address fe80::2:3 link-local //Se asigna direccionamiento Link-local IPv6 a la interface ipv6 address 2001:db8:2222::1/128//Se asigna direccionamiento IPv6 a la interface no shutdown

exit

Figura 8. Configuración ajustes básicos R2

<span id="page-27-0"></span>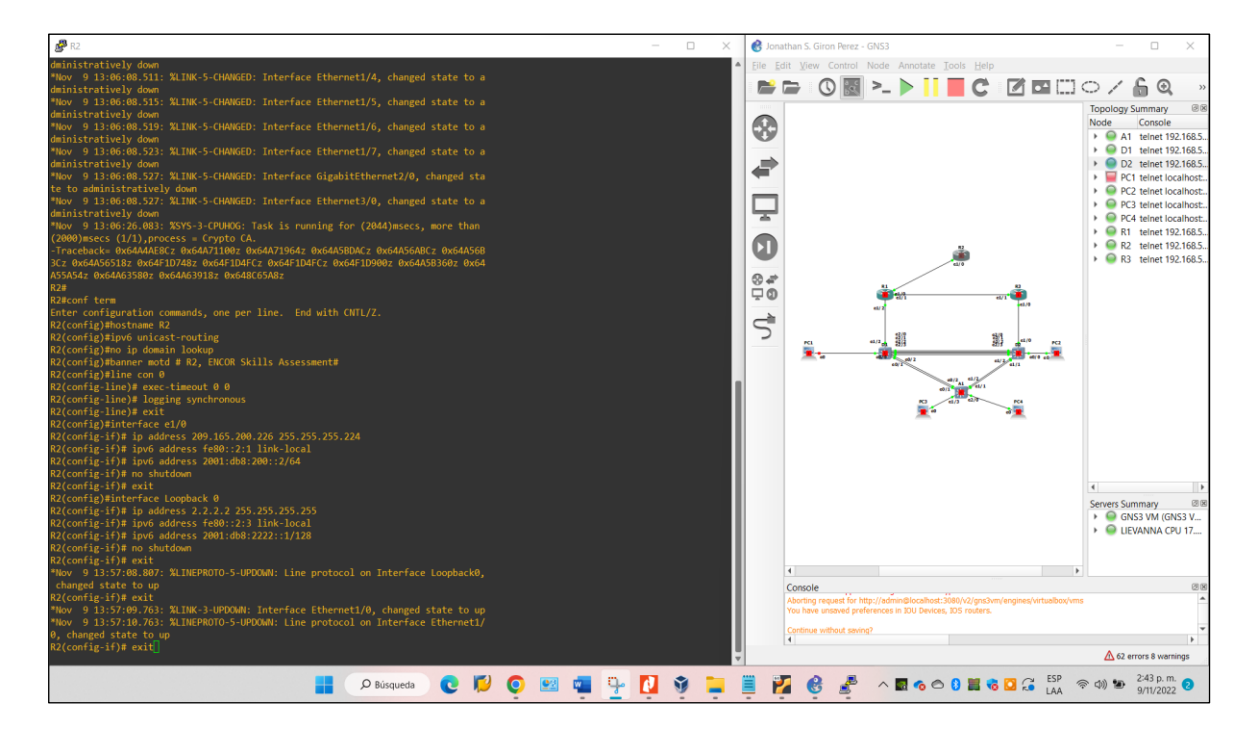

Figura 9. Evidencias configuración ajustes básicos R2 (Interfaces)

<span id="page-27-1"></span>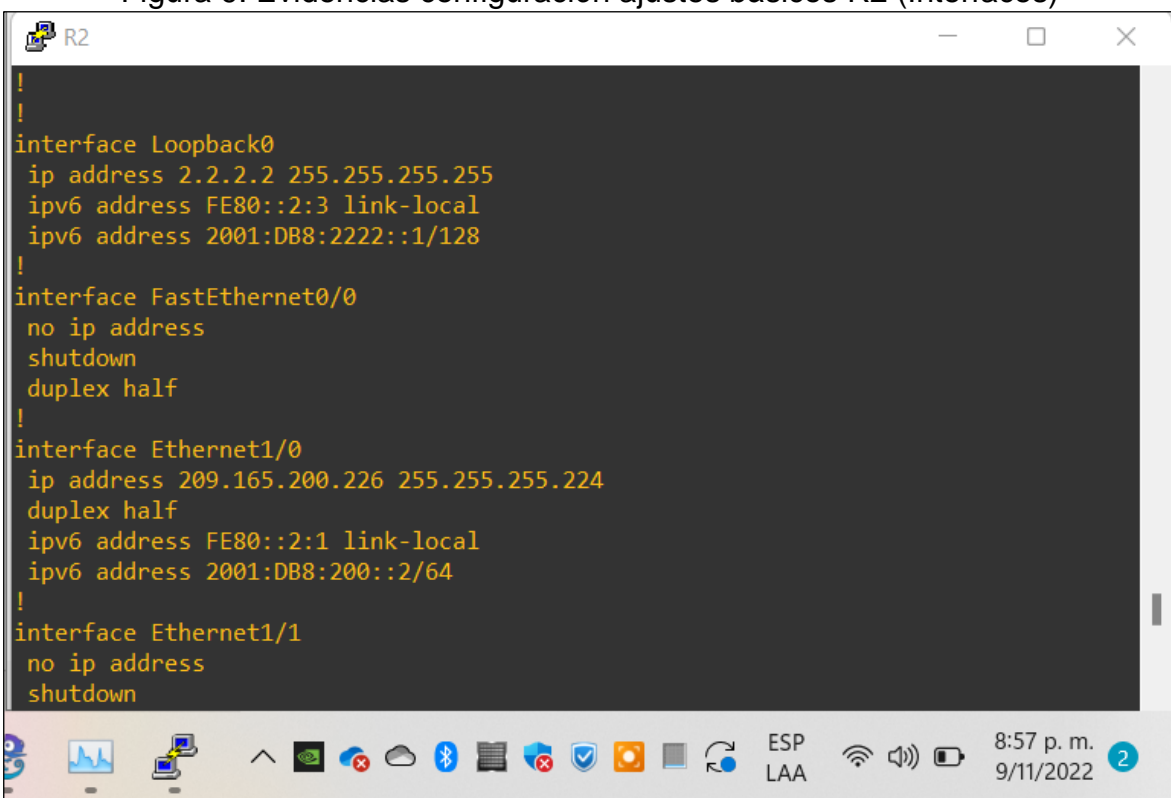

## **Router R3 (Código)**

hostname R3 //Se define R3 como para el nombre del router ipv6 unicast-routing and the setter of the setter of the setter and the setter of the setter and the setter of the setter and the setter and the setter and the setter and the setter and the setter and the setter and the se no ip domain lookup//Se desactiva la traducción de nombres a dirección del dispositivo banner motd # R3, ENCOR Skills Assessment# //Se define mensaje de bienvenida a la interfaz de configuración line con 0 ///lngreso al modo de conf. de línea de consola exec-timeout 0 0 //Se deshabilita la desconexión de CLI por inactividad logging synchronous //Para evitar que mensajes en pantalla afecten el ingreso de comandos nuevos exit  $interface e1/0$  //Ingreso a la conf. De la interface  $E1/0$ ip address 10.74.11.1 255.255.255.0 //Se asigna direccionamiento IPv4 a la interface E1/0 ipv6 address fe80::3:2 link-local //Se asigna direccionamiento Link-local IPv6 a la interface E1/0 ipv6 address 2001:db8:100:1011::1/64 //Se asigna direccionamiento IPv6 a la interface E1/0 no shutdown exit interface e1/1 //Ingreso a la configuración de la interface E1/1

```
ip address 10.74.13.3 255.255.255.0 //Se asigna direccionamiento IPv4 a la
                                      interface E1/1
ipv6 address fe80::3:3 link-local //Se asigna direccionamiento Link-local IPv6 a la
                                      interface E1/1
ipv6 address 2001:db8:100:1010::2/64 //Se asigna direccionamiento IPv6 a la
interface E1/1
no shutdown
exit
```
<span id="page-29-0"></span>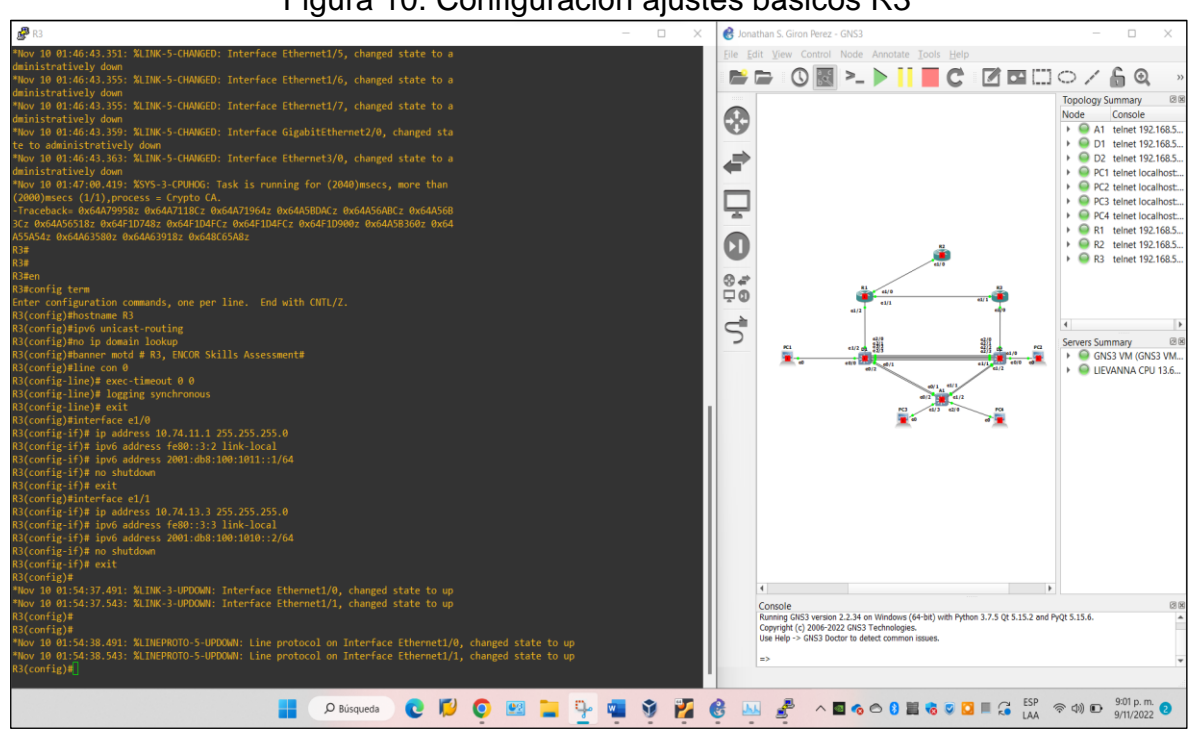

## Figura 10. Configuración ajustes básicos R3

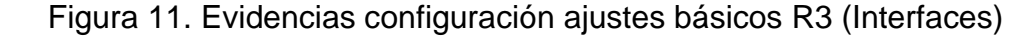

<span id="page-29-1"></span>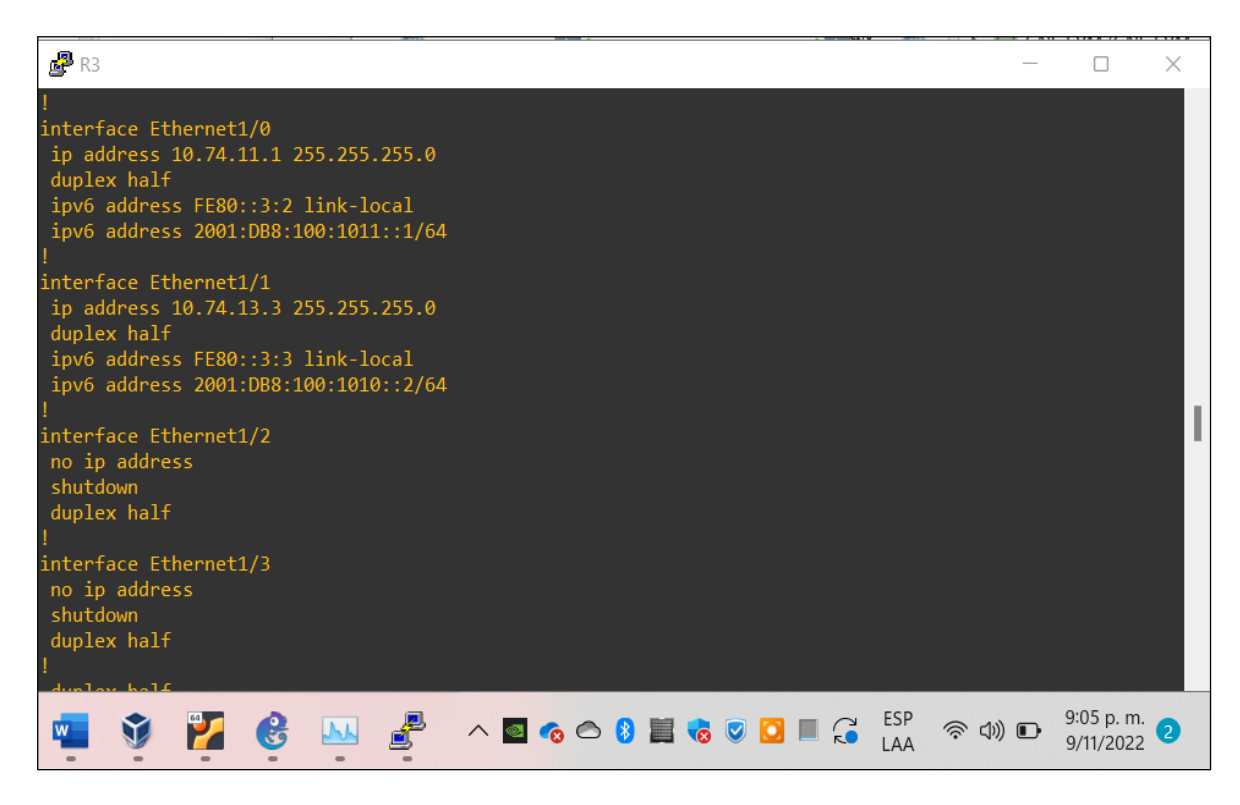

## **Switch D1 (Código)**

hostname D1 //Se define D1 como para el nombre del switch ip routing ipv6 unicast-routing and the setter of the setter of the direccionamiento IPv6 no ip domain lookup //Se desactiva la traducción de nombres a dirección del dispositivo **banner motd # D1, ENCOR Skills Assessment#** //Se define mensaje de bienvenida a la interfaz de configuración line con 0 ///Ingreso al modo de conf. de línea de consola exec-timeout 0 0 //Se deshabilita la desconexión de CLI por inactividad<br>logging synchronous //Para evitar que mensajes en pantalla afecten el ingreso //Para evitar que mensajes en pantalla afecten el ingreso de comandos nuevos exit vlan 100 **variation variation of the creative of the creative of the creative of the creative of the creative of the creative of the creative of the creative of the creative of the creative of the creative of the creative** name Management and a view of the state of the state of the manner of the manner of the manner of the manner of the manner of the manner of the manner of the manner of the manner of the manner of the manner of the manner o exit vlan 101 vlan 101 vlan 101 vlan 101 vlan 101 vlan 101 name UserGroupA *//Se asigna nombre a la vlan 101* exit vlan 102 **van 102** //Se crea vlan 102 name UserGroupB **interpretatal intervalse and the UserGroupB** *//Se asigna nombre a la vlan 102* exit vlan 999 *Vlan 999 Vlan 999* name NATIVE //Se asigna nombre a la vlan 999 exit interface e1/2 //Ingreso a la configuración de la interface e1/2 para asignar direcciones no switchport ip address 10.74.10.2 255.255.255.0 ipv6 address fe80::d1:1 link-local ipv6 address 2001:db8:100:1010::2/64 no shutdown exit interface vlan 100 //Ingreso a la configuración vlan 100 para asignar direcciones ip address 10.74.100.1 255.255.255.0

ipv6 address fe80::d1:2 link-local

ipv6 address 2001:db8:100:100::1/64

```
no shutdown
exit
interface vlan 101 //Ingreso a la configuración vlan 101 para asignar direcciones
ip address 10.74.101.1 255.255.255.0
ipv6 address fe80::d1:3 link-local
ipv6 address 2001:db8:100:101::1/64
no shutdown
exit
interface vlan 102 //Ingreso a la configuración vlan 102 para asignar direcciones
ip address 10.74.102.1 255.255.255.0
ipv6 address fe80::d1:4 link-local
ipv6 address 2001:db8:100:102::1/64
no shutdown
exit
ip dhcp excluded-address 10.74.101.1 10.74.101.109 //Rango de Direcciones de
                        vlan 101 que se excluyen del direccionamiento dhcp
ip dhcp excluded-address 10.74.101.141 10.74.101.254 //Rango de
Direcciones de vlan 101 que se excluyen del direccionamiento dhcp
ip dhcp excluded-address 10.74.102.1 10.74.102.109 //Rango de Direcciones de 
                        vlan 102 que se excluyen del direccionamiento dhcp
ip dhcp excluded-address 10.74.102.141 10.74.102.254 //Rango de
            Direcciones de vlan 102 que se excluyen del direccionamiento dhcp
ip dhcp pool VLAN-101 I i l/se crea pool dhcp para vlan 101
network 10.74.101.0 255.255.255.0
default-router 10.74.101.254
exit
ip dhcp pool VLAN-102 //se crea pool dhcp para vlan 102
network 10.74.102.0 255.255.255.0
```
interface range e0/0-3,e1/0-1,e1/3,e2/0-3,e3/0-3 //Ingreso a rango descrito shutdown //Se desactiva el rango de interfaces descrito Exit and the set of the set of the set of the set of the set of the set of the set of the set of the set of the

default-router 10.74.102.254

exit

<span id="page-32-0"></span>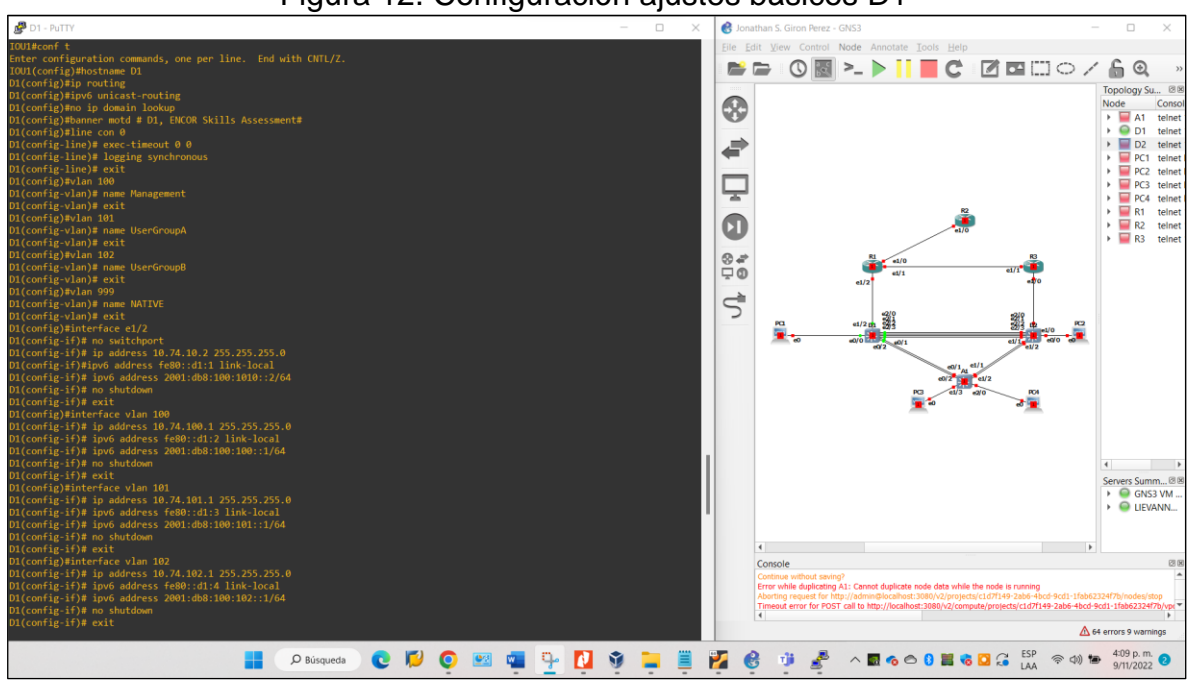

Figura 12. Configuración ajustes básicos D1

Figura 13. Evidencias configuración ajustes básicos D1 (Interfaces)

<span id="page-32-1"></span>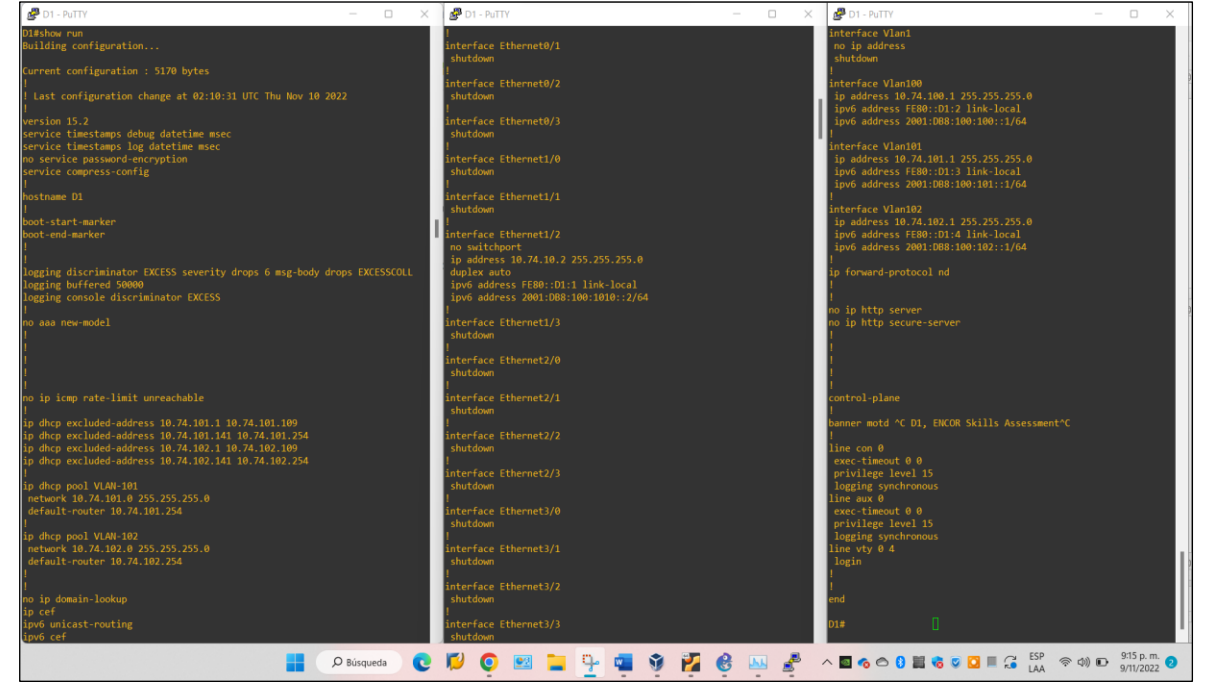

## **Switch D2 (Código)**

ip routing

hostname D2 //Se define D2 como para el nombre del switch

ipv6 unicast-routing and the setter of the setter of the setter and the setter and the setter and the setter and the setter and the setter and the setter and the setter and the setter and the setter and the setter and the no ip domain lookup //Se desactiva la traducción de nombres a dirección del dispositivo banner motd # D2, ENCOR Skills Assessment# //Se define mensaje de bienvenida a la interfaz de configuración line con 0 //lngreso al modo de conf. de línea de consola exec-timeout 0 0 //Se deshabilita la desconexión de CLI por inactividad logging synchronous //Para evitar que mensajes en pantalla afecten el ingreso de comandos nuevos exit vlan 100 **views** views and the views of the views of the views of the views of the views of the views of the views  $\frac{1}{2}$  of the views of the views of the views of the views of the views of the views of the views of the name Management and a view of the state of the state of the angle of the manufacture  $\frac{1}{S}$  //Se asigna nombre a la vlan 100 exit vlan 101 van die verskilling van die verskilling van die verskilling van die van die verskilling van die verskil name UserGroupA *//Se asigna nombre a la vlan 101* exit vlan 102 **van 102** //Se crea vlan 102 name UserGroupB //Se asigna nombre a la vlan 102 exit vlan 999 *Vlan 999 Vlan 999* name NATIVE //Se asigna nombre a la vlan 999 exit interface e1/0 //Ingreso a la configuración de la interface e1/0 para asignar direcciones no switchport ip address 10.74.11.2 255.255.255.0 ipv6 address fe80::d1:1 link-local ipv6 address 2001:db8:100:1011::2/64 no shutdown exit interface vlan 100 //Ingreso a la configuración vlan 100 para asignar direcciones ip address 10.74.100.2 255.255.255.0 ipv6 address fe80::d2:2 link-local ipv6 address 2001:db8:100:100::2/64 no shutdown exit

interface vlan 101 //Ingreso a la configuración vlan 101 para asignar direcciones ip address 10.74.101.2 255.255.255.0

ipv6 address fe80::d2:3 link-local ipv6 address 2001:db8:100:101::2/64 no shutdown exit

interface vlan 102 //Ingreso a la configuración vlan 102 para asignar direcciones ip address 10.74.102.2 255.255.255.0 ipv6 address fe80::d2:4 link-local ipv6 address 2001:db8:100:102::2/64 no shutdown exit

ip dhcp excluded-address 10.74.101.1 10.74.101.209 //Rango de Direcciones de vlan 101 que se excluyen del direccionamiento dhcp ip dhcp excluded-address 10.74.101.241 10.74.101.254 //Rango de Direcciones de vlan 101 que se excluyen del direccionamiento dhcp ip dhcp excluded-address 10.74.102.1 10.74.102.209 //Rango de Direcciones de vlan 101 que se excluyen del direccionamiento dhcp ip dhcp excluded-address 10.74.102.241 10.74.102.254 //Rango de Direcciones de vlan 101 que se excluyen del direccionamiento dhcp ip dhcp pool VLAN-101 //se crea pool dhcp para vlan 101 network 10.74.101.0 255.255.255.0 default-router 74.0.101.254 exit ip dhcp pool VLAN-102 //se crea pool dhcp para vlan 102 network 10.74.102.0 255.255.255.0 default-router 10.74.102.254 exit interface range e0/0-3,e1/1-3,e2/0-3,e3/0-3 //Ingreso a rango descrito shutdown //Se desactiva el rango de interfaces descrito. exit

<span id="page-35-0"></span>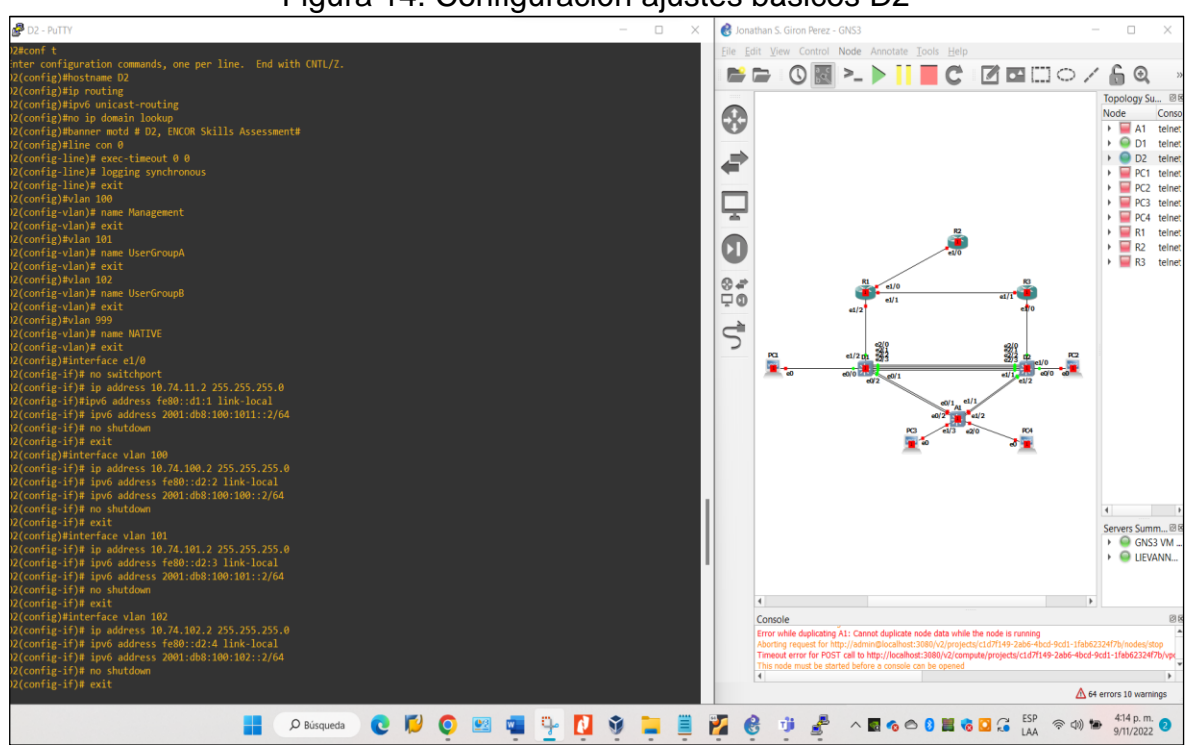

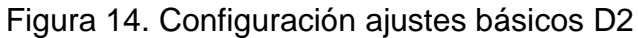

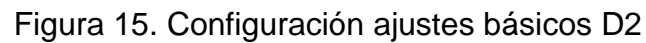

<span id="page-35-1"></span>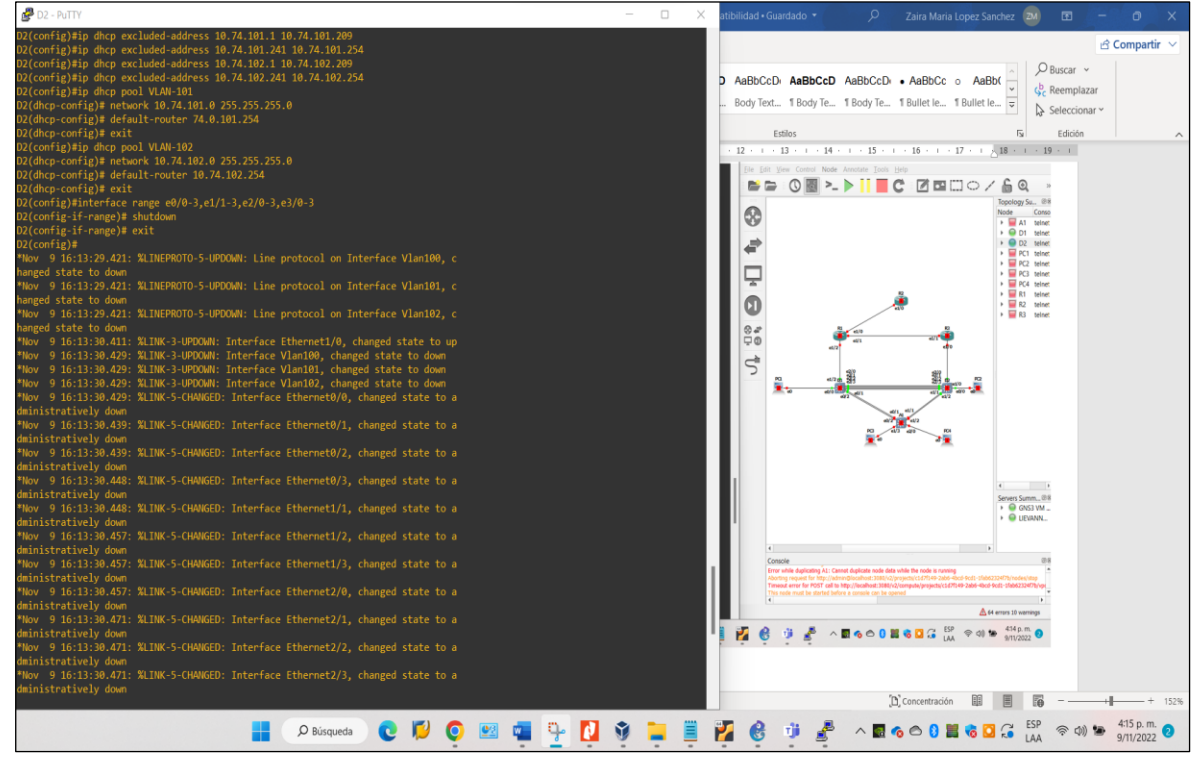
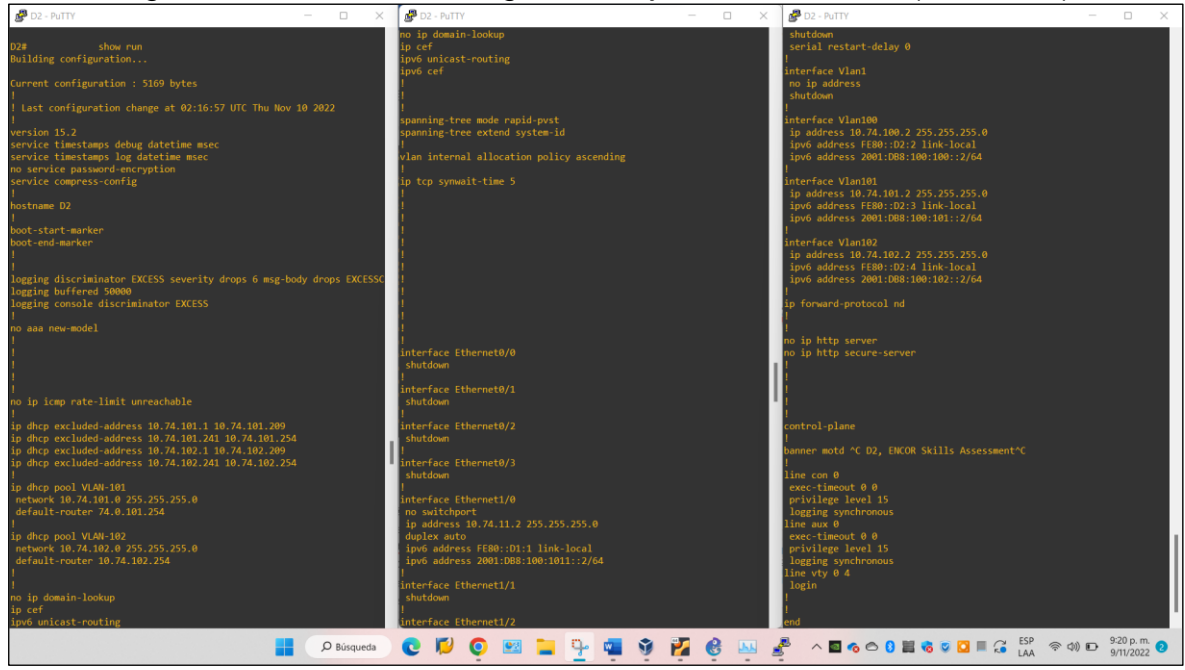

Figura 16. Evidencias configuración ajustes básicos D2 (Interfaces)

### **Switch A1 (Código)**

hostname A1//Se define D1 como para el nombre del switch no ip domain lookup banner motd # A1, ENCOR Skills Assessment# //Se define mensaje de bienvenida a la interfaz de configuración line con 0 ///Ingreso al modo de conf. de línea de consola exec-timeout 0 0 //Se deshabilita la desconexión de CLI por inactividad logging synchronous //Para evitar que mensajes en pantalla afecten el ingreso de comandos nuevos vlan 100 variation variation of the variation of the variation of the variation of the variation of the variation of the variation of the variation of the variation of the variation of the variation of the variation of the name Management and a view of the state of the state of the manner of the manner of the manner of the manner of the manner of the manner of the manner of the manner of the manner of the manner of the manner of the manner o exit vlan 101 //Se crea vlan 101 //Se crea vlan 101 //Se crea vlan 101 //Se crea vlan 101 //Se asigna nombre a la vlan 101 //Se asigna nombre a la vlan 101 exit vlan 102 **bilan 102** yields and the set of the set of the set of the set of the set of the set of the set of the set of the set of the set of the set of the set of the set of the set of the set of the set of the set of the name UserGroupB //Se asigna nombre a la vlan 102 exit

vlan 999 *Vlan 999 Vlan 999* name NATIVE *//Se asigna nombre a la vlan 999* 

exit

interface vlan 100 //Ingreso a la configuración vlan 100 para asignar direcciones ip address 10.74.100.3 255.255.255.0 ipv6 address fe80::a1:1 link-local ipv6 address 2001:db8:100:100::3/64 no shutdown exit

interface range e0/0,e0/3,e1/0,e2/1-3,e3/0-3 **/**/Se ingresa al rango descrito shutdown//Se desactiva el rango de interfaces descrito exit

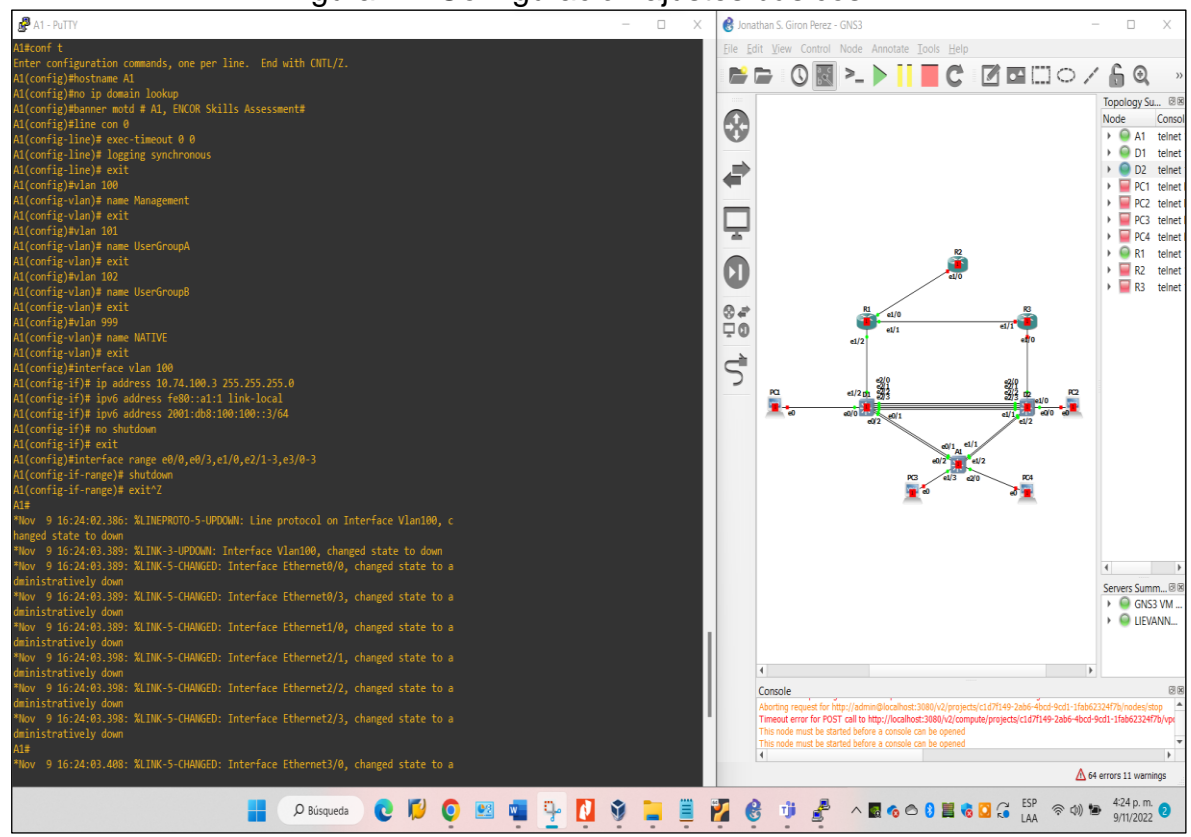

#### Figura 17. Configuración ajustes básicos A1

### Figura 18. Evidencias configuración ajustes básicos A1 (Interfaces)

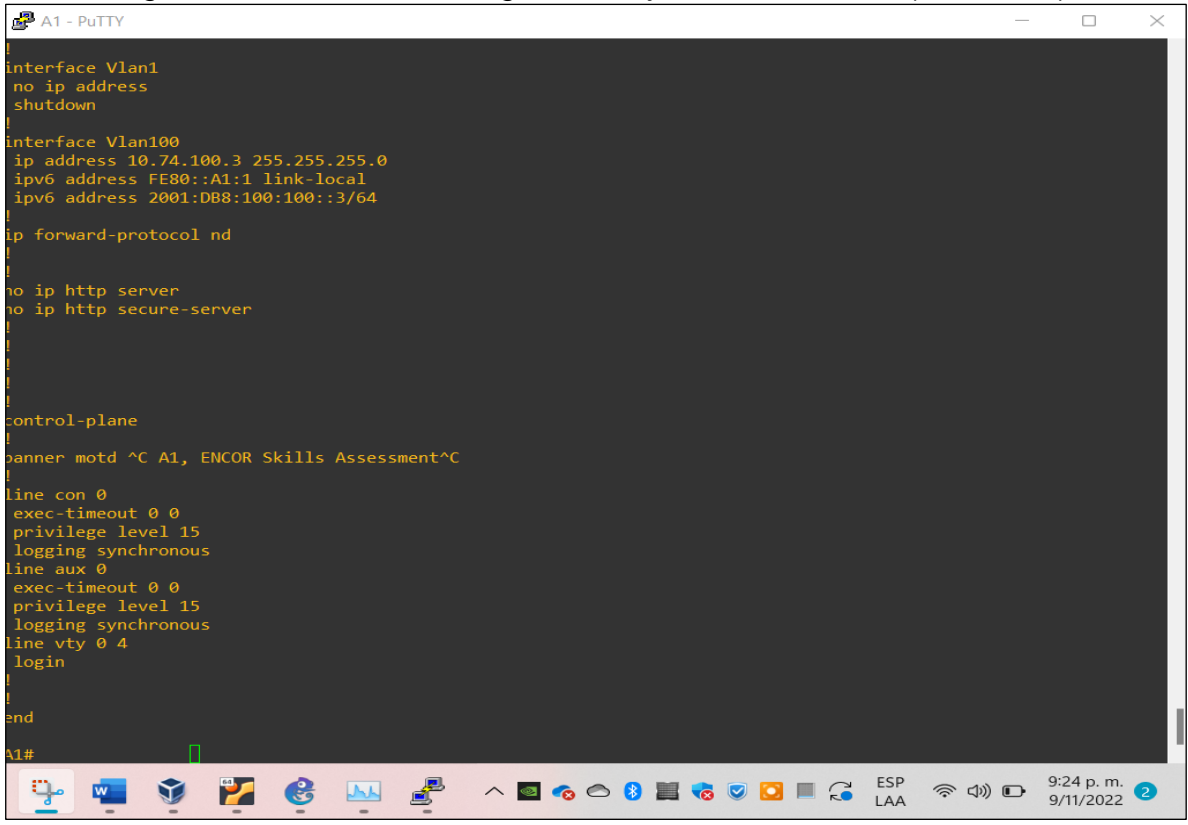

Se debe guardar la configuración en ejecución con el comando "startup-config" en todos los dispositivos.

#### Figura 19. Evidencias de ajustes básicos R3 (Interfaces) guardados

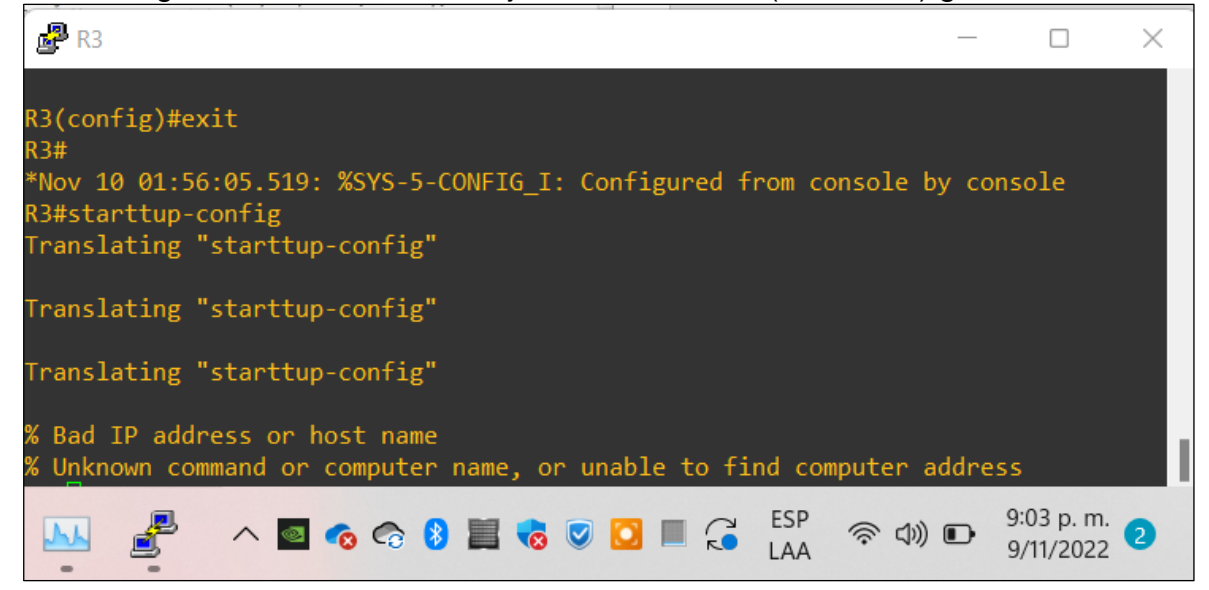

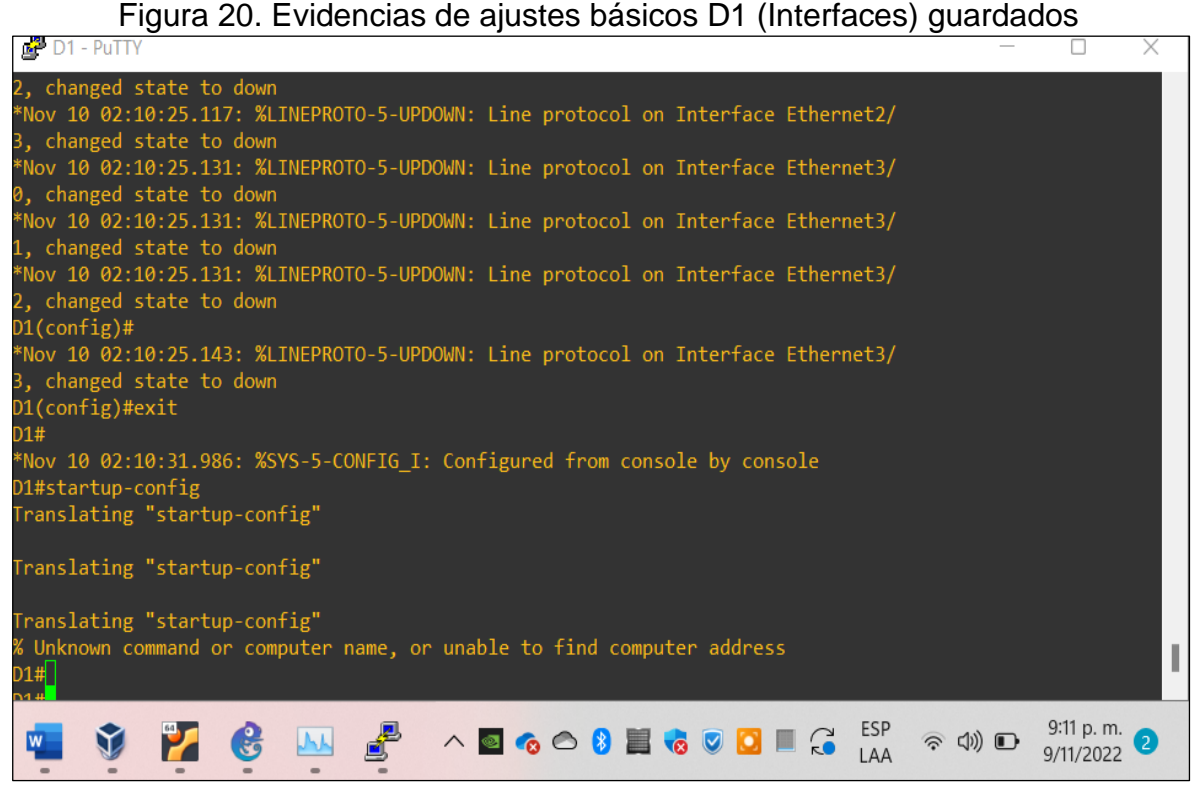

Configuración del direccionamiento de host de PC 1 y PC 4 como se muestra en la tabla de direccionamiento. Se asigna una dirección de puerta de enlace predeterminada de 10. XY.100.254, que será la dirección IP virtual HSRP utilizada en la Parte 2 del escenario 2.

Configuración inicial para el host PC1:

ip 10.74.100.5/24 10.74.100.254 //Se asigna direcciones PC1 ip 2001:db8:100:100::5/64 EUI-64 //Se asigna direcciones PC1

Se debe guardar con el comando *"save"*

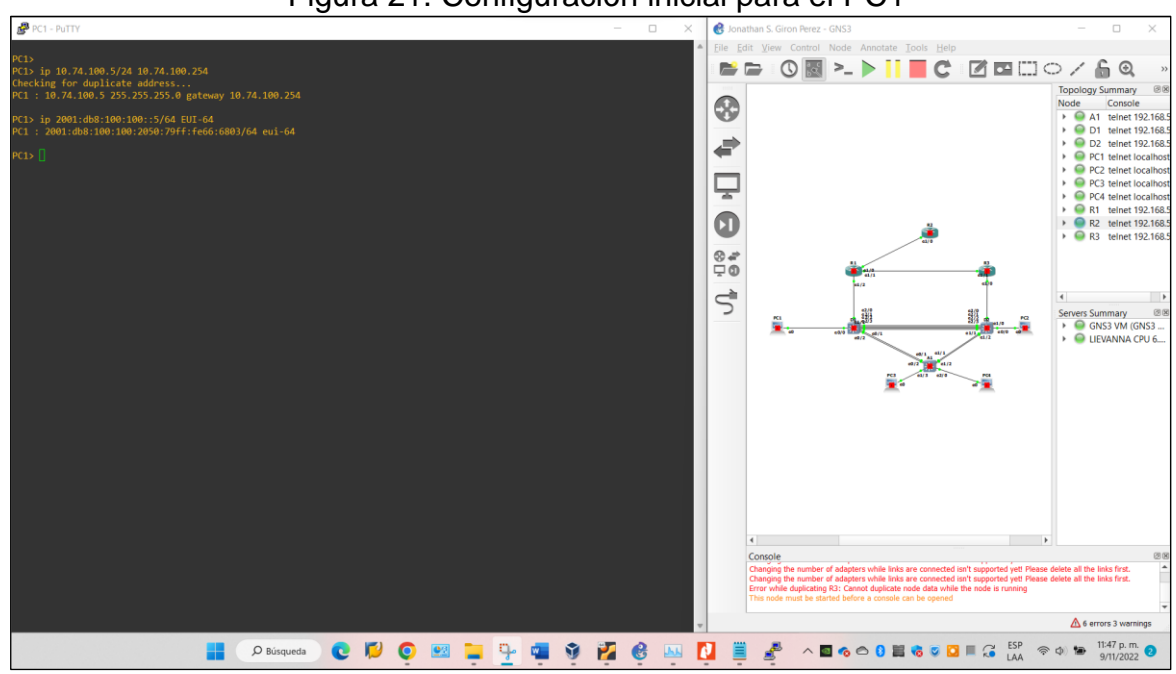

Figura 21. Configuración inicial para el PC1

# Figura 22. Evidencias configuración inicial para el PC1

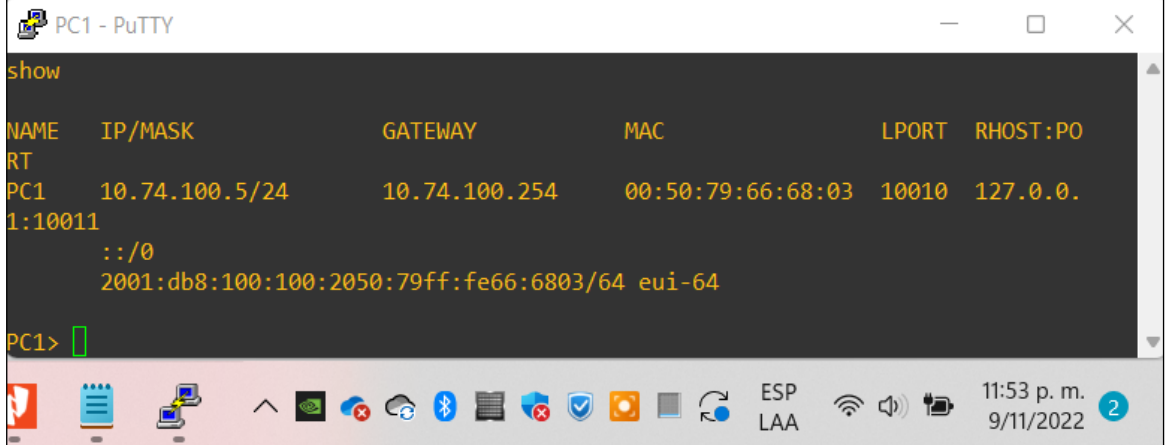

Configuración inicial para el host PC4:

Se debe guardar con el comando *"save"*

ip 10.74.100.6/24 10.74.100.254 <br>
ip 2001:db8:100:100::6/64 EUI-64 //Se asigna direcciones PC4 ip 2001:db8:100:100::6/64 EUI-64

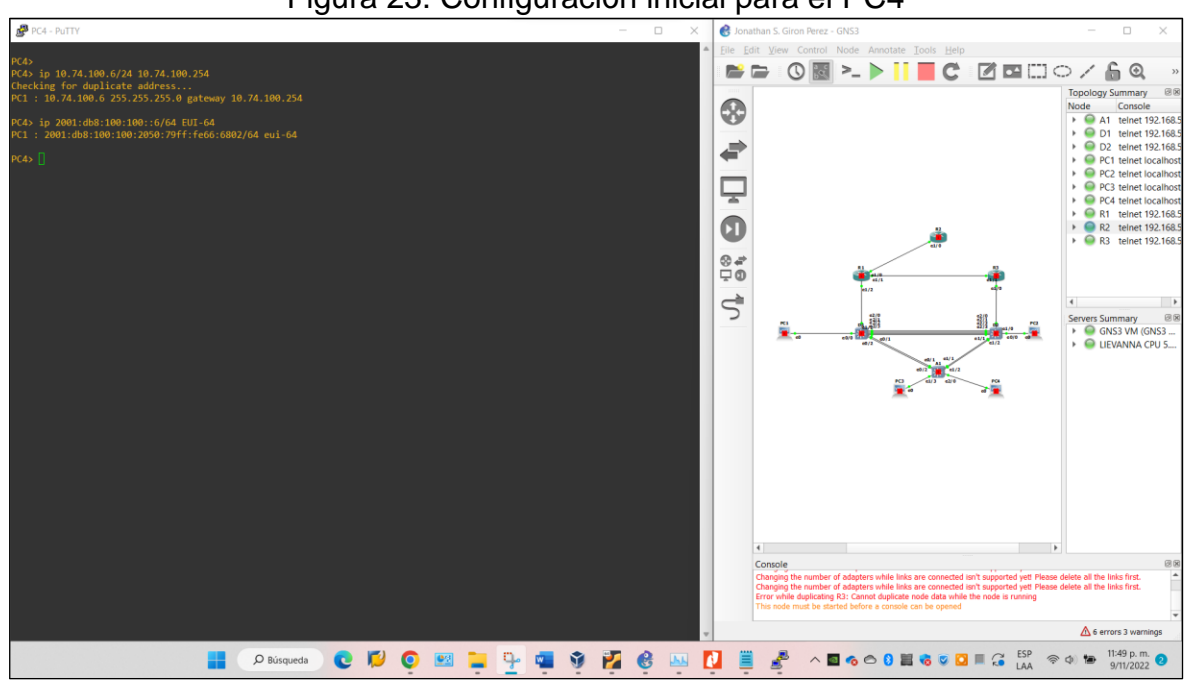

Figura 23. Configuración inicial para el PC4

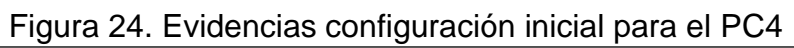

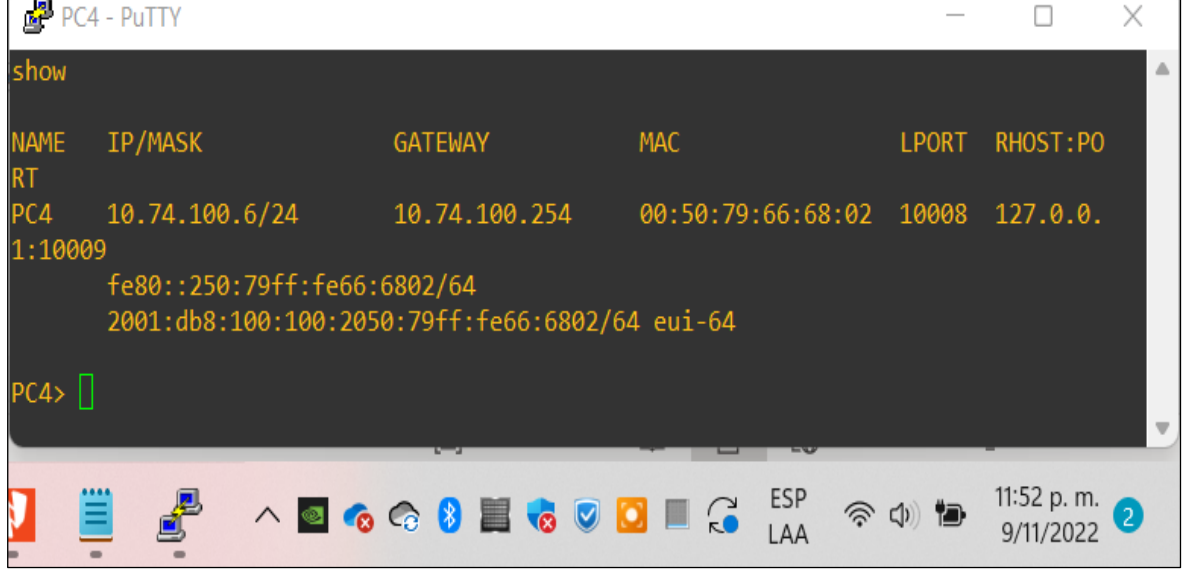

### **2. CONFIGURAR LA RED DE CAPA 2 Y LA COMPATIBILIDAD CON EL HOST**

En esta parte se complementa la configuración de red de capa 2 y se configura el soporte básico de host. Al final de esta parte, todos los interruptores deben poder comunicarse. PC2 y PC3 deben recibir direccionamiento de DHCP y SLAAC. Se configuran interfaces troncales para habilitar los enlaces de interconexión entre los switches D1-D2-A1.

A continuación, se realizan los códigos de configuración, con sus respectivas evidencias, los cuales hacen parte de las tareas 2.1, 2.2, 2.3, 2.4, 2.5, 2.6 de la parte 2.

### **Switch D1 (Código)**

interface range e2/0-3 ///Ingreso a interfaces e2/0-3 switchport trunk encapsulation  $dot1q$  //Se define troncal IEEE – Tarea 2.1 switchport mode trunk //Se ponen las interfaces en modo troncal – Tarea 2.1 switchport trunk native vlan 999 //Se establece VLAN 999 como VLAN nativa channel-protocol lacp and a set of the creative creation of the creation of the creation of the creation of the creation of the creation of the creation of the creation of the creation of the creation of the creation of th channel-group 12 mode active no shutdown exit

interface range e0/1-2 //Ingreso a interfaces e0/1-2 switchport trunk encapsulation  $dot1q$  //Se define troncal IEEE – Tarea 2.1 switchport mode trunk //Se ponen las interfaces en modo troncal – Tarea 2.1 switchport trunk native vlan 999 //Se establece VLAN 999 como VLAN nativa channel-protocol lacp and a set of the creative creation of the creation of the protocology of the creation of the creation of the creation of the creation of the creation of the creation of the creation of the creation of channel-group 1 mode active no shutdown exit

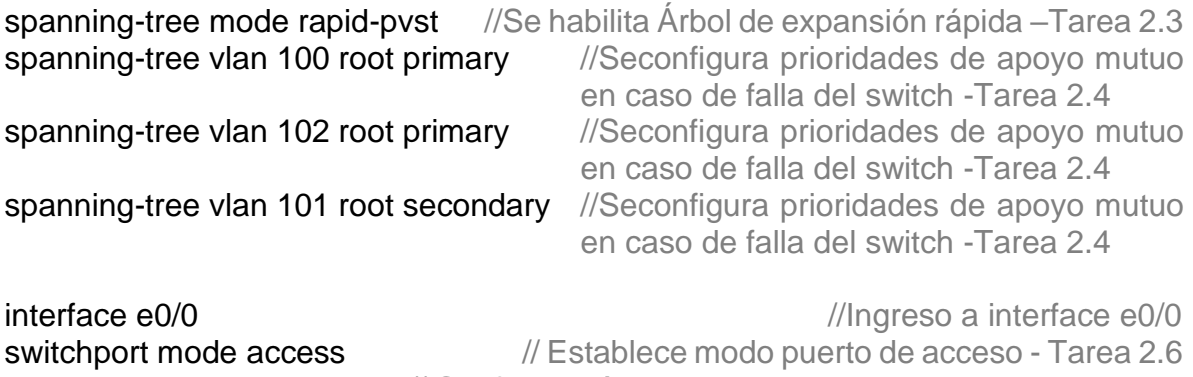

switchport access vlan 100 // Configuración puerto de acceso vlan 100 - Tarea 2.6 spanning-tree portfast //Uso función pasar inmediatamente al estado de reenvío el puerto host - Tarea 2.6

no shutdown exit

int port-channel 12 *//Ingreso a interface troncal 12* switchport trunk encapsulation dot1q //Se define troncal IEEE – Tarea 2.1 switchport mode trunk //Se ponen las interfaces en modo troncal – Tarea 2.1 exit

int port-channel 1 //Ingreso a interface troncal 1 switchport trunk encapsulation dot1q //Se define troncal IEEE – Tarea 2.1<br>switchport mode trunk //Se ponen las interfaces en modo troncal – Tarea 2.1 //Se ponen las interfaces en modo troncal – Tarea 2.1 exit end

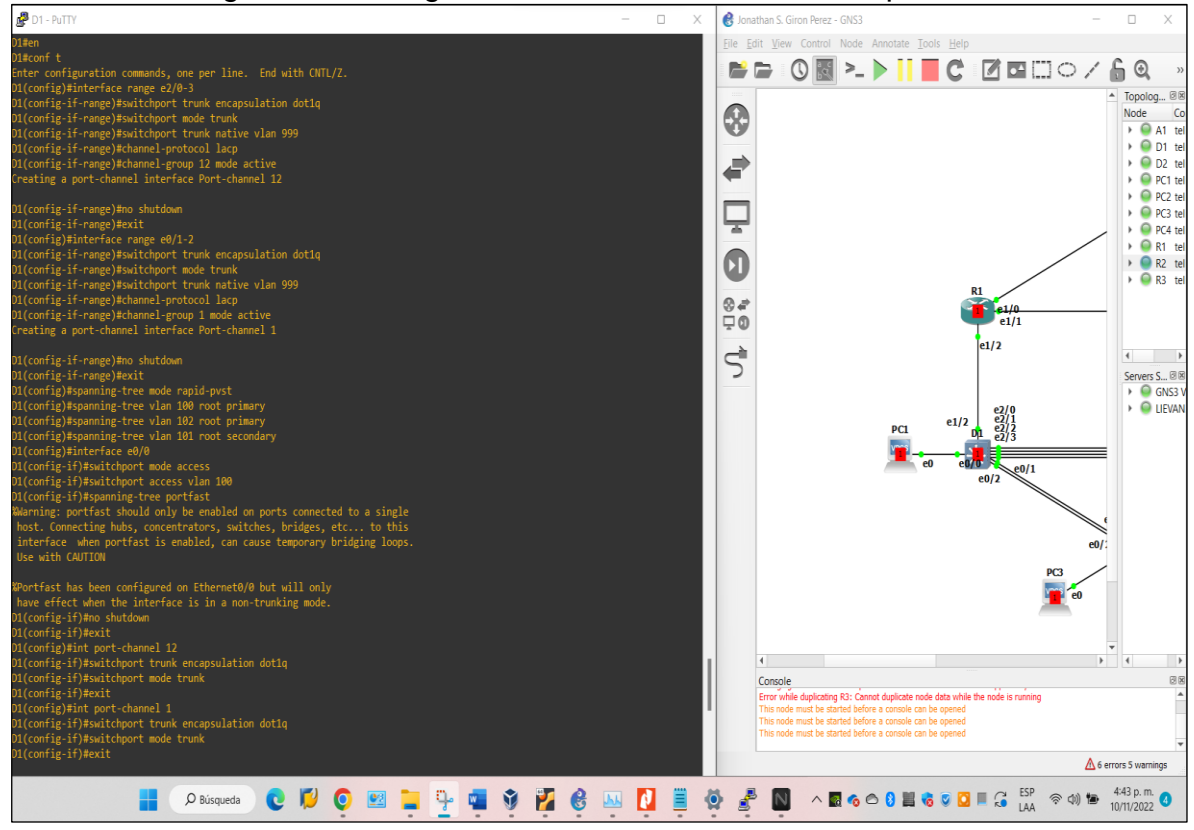

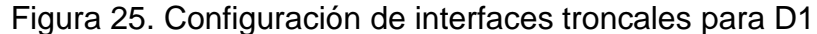

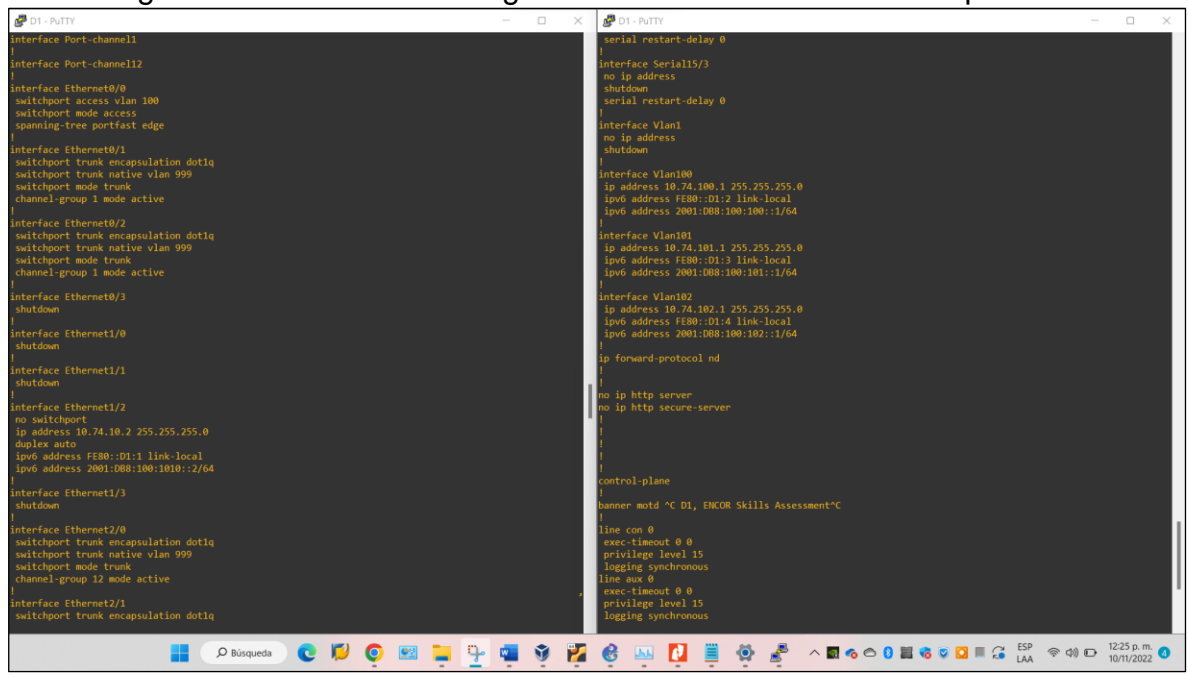

Figura 26. Evidencias Configuración de interfaces troncales para D1

### **Switch D2 (Código)**

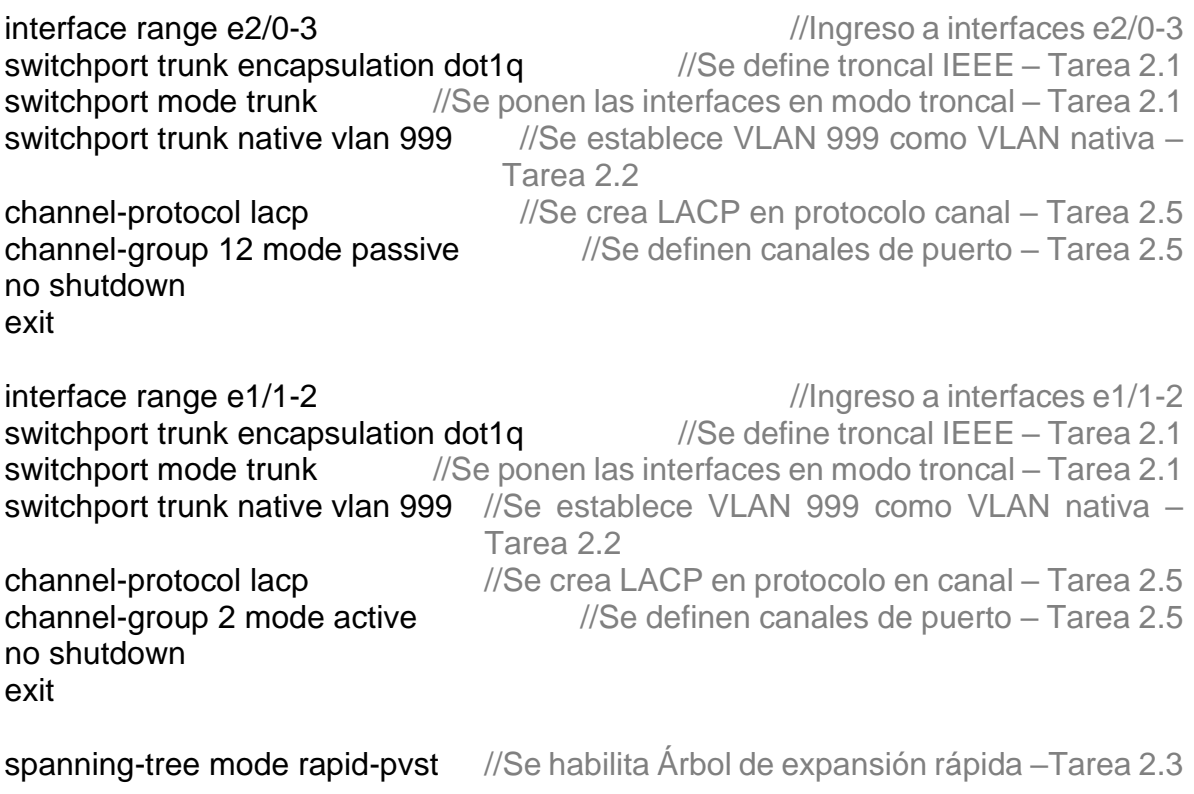

spanning-tree vlan 101 root primary //Seconfigura prioridades de apoyo mutuo en caso de falla del switch -Tarea 2.4 spanning-tree vlan 100,102 root secondary //Seconfigura prioridades de apoyo mutuo en caso de falla del switch -Tarea 2.4

interface e0/0 ///Ingreso a interface e0/0 switchport mode access // Establece modo puerto de acceso - Tarea 2.6 switchport access vlan 1002// Configuración puerto de acceso vlan 102 - Tarea 2.6 spanning-tree portfast //Uso función pasar inmediatamente al estado de reenvío el puerto host - Tarea 2.6 no shutdown exit

int port-channel 12 //Ingreso a interface troncal 12 switchport trunk encapsulation  $dot1q$  //Se define troncal IEEE – Tarea 2.1 switchport mode trunk //Se ponen las interfaces en modo troncal – Tarea 2.1 exit

**int port-channel 2** *//Ingreso a interface troncal 2* switchport trunk encapsulation dot1q //Se define troncal IEEE switchport mode trunk //Se ponen las interfaces en modo troncal exit end

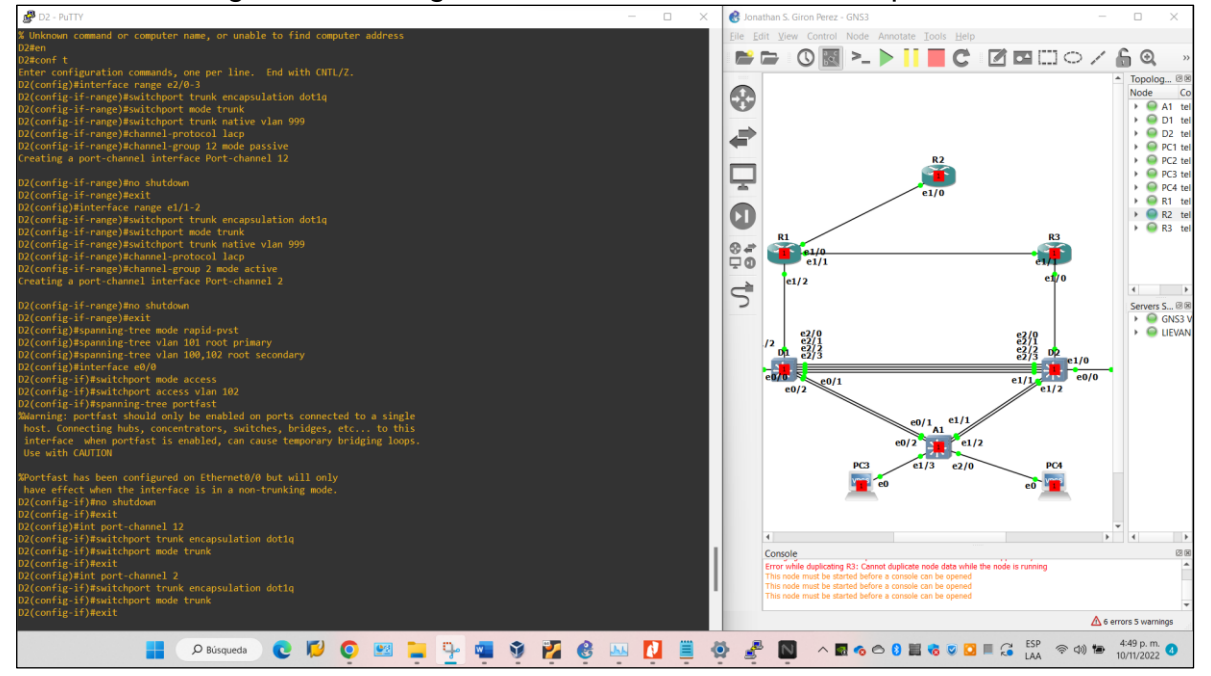

#### Figura 27. Configuración de interfaces troncales para D2

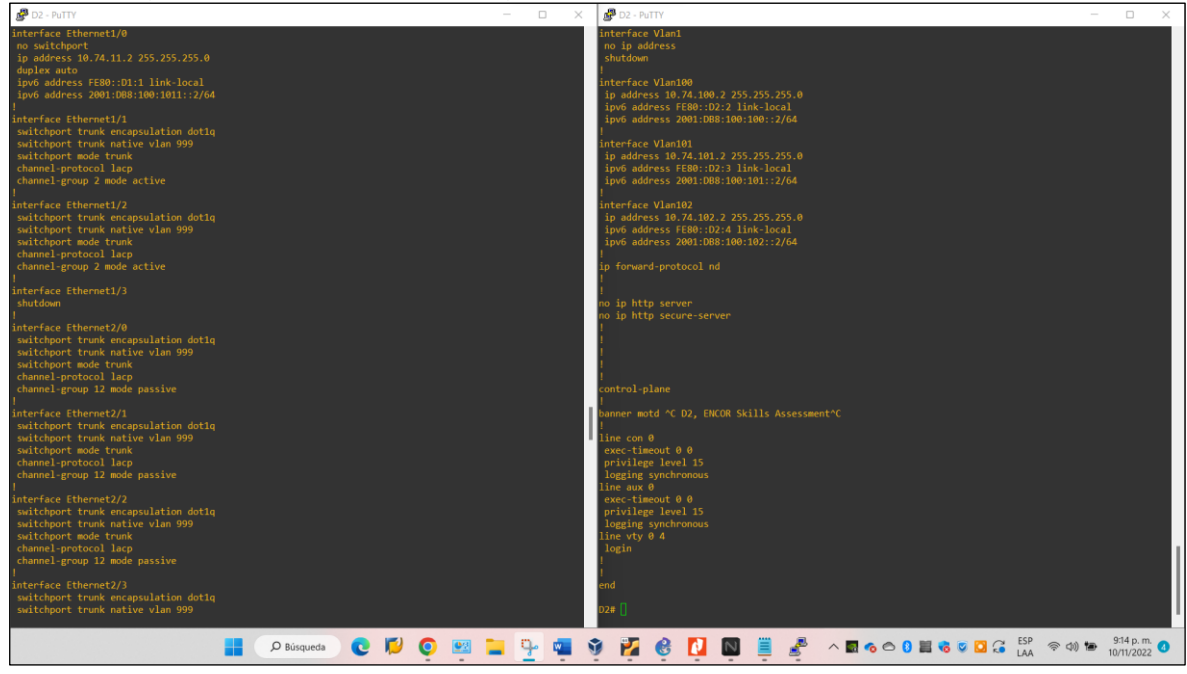

Figura 28. Evidencias configuración de interfaces troncales para D2

# **Switch A1 (Código)**

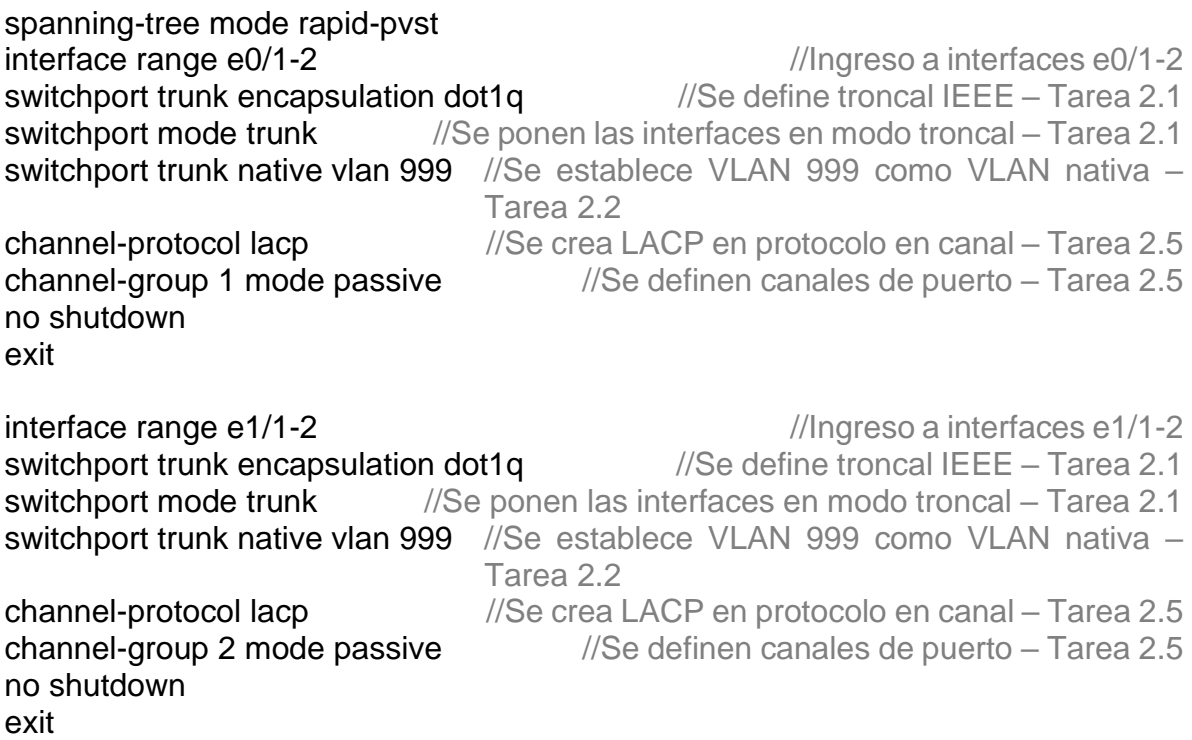

interface e1/3 //Ingreso a interface e1/3 switchport mode access // Establece modo puerto de acceso - Tarea 2.6 switchport access vlan 101 // Configuración puerto de acceso vlan 101 - Tarea 2.6 spanning-tree portfast //Uso función pasar inmediatamente al estado de reenvío el puerto host - Tarea 2.6 no shutdown exit

interface e2/0 //Ingreso a interface e2/0 switchport mode access // Establece modo puerto de acceso - Tarea 2.6 switchport access vlan 100 // Configuración puerto de acceso vlan 100 - Tarea 2.6 spanning-tree portfast //Uso función pasar inmediatamente al estado de reenvío el puerto host - Tarea 2.6 no shutdown exit

**int port-channel 2** *<i>Illngreso a interface troncal 12* switchport trunk encapsulation dot1q //Se define troncal IEEE – Tarea 2.1 switchport mode trunk //Se ponen las interfaces en modo troncal – Tarea 2.1 exit end

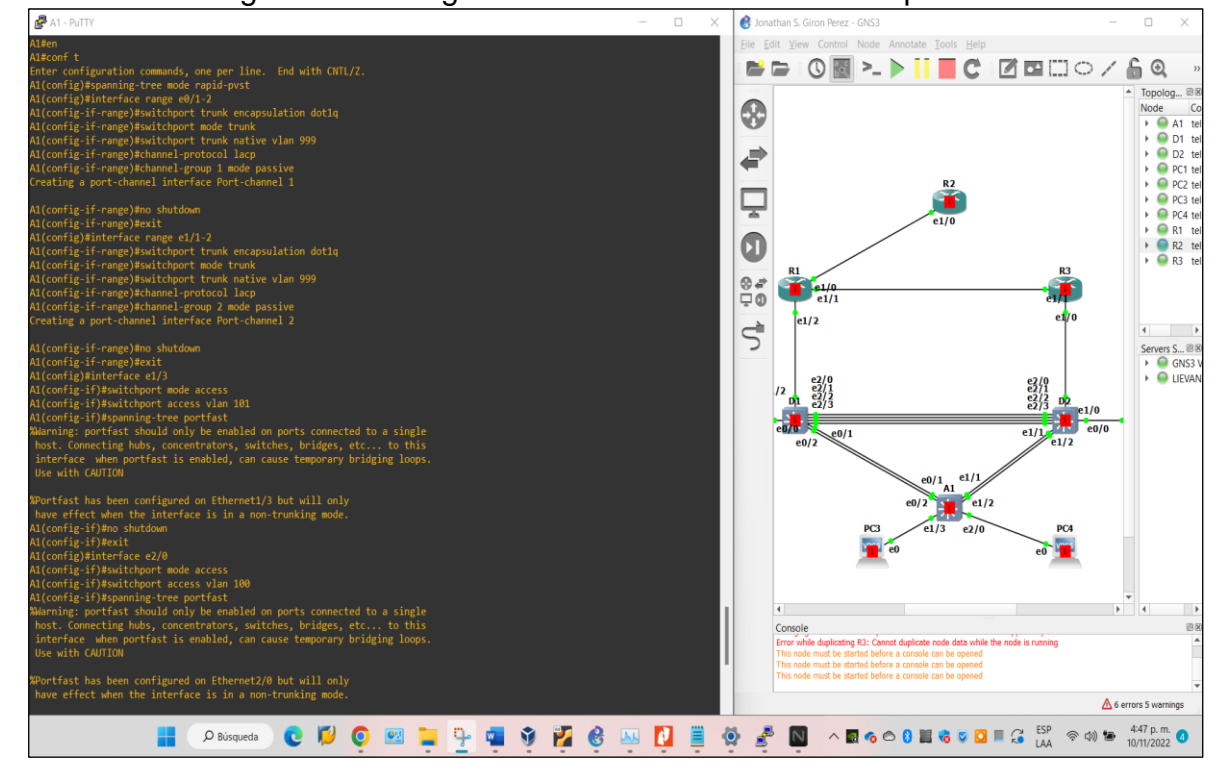

Figura 29. Configuración de interfaces troncales para A1

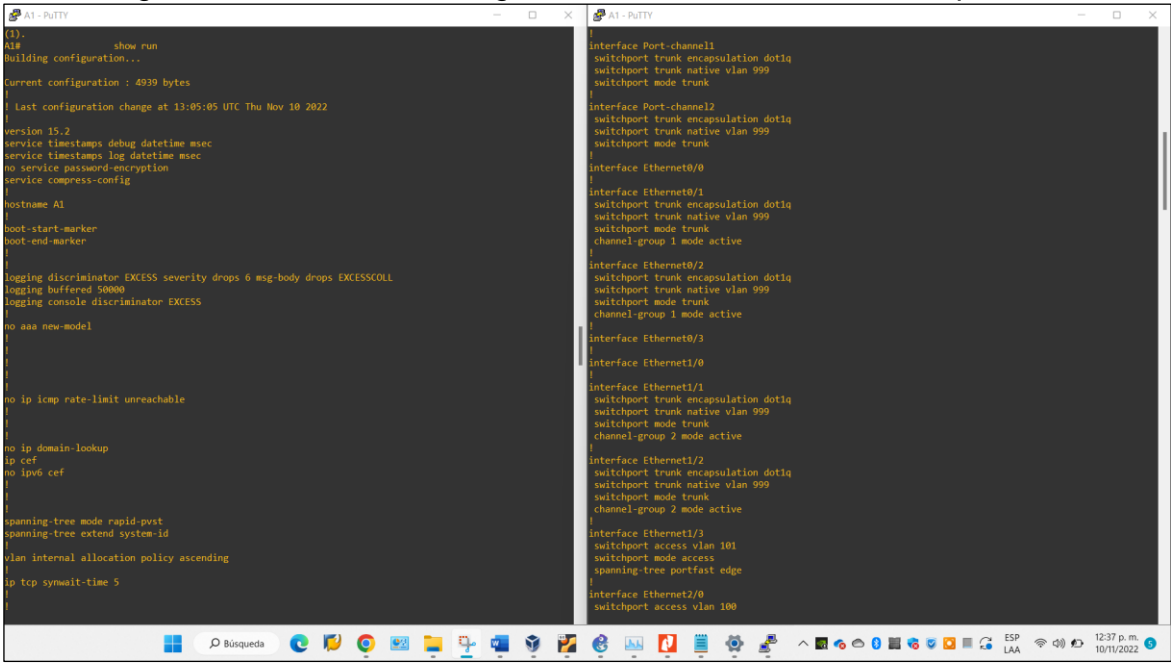

Figura 30. Evidencias configuración de interfaces troncales para A1

Para la tarea 2.7 los PC2 y PC3 son clientes DHCP y deben recibir direcciones IPv4 válidas, por lo que se realiza la asignación DHCP y se verifican sus direcciones IP.

• Configuración inicial para ip PC2:

ip dhcp #Configura ip DHCP en PC2 salve #Guarda

Figura 31. Configuración DHCP para PC2 y verificación de direcciones IPv4 válidas

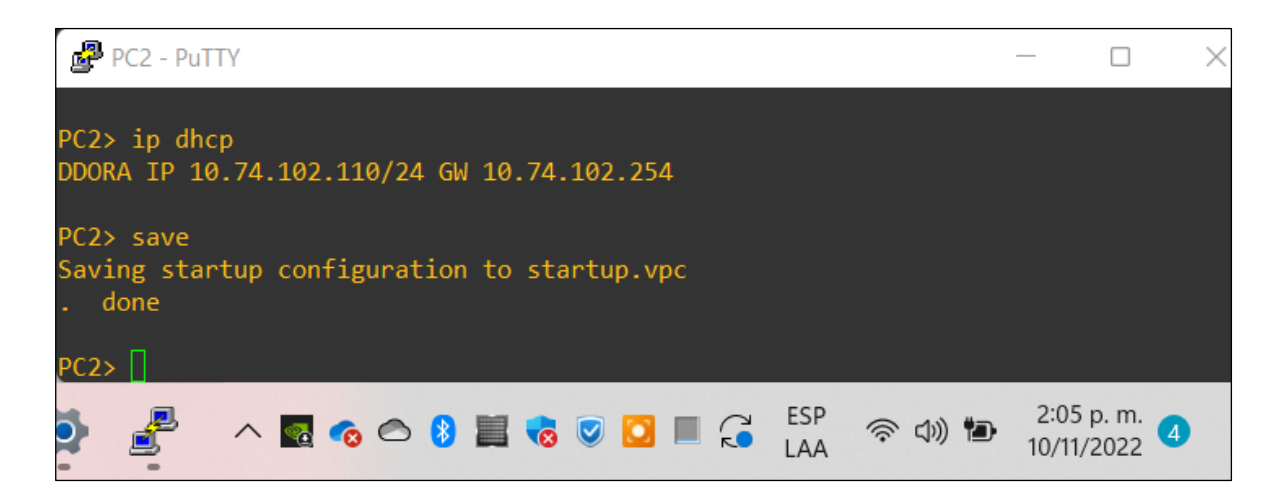

• Configuración inicial para ip PC3:

ip dhcp #Configura ip DHCP en PC3 salve #Guarda

Figura 32. Configuración DHCP para PC3 y verificación de direcciones IPv4

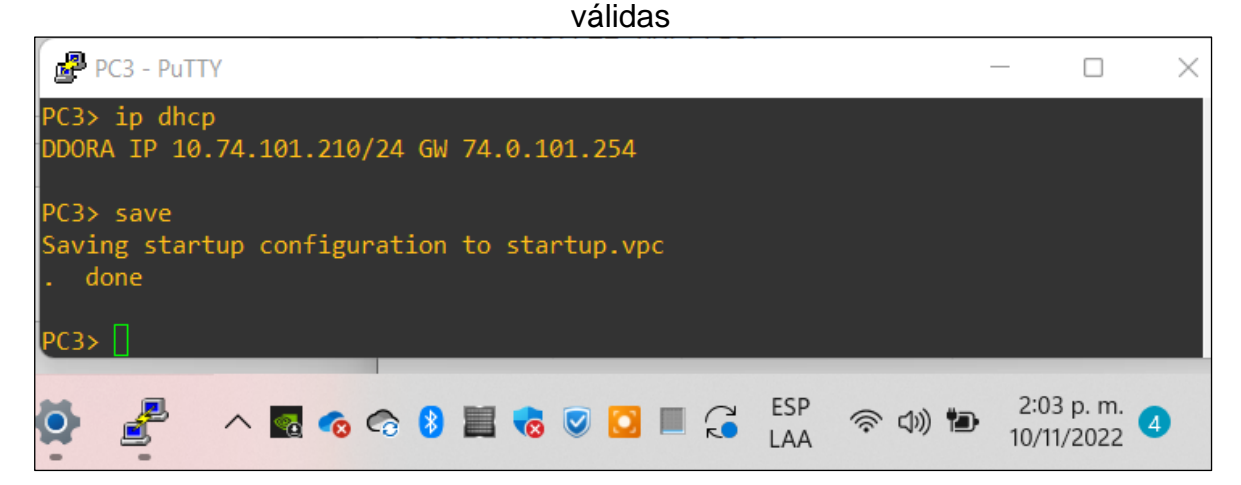

Se verifican en los PC1, PC2, PC 3, PC4 las direcciones IPv4, a través del comando "show ip".

Figura 33. Verificación de direcciones IPv4 válidas PC1, PC2, PC 3, PC4.

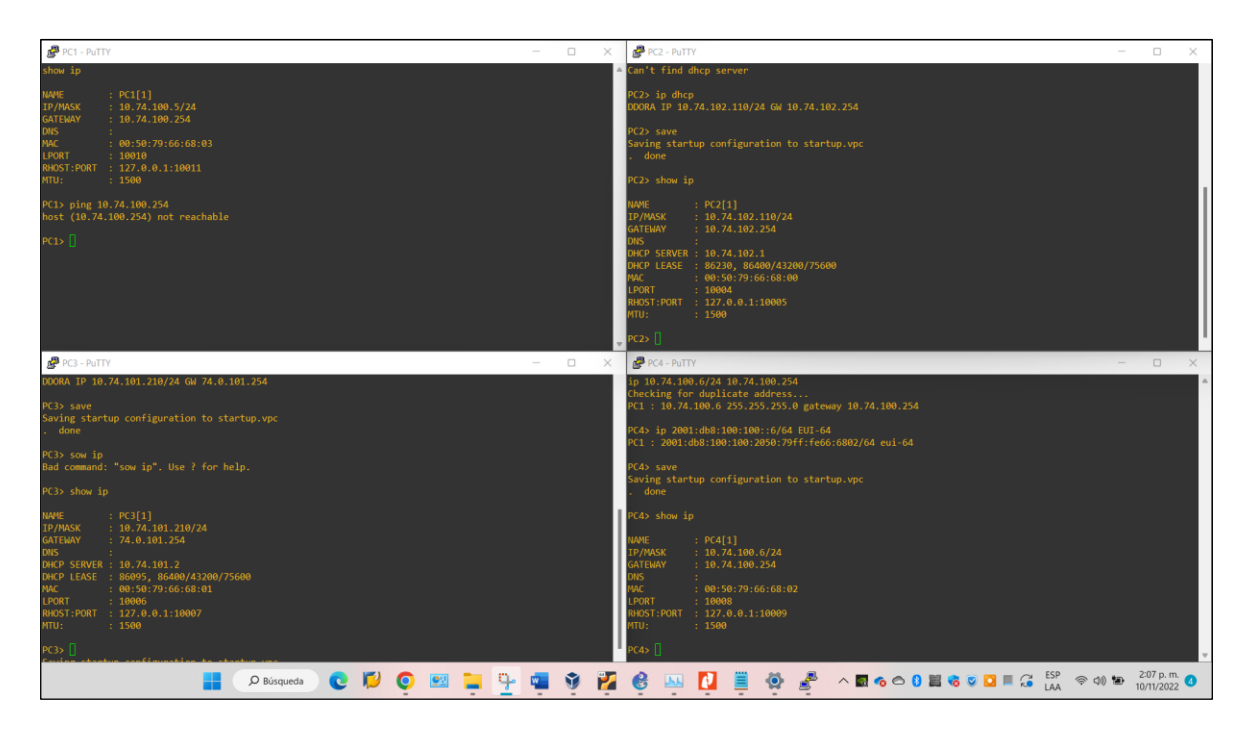

Como indica la tarea 2.8 de la parte 2, se comprueba la conectividad LAN local, a través del comando "ping" en los PC1, PC2, PC 3, PC4.

Figura 34. Verificación de ping en PC1, PC2, PC 3, PC4.

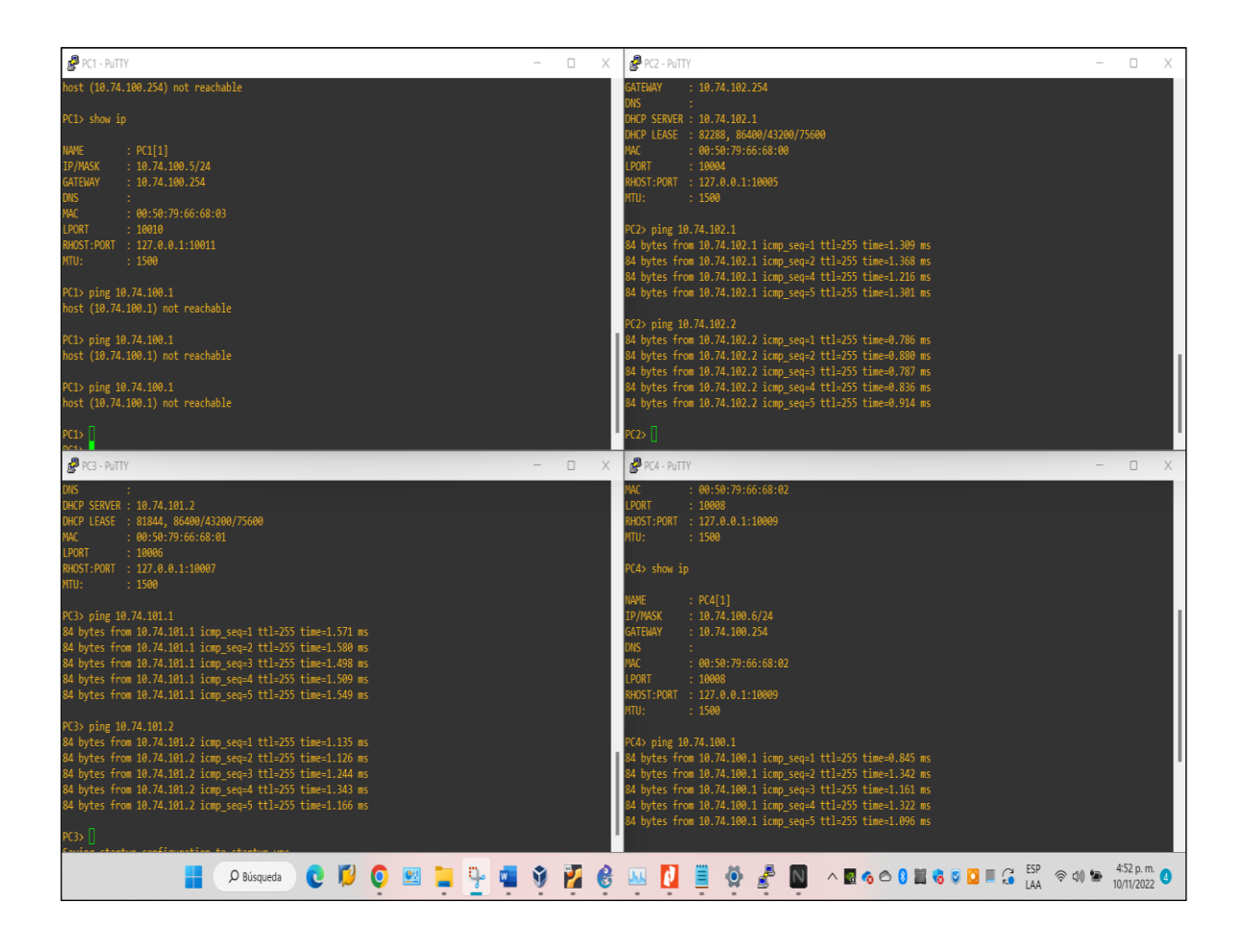

Se evidencia que el PC1 no está accesible, y de acuerdo a investigaciones realizadas, puede ser porque estén dos direcciones ip duplicadas, o porque la topología este generando un bucle, por esta razón la interface Ethernet 0/0 en D1, se encuentra administrativamente deshabilitada, se hace verificación de Ethernet 0/0 en D1 y D2, por el comando "show interfaces" y se prueba que la interface Ethernet 0/0 en D2 si está conectada, tal como se muestra en la siguiente figura.

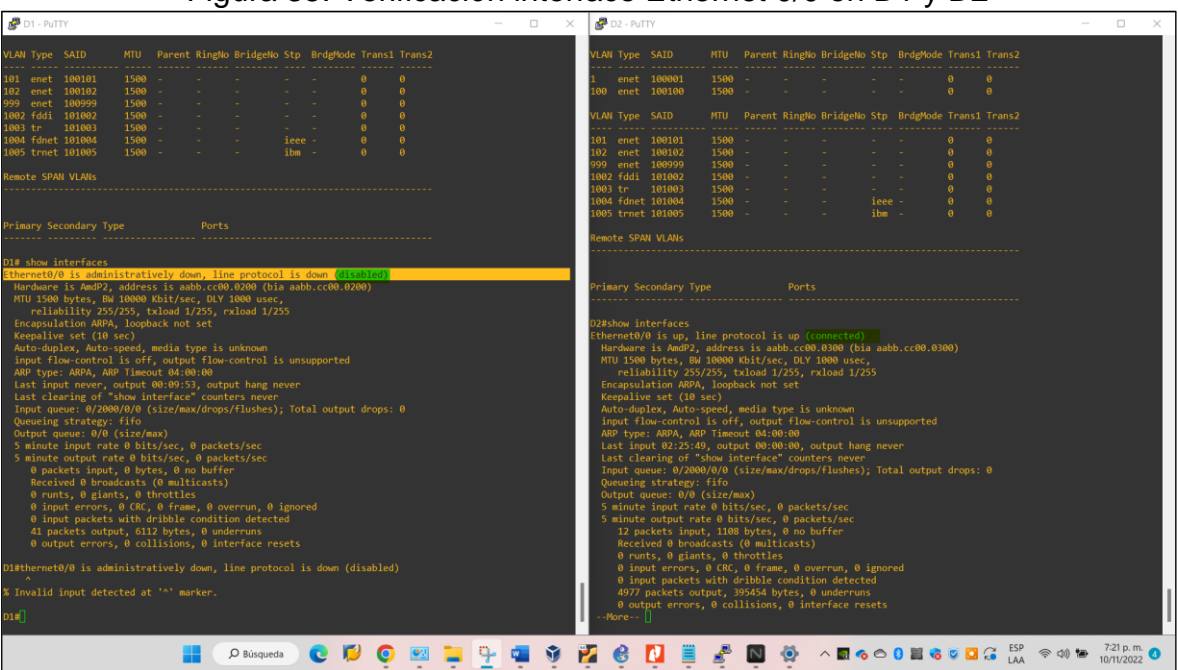

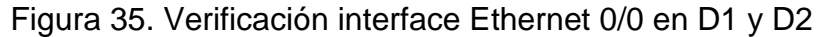

### **DESCRIPCION DE LA ACTIVIDAD EVALUACIÓN DE HABILIDADES (ESCENARIO 2)**

### **1. CONFIGURE ROUTING PROTOCOLS**

In this part, you will configure IPv4 and IPv6 routing protocols. At the end of this part, the network should be fully converged. IPv4 and IPv6 pings to the Loopback 0 interface from D1 and D2 should be successful.

**Note**: Pings from the hosts will not be successful because their default gateways are pointing to the HSRP address which will be enabled in Part 2 scenario 2.

Your configuration tasks are as follows:

| Task# | Task                                                                                                    | <b>Specification</b>                                                                                                    | <b>Points</b> |
|-------|----------------------------------------------------------------------------------------------------|----------------------------------------------------------------------------------------------------|---------------|
| 3.1   | On the "Company"<br>Network" (i.e., R1, R3,<br>D1, and D2), configure<br>single-area OSPFv2 in<br>area 0. | Use OSPF Process ID 4 and assign<br>the following router-IDs:<br>R1: 0.0.4.1<br>R3: 0.0.4.3<br>D1: 0.0.4.131<br>D <sub>2</sub> : 0.0.4.132<br>On R1, R3, D1, and D2, advertise<br>all directly connected networks /<br>VLANs in Area 0.<br>On R1, do not advertise the R1 $-$<br>R <sub>2</sub> network.<br>On R1, propagate a default route.<br>Note that the default route will be<br>provided by BGP.<br>Disable OSPFv2 advertisements on:<br>D1: All interfaces except E1/2<br>D2: All interfaces except E1/0 | 8             |

Tabla 3. Configuration protocols

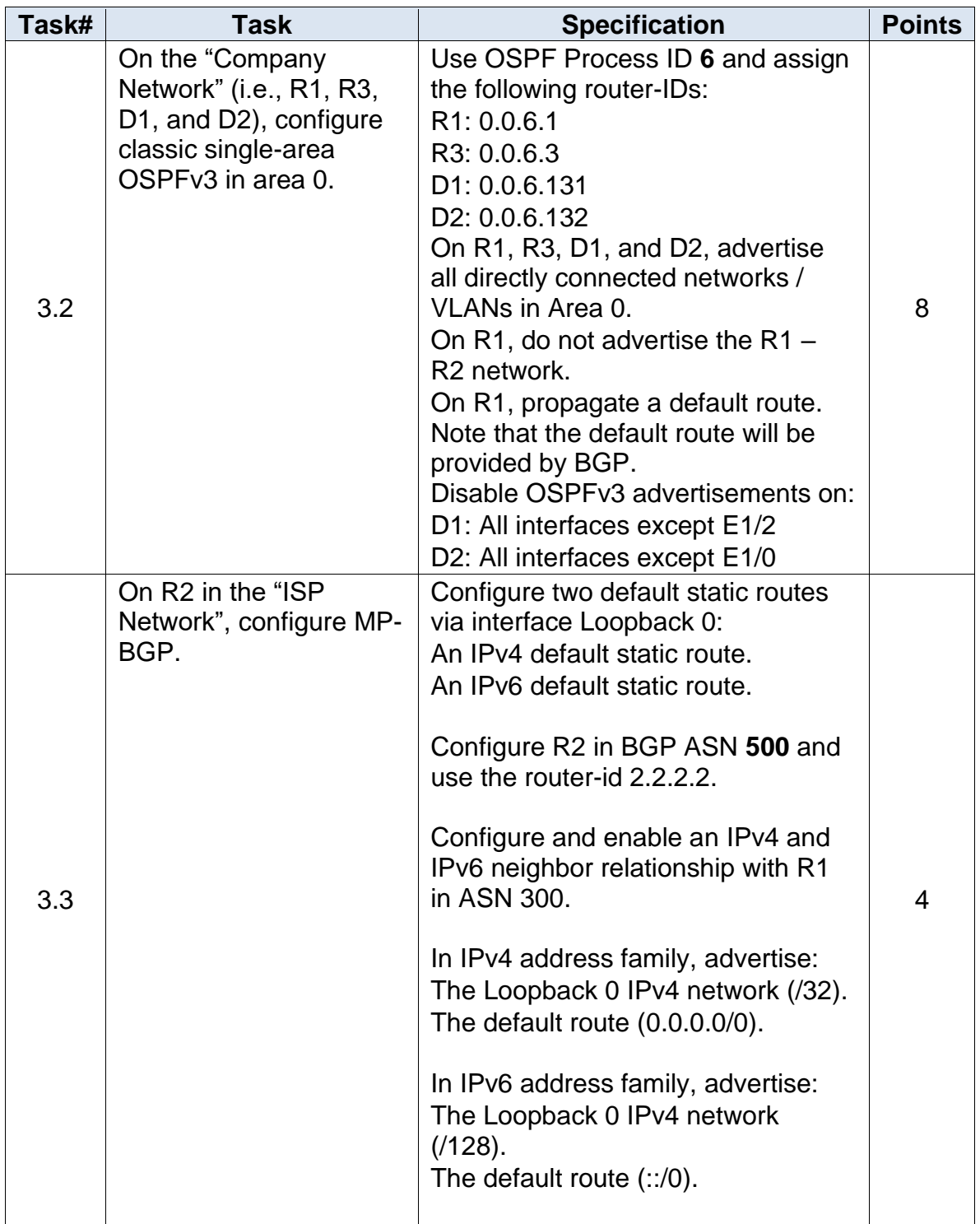

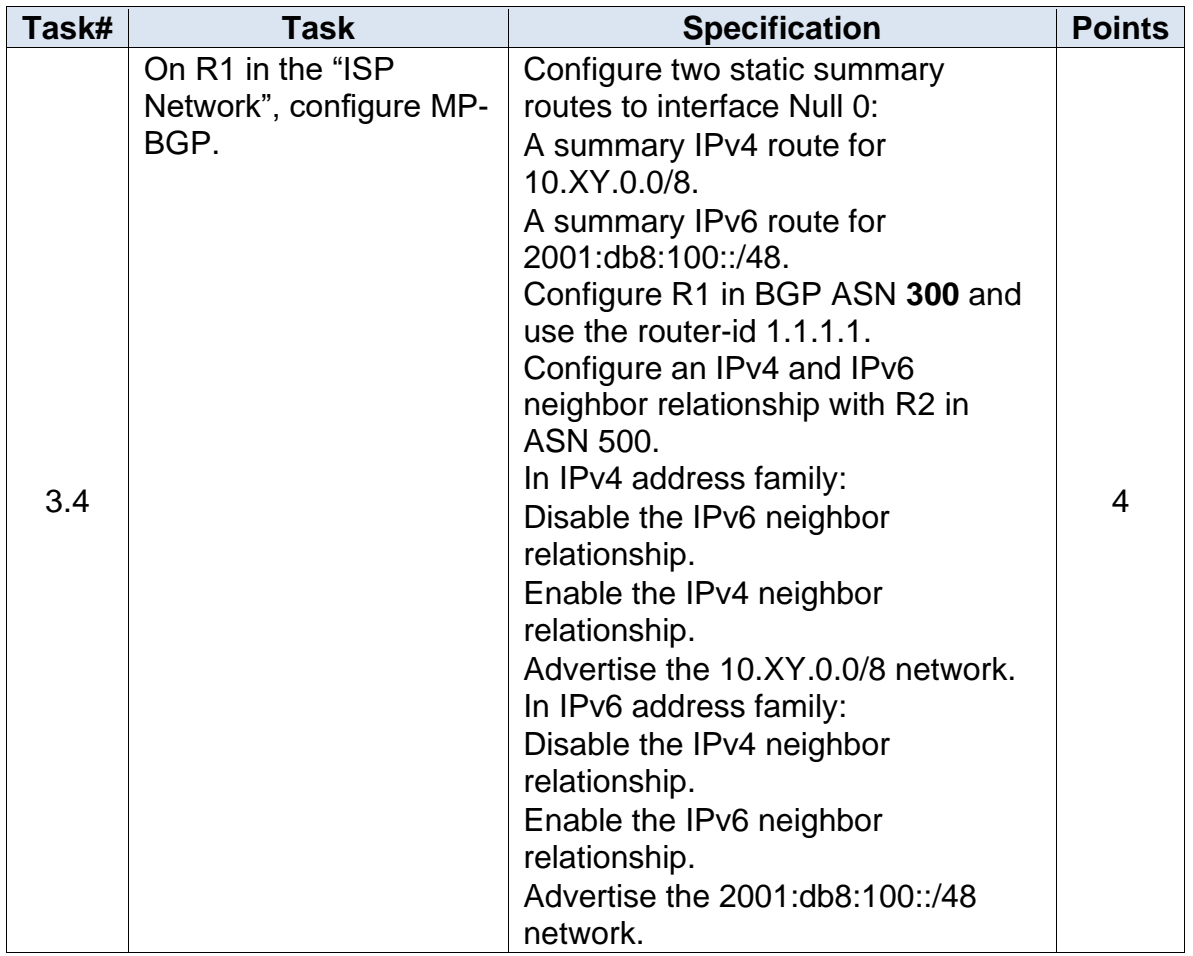

# **2. CONFIGURE FIRST HOP REDUNDANCY**

In this part, you will configure HSRP version 2 to provide first-hop redundancy for hosts in the "Company Network".

Your configuration tasks are as follows:

Tabla 4. Configuration HSRP

| Task# | <b>Task</b>                                                                                                    | <b>Specification</b>                                                                                                    | <b>Points</b>  |
|-------|----------------------------------------------------------------------------------------------------|----------------------------------------------------------------------------------------------------|----------------|
| 4.1   | On D1,<br>create IP<br><b>SLAs that</b><br>test the<br>reachability<br>of R1<br>interface<br>$E1/2$ .                       | Create two IP SLAs.<br>Use SLA number 4 for IPv4.<br>Use SLA number 6 for IPv6.<br>The IP SLAs will test availability of R1 E1/2<br>interface every 5 seconds.<br>Schedule the SLA for immediate<br>implementation with no end time.<br>Create an IP SLA object for IP SLA 4 and one<br>for IP SLA 6.<br>Use track number 4 for IP SLA 4.<br>Use track number 6 for IP SLA 6.<br>The tracked objects should notify D1 if the IP<br>SLA state changes from down to up after 10<br>seconds, or from up to down after 15 seconds. | 2              |
| 4.2   | On D <sub>2</sub> ,<br>create IP<br><b>SLAs that</b><br>test the<br>reachability<br>of R <sub>3</sub><br>interface<br>E1/0. | Create two IP SLAs.<br>Use SLA number 4 for IPv4.<br>Use SLA number 6 for IPv6.<br>The IP SLAs will test availability of R3 E1/0<br>interface every 5 seconds.<br>Schedule the SLA for immediate<br>implementation with no end time.<br>Create an IP SLA object for IP SLA 4 and one<br>for IP SLA 6.<br>Use track number 4 for IP SLA 4.<br>Use track number 6 for IP SLA 6.<br>The tracked objects should notify D1 if the IP<br>SLA state changes from down to up after 10<br>seconds, or from up to down after 15 seconds. | $\overline{2}$ |

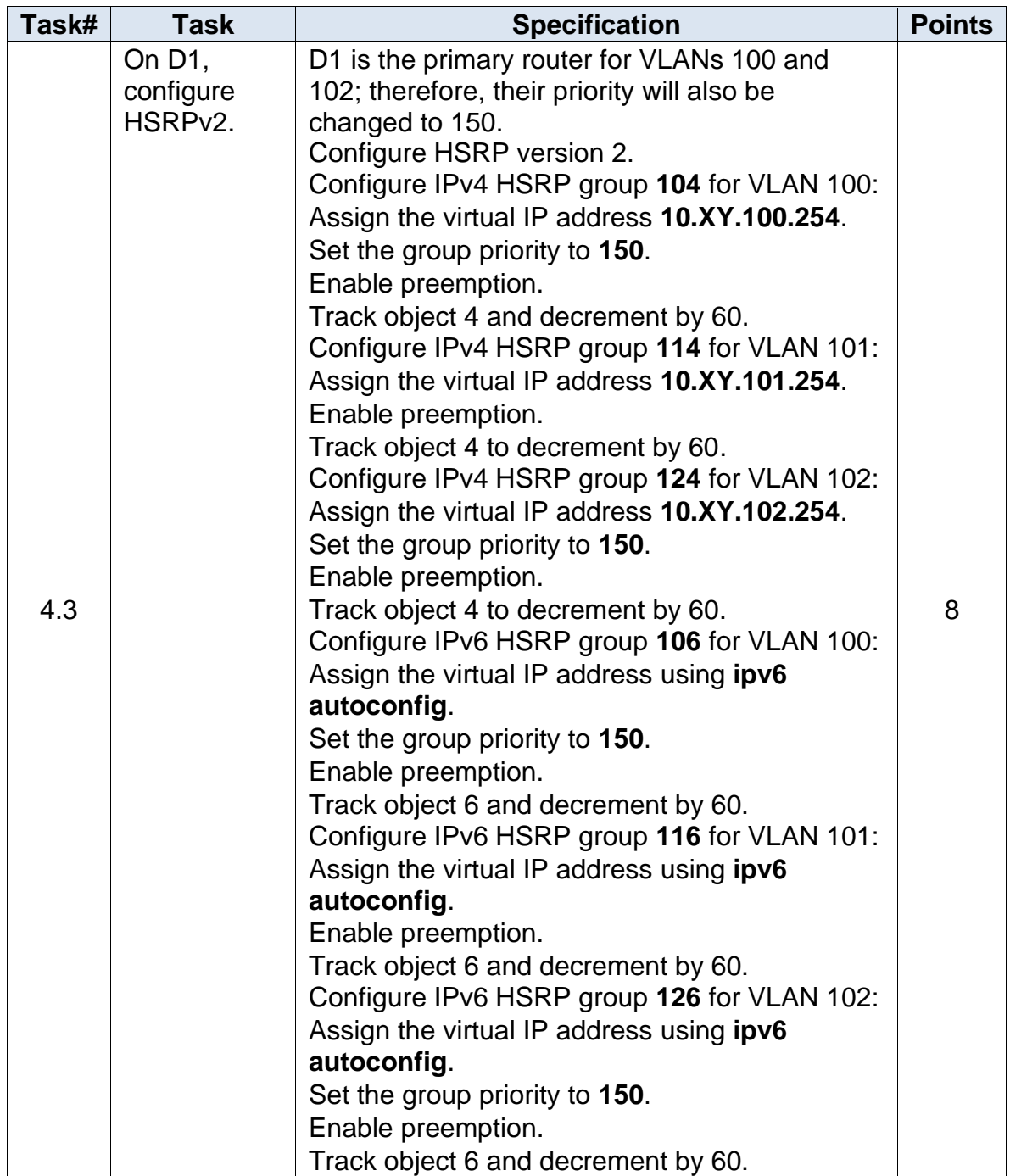

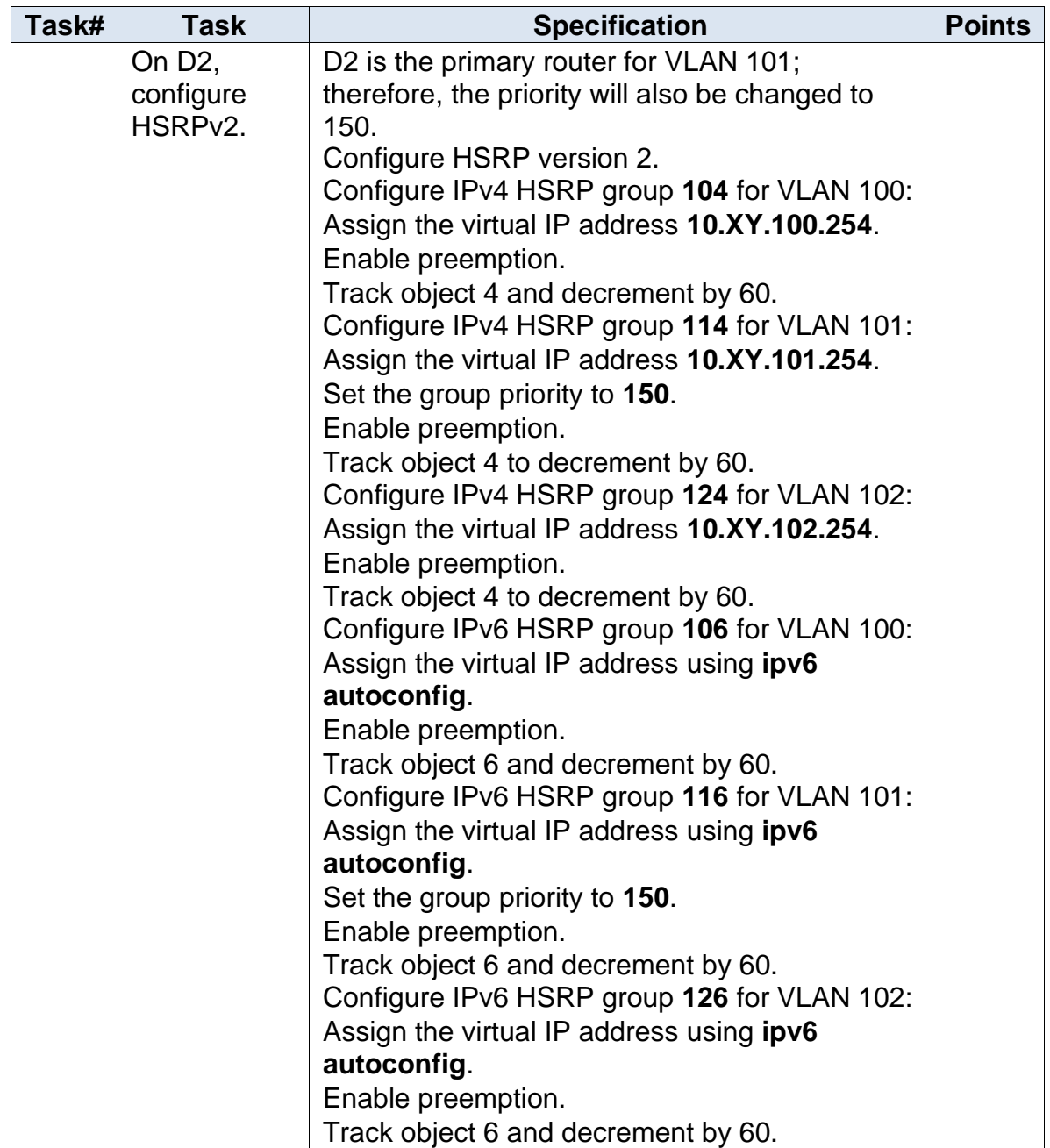

### **DESARROLLO LA ACTIVIDAD EVALUACIÓN DE HABILIDADES (ESCENARIO 2)**

### **1. CONFIGURAR PROTOCOLOS DE ENRUTAMIENTO**

Se configura los protocolos de enrutamiento IPv4 e IPv6. Al final, la red debe ser completamente convergente. Los pings IPv4 e IPv6 a la interfaz Loopback 0 desde D1 y D2 deberían realizarse correctamente.

**Nota**: Los pings de los hosts no se realizarán correctamente porque sus puertas de enlace predeterminadas apuntan a la dirección HSRP que se habilitará en la Parte 2 de este escenario.

Las tareas de configuración son las siguientes:

- En la "Red de la empresa" (es decir, R1, R3, D1 y D2), se configura OSPFv2 de área única en el área 0.
- En la "Red de la empresa" (es decir, R1, R3, D1 y D2), se configura OSPFv3 clásico de área única en el área 0.
- En R2 en la "Red ISP", se configura MP-BGP.
- En R1 en la "Red ISP", configure MP-BGP.

#### **Router R1 (Código)**

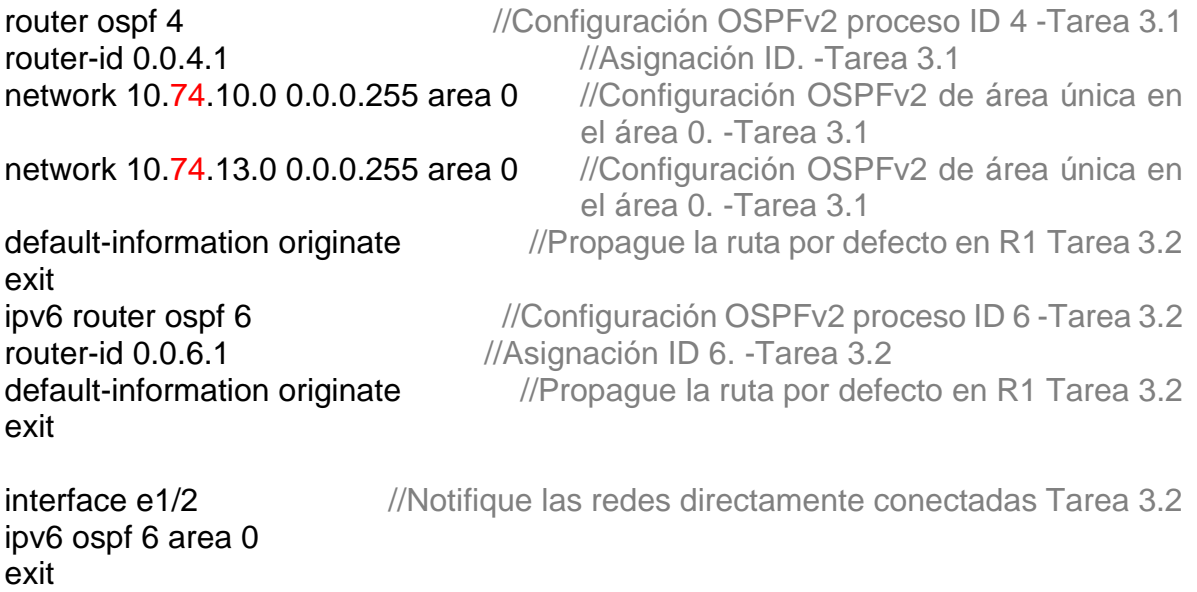

interface e1/1 //Notifique las redes directamente conectadas Tarea 3.2 ipv6 ospf 6 area 0 exit ip route 10.74.0.0 255.0.0.0 null0 //Configuración ruta estática en interface nula Tarea 3.4 ipv6 route 2001:db8:100::/48 null0 //Configuración ruta estática en interfazce nula Tarea 3.4 router bgp 300 **blue 100 cm autonomo 300 Tarea 3.4 bgp router-id 1.1.1.1** //Sistema autonomo 300 Tarea 3.4 neighbor 209.165.200.226 remote-as 500 // Relación de vecino IPv4 e IPv6 sistema autonomo 500 Tarea 3.3 neighbor 2001:db8:200::2 remote-as 500 // Relación de vecino IPv4 e IPv6 sistema autonomo 500 Tarea 3.3 address-family ipv4 unicast neighbor 209.165.200.226 activate //Activar vecinos famila IPv4 Tarea 3.4 no neighbor 2001:db8:200::2 activate //No Activar vecinos famila IPv6 Tarea 3.4 network 10.0.0.0 mask 255.0.0.0 //Notifique la red 10 Tarea 3.4 exit-address-family address-family ipv6 unicast no neighbor 209.165.200.226 activate *//Activar vecinos famila IPv6* Tarea 3.4 neighbor 2001:db8:200::2 activate //No Activar vecinos famila IPv4 Tarea 3.4 network 2001:db8:100::/48 ///Notifique la red 10 Tarea 3.4 exit-address-family exit exit

startup-config

Figura 36. Configuración protocolos de enrutamiento IPv4 e IPv6 en R1

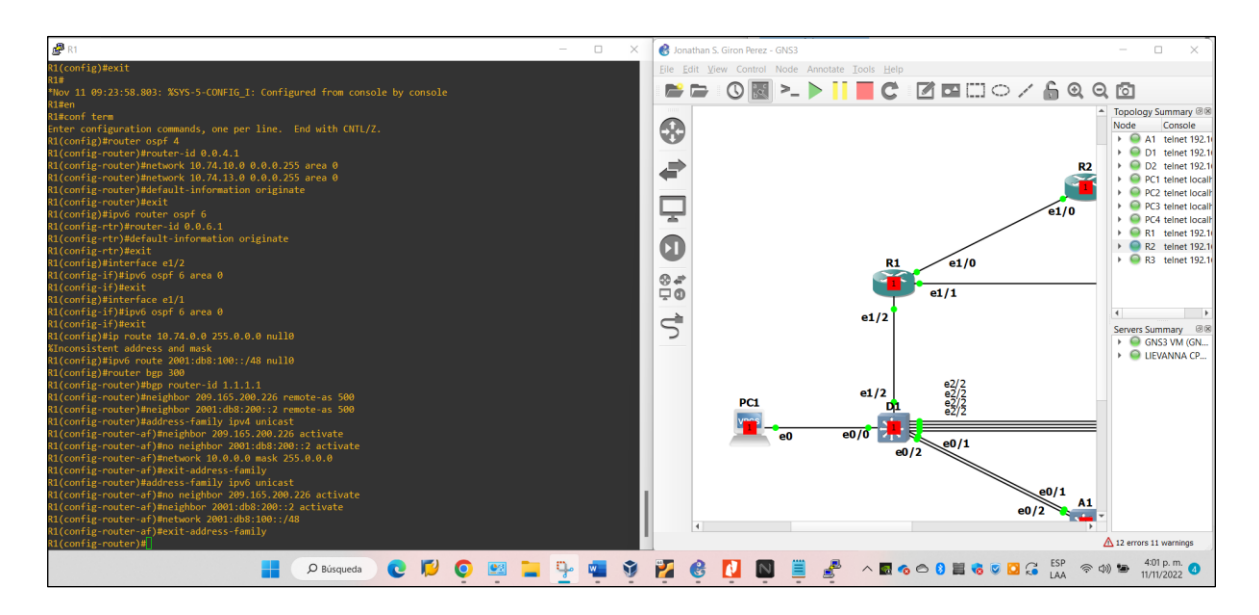

Figura 37. Verificación configuración protocolos de enrutamiento IPv4 e IPv6 en R1

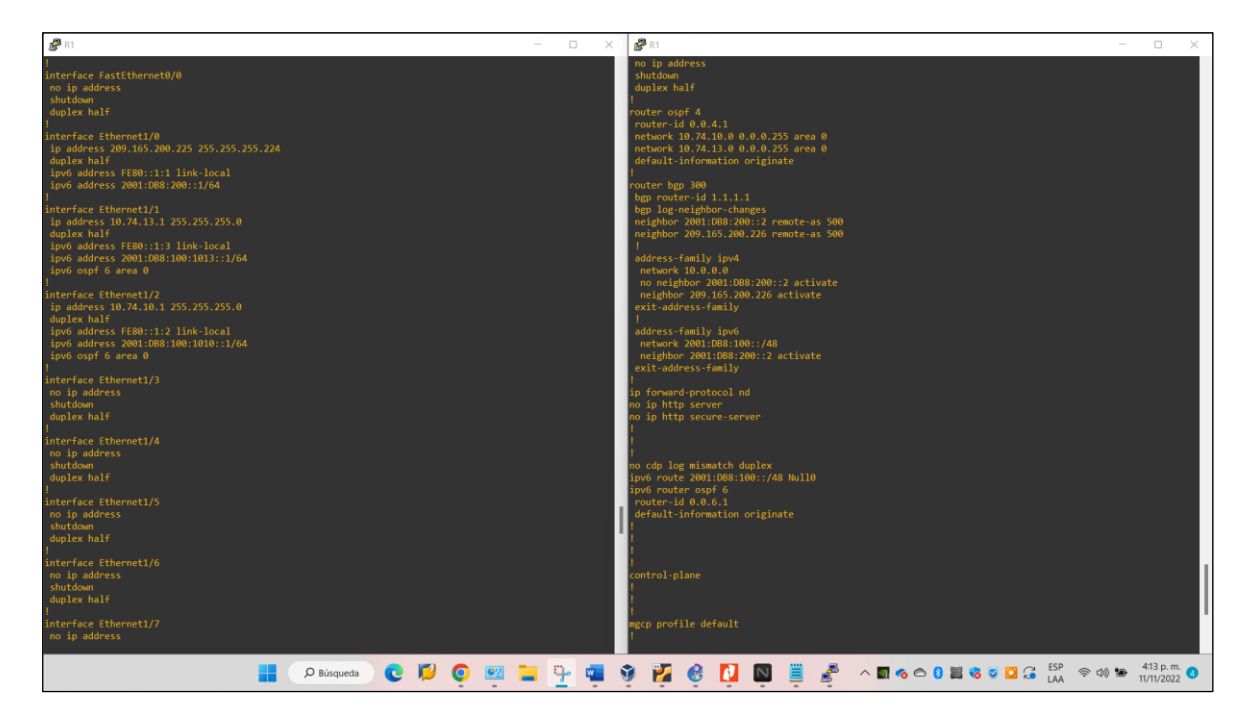

#### **Router R2 (Código)**

ip route 0.0.0.0 0.0.0.0 loopback 0 //Ruta estática por defecto IPv6 Tarea 3.3<br>ipv6 route ::/0 loopback 0 //Ruta estática por defecto IPv6 Tarea 3.3 ipv6 route ::/0 loopback 0 //Ruta estática por defecto IPv6 Tarea 3.3<br>
//Ingreso a BGP 500 Tarea 3.3 //Ingreso a BGP 500 Tarea 3.3 **bgp router-id 2.2.2.2** //Configuracion ID 2.2.2.2 Tarea 3.3

neighbor 209.165.200.225 remote-as 300//Sistema autónomo remoto 300 Tarea 3.4 neighbor 2001:db8:200::1 remote-as 300//Sistema autónomo remoto 300 Tarea 3.4

exit-address-family

address-family ipv4 **and a** state of the *address-familia* IPv4 *l ingreso a familia IPv4* neighbor 209.165.200.225 activate //Activar vecinos famila IPv4 Tarea 3.3 no neighbor 2001:db8:200::1 activate //No Activar vecinos famila IPv6 Tarea 3.3 network 2.2.2.2 mask 255.255.255.255 //Bucle invertido en familia IPv4 Tarea 3.3 network 0.0.0.0 //Ruta por defecto en familia IPv4 Tarea 3.3

exit-address-family exit exit startup-config

address-family ipv6 //Ingreso a familia IPv4 no neighbor 209.165.200.225 activate //Activar vecinos famila IPv6 Tarea 3.3 neighbor 2001:db8:200::1 activate //No Activar vecinos famila IPv4 Tarea 3.3 network 2001:db8:2222::/128 //Bucle invertido en familia IPv6 Tarea 3.3 network ::/0 ///Ruta por defecto en familia IPv6 Tarea 3.3

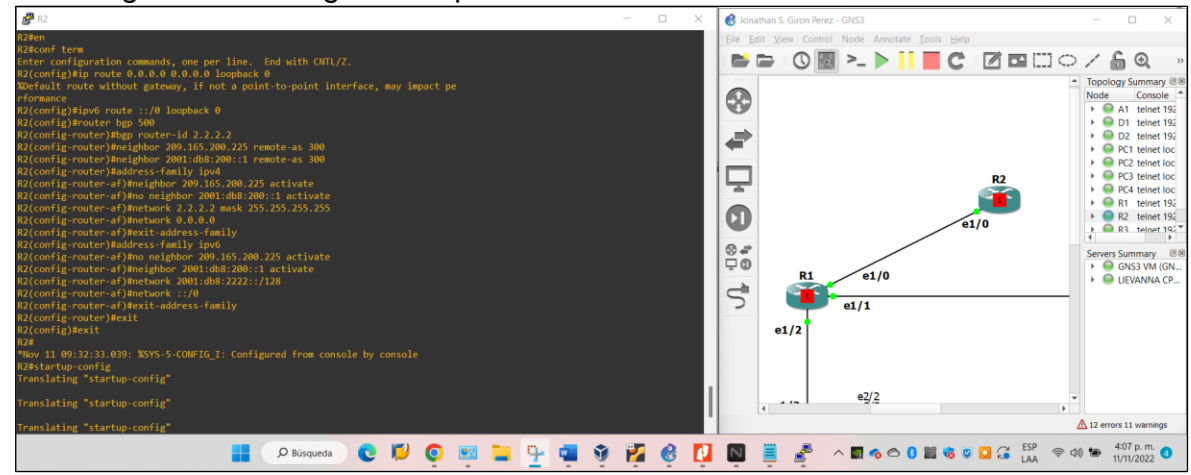

Figura 38. Configuración protocolos de enrutamiento IPv4 e IPv6 en R2

Figura 39. Verificación configuración protocolos de enrutamiento IPv4 e IPv6 en R2

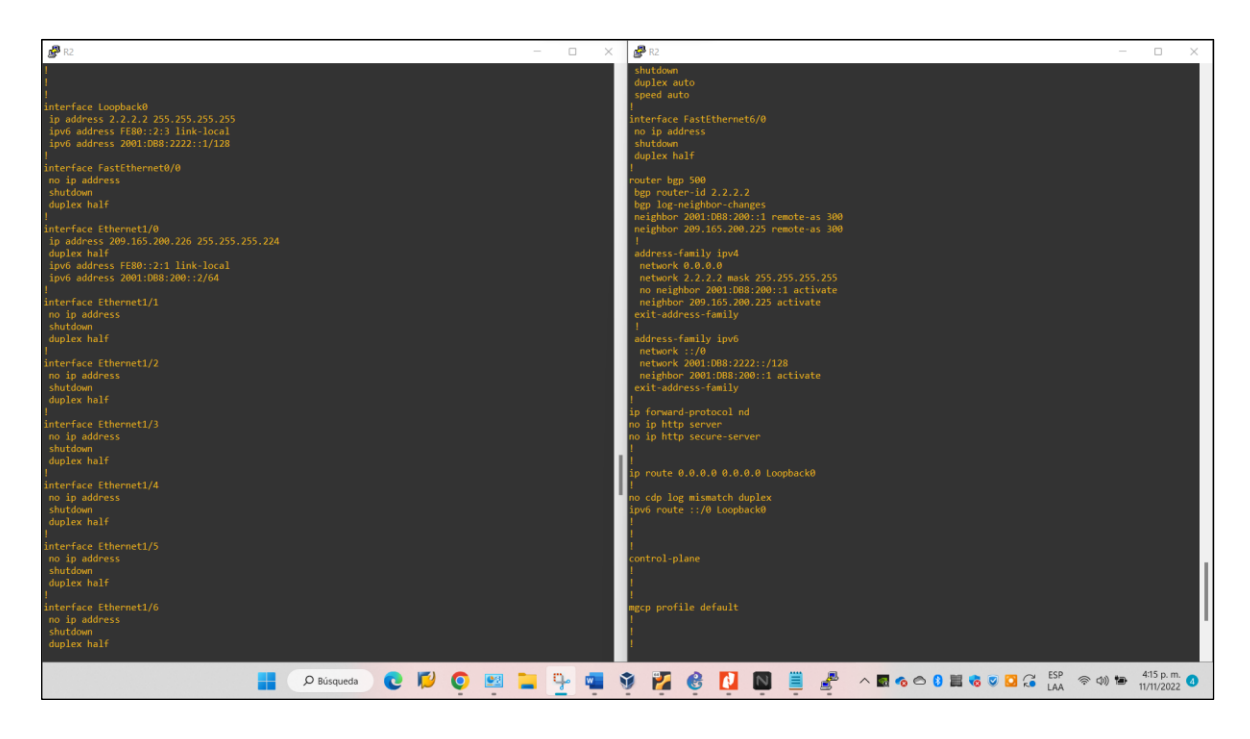

### **Router R3 (Código)**

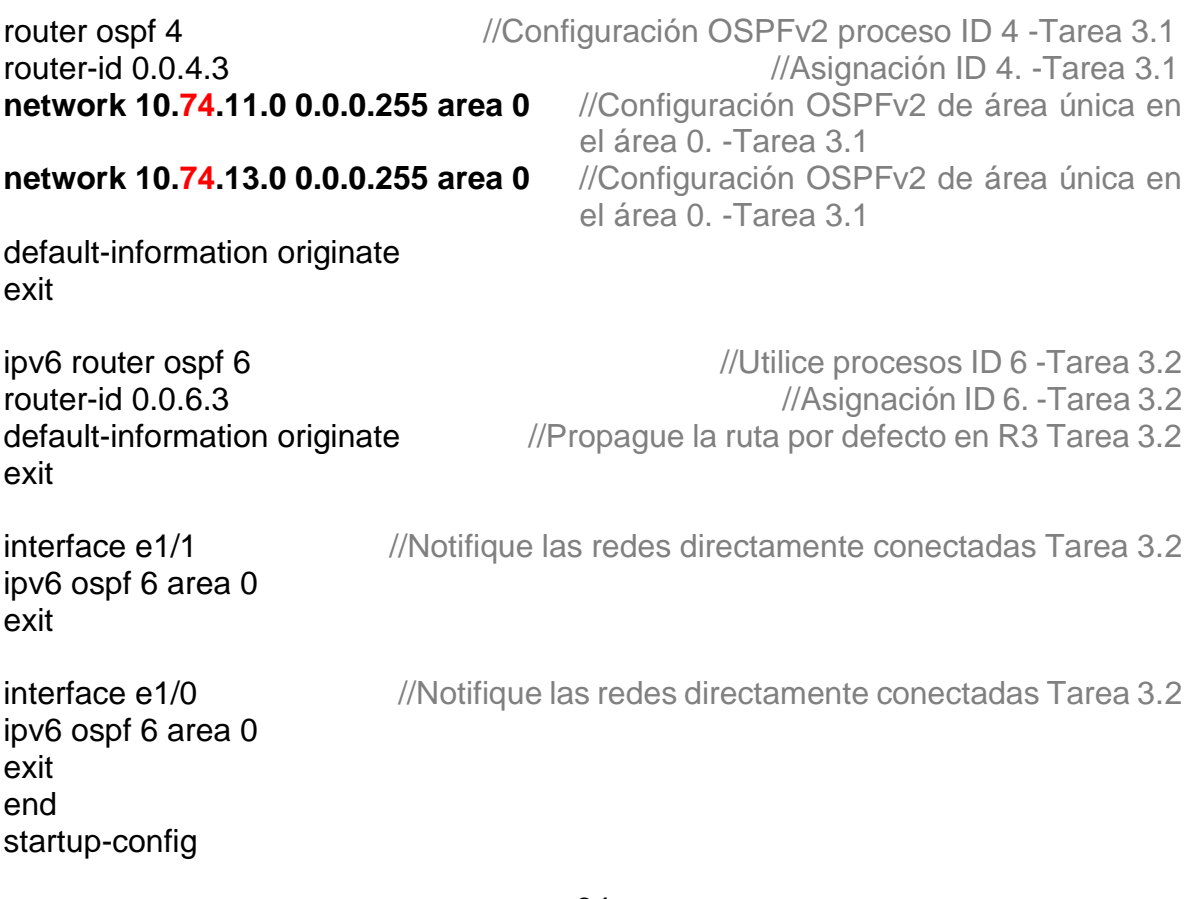

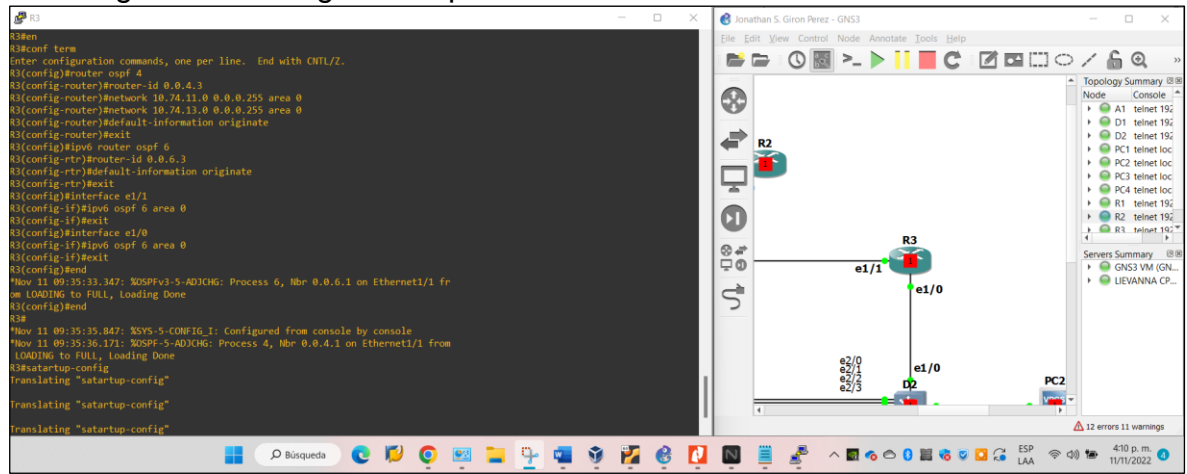

Figura 40. Configuración protocolos de enrutamiento IPv4 e IPv6 en R3

Figura 41. Verificación configuración protocolos de enrutamiento IPv4 e IPv6 en

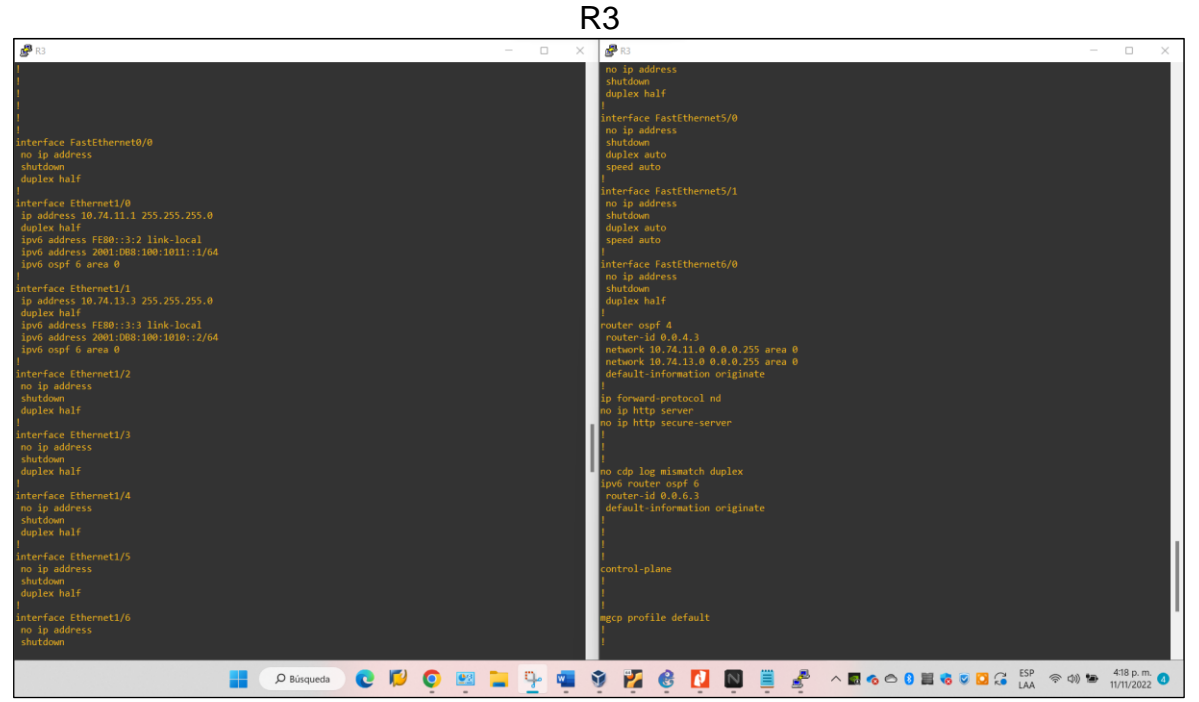

### **Switch D1 (Código)**

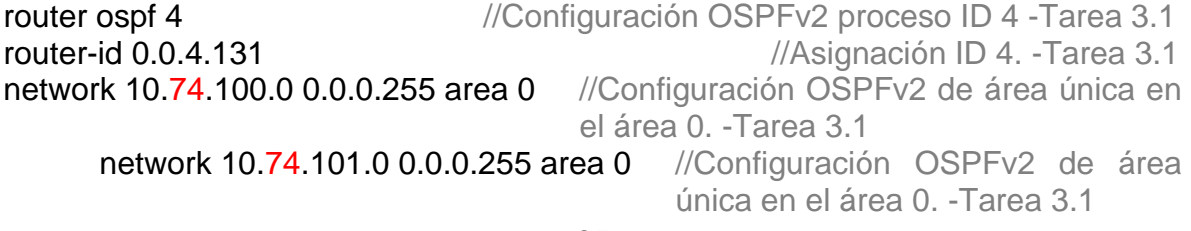

network 10.74.102.0 0.0.0.255 area 0 //Configuración OSPFv2 de área única en el área 0. -Tarea 3.1 network 10.74.10.0 0.0.0.255 area 0 //Configuración OSPFv2 de área única en el área 0. -Tarea 3.1 passive-interface default //Desactive anuncios de OSPF v2 en interface- Tarea 3.1 no passive-interface e1/2//Desactive anuncios de OSPF v2 excepto la e1/2 Tarea 3.1 exit ipv6 router ospf 6 //Utilice procesos ID 6 -Tarea 3.2 router-id 0.0.6.131 //Asignación ID 6. -Tarea 3.2 passive-interface default //Desactive anuncios de OSPF v3 en interface- Tarea 3.2 no passive-interface e1/2 **//**Desactive anuncios de OSPF v**3 excepto la e1/2** – Tarea 3.**2** exit interface e1/2 //Notifique las redes directamente conectadas Tarea 3.2 ipv6 ospf 6 area 0 exit interface vlan 100 //Notifique las redes directamente conectadas Tarea 3.2 ipv6 ospf 6 area 0 exit interface vlan 101 //Notifique las redes directamente conectadas Tarea 3.2 ipv6 ospf 6 area 0 exit interface vlan 102 //Notifique las redes directamente conectadas Tarea 3.2 ipv6 ospf 6 area 0 exit end startup-config

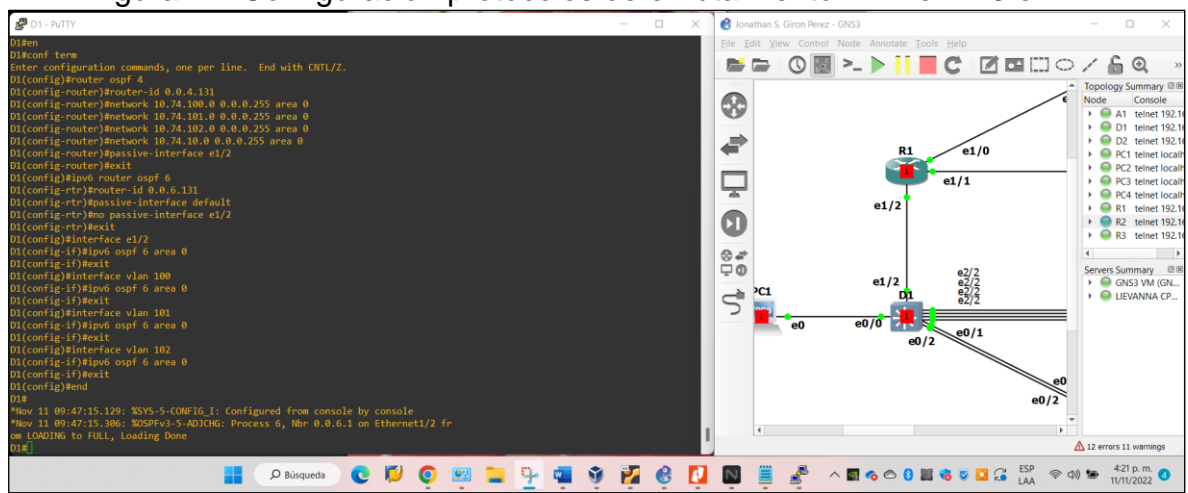

Figura 42. Configuración protocolos de enrutamiento IPv4 e IPv6 en D1

Figura 43. Verificación configuración protocolos de enrutamiento IPv4 e IPv6 en D1

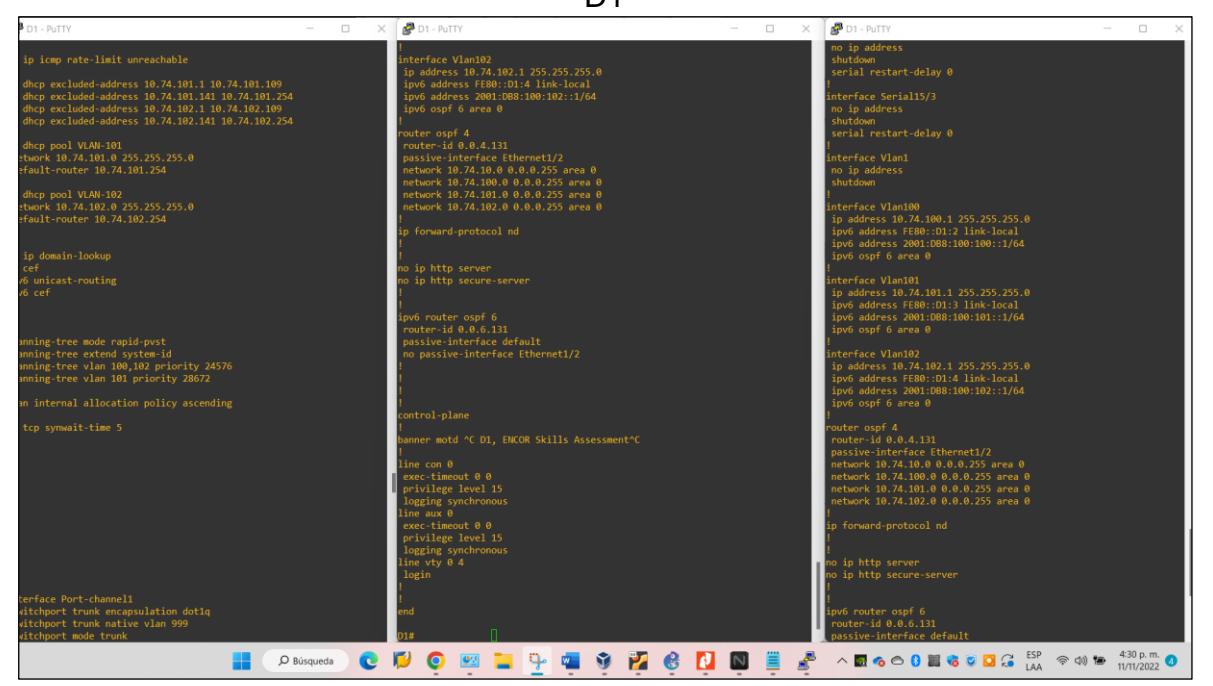

### **Switch D2 (Código)**

router ospf 4 //Configuración OSPFv2 proceso ID 4 -Tarea 3.1

router-id 0.0.4.132 *//Asignación ID 4.* -Tarea 3.1 network 10.74.100.0 0.0.0.255 area 0 //Configuración OSPFv2 de área única en el área 0. -Tarea 3.1 network 10.74.101.0 0.0.0.255 area 0 //Configuración OSPFv2 de área única en

el área 0. -Tarea 3.1 network 10.74.102.0 0.0.0.255 area 0 //Configuración OSPFv2 de área única en el área 0. -Tarea 3.1 network 10.74.11.0 0.0.0.255 area 0 //Configuración OSPFv2 de área única en el área 0. -Tarea 3.1 passive-interface default //Desactive anuncios de OSPF v2 en interface- Tarea 3.1 no passive-interface e1/0 //Desactive anuncios de OSPF v2 excepto la e1/0 - Tarea 3.1 exit ipv6 router ospf 6 //Utilice procesos ID 6 -Tarea 3.2 router-id 0.0.6.132 //Asignación ID 6. -Tarea 3.2 passive-interface default //Desactive anuncios de OSPF v3 en interface- Tarea 3.2 no passive-interface e1/0 //Desactive anuncios de OSPF v3 excepto la e1/0 - Tarea 3.2 exit interface e1/0 //Notifique las redes directamente conectadas Tarea 3.2 ipv6 ospf 6 area 0 exit interface vlan 100 //Notifique las redes directamente conectadas Tarea 3.2 ipv6 ospf 6 area 0 exit interface vlan 101 //Notifique las redes directamente conectadas Tarea 3.2 ipv6 ospf 6 area 0 exit interface vlan 102 //Notifique las redes directamente conectadas Tarea 3.2 ipv6 ospf 6 area 0 exit end startup-config

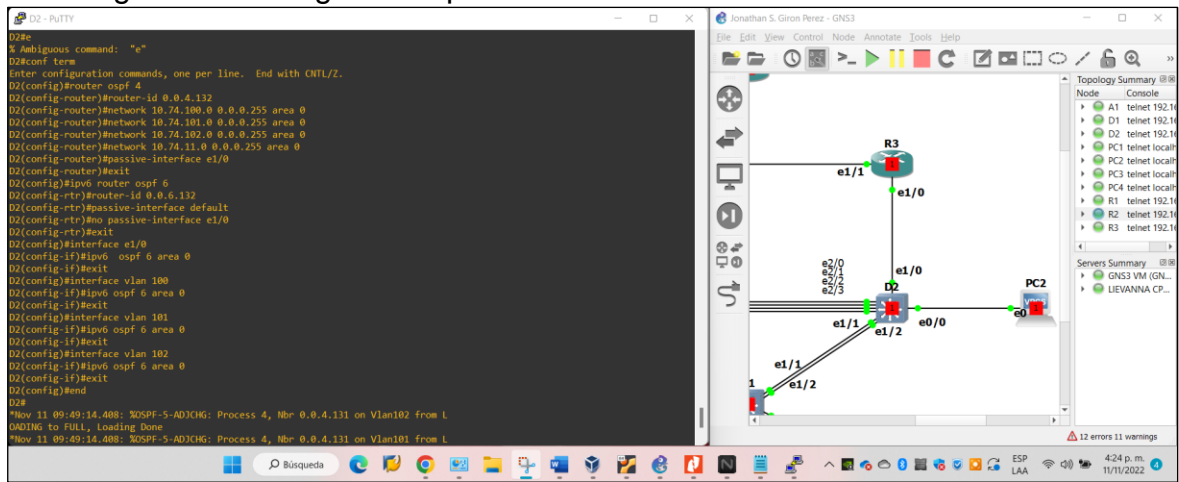

Figura 44. Configuración protocolos de enrutamiento IPv4 e IPv6 en D2

Figura 45. Verificación configuración protocolos de enrutamiento IPv4 e IPv6 en

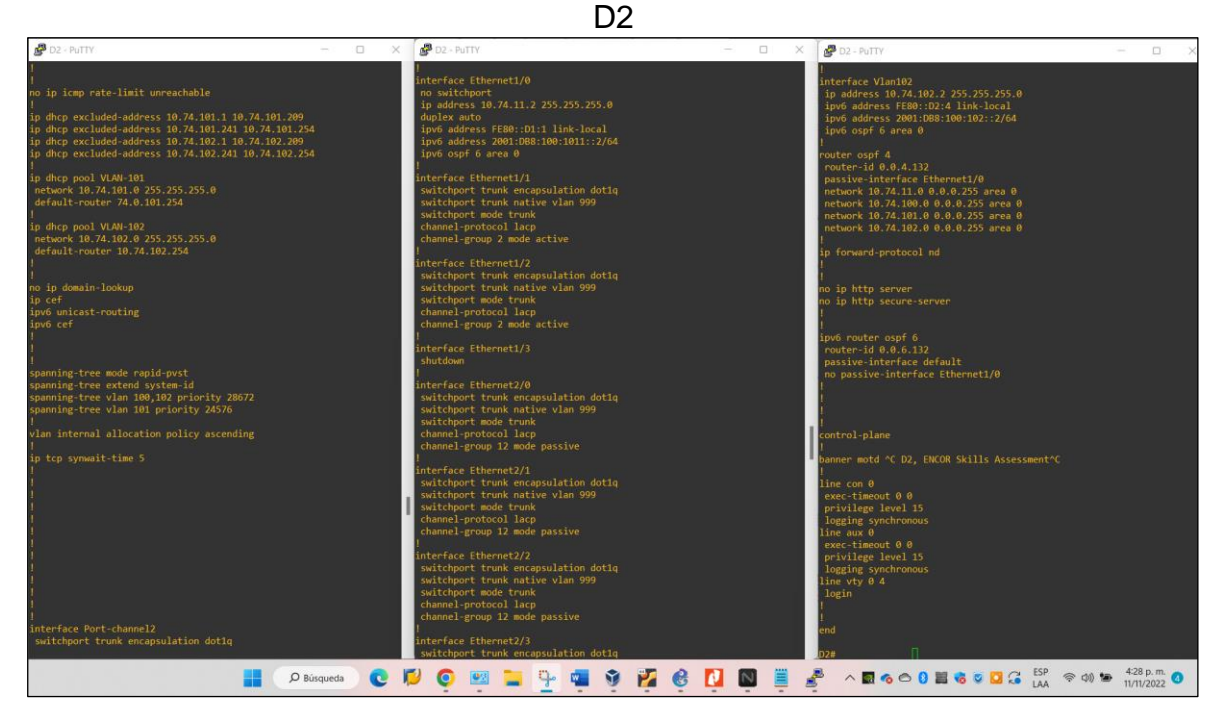

### **2. CONFIGURACION REDUNDANCIA DE PRIMER SALTO**

En esta parte, se configura HSRP versión 2 para proporcionar redundancia de primer salto para hosts en la "Red de la empresa".

- En D1, cree SLA IP que prueben la accesibilidad de la interfaz R1 E1/2.
- En D2, cree SLA IP que prueben la accesibilidad de la interfaz R3 E1/0.
- En D1, se configura HSRPv2.

### **Switch D1 (Código)**

ip sla 4 //Crea SLA 4 para IPv4 Tarea 4.1  $\frac{1}{\pi}$  icmp-echo 10.74.10.1 //ip para e1/2 en R1 en IPv4 Tarea 4.1 **frequency 5** //Disponibilidad cada 5s en R1 Tarea 4.1 exit ip sla 6 *i*n single state of the *incident of the set of the slage of the slage of the slage of the slage of the slage of the slage of the slage of the slage of the slage of the slage of the slage of the slage of the slag* **icmp-echo 2001:db8:100:1010::1** //ip para e1/2 en R1 en IPv6 Tarea 4.1 frequency 5 //Disponibilidad cada 5s en R1 Tarea 4.1 exit ip sla schedule 4 life forever start-time now //Conf. SLA para IPv4 sin tiempo de termino Tarea 4.1 ip sla schedule 6 life forever start-time now //Conf. SLA para IPv6 sin tiempo de termino Tarea 4.1 track 4 ip sla 4 //Crea un objeto SLA 4 para IPv4 Tarea 4.1 delay down 10 up 15 //Notificación de caído a levantado 10sg-15sgTarea 4.1 exit track 6 ip sla 6 **bigger 1 carea 4.1** //Crea un objeto SLA 6 para IPv6 Tarea 4.1 delay down 10 up 15 //Notificación de caído a levantado 10sg -15sgTarea 4.1 exit interface vlan100 standby version 2 // Configuración HSRP versión 2 IPv4. Tarea 4.3 standby 104 ip 10.74.100.254 //Asignación ip virtual vlan 100 Trea 4.3 standby 104 priority 150 // Configuración prioridad 150 vlan 100 Tarea 4.3 standby 104 preempt *Metallita preferencia* Tarea 4.3 **standby 104 track 4 decrement 60** //objeto 4 y disminuye en 60 Tarea 4.3 standby 106 ipv6 autoconfig //Asignación configuración automática IPv6 Tarea 4.3 standby 106 priority 150 // Configuración prioridad 150 vlan 100 Tarea 4.3 standby 106 preempt //Habilita preferencia Tarea 4.3 standby 106 track 6 decrement 60 //objeto 6 y disminuye en 60 Tarea 4.3

interface vlan101 // Configuración HSRP versión 2. Tarea 4.3 standby version 2 *I/Asignación ip virtual vlan 101* Trea 4.3 standby 114 ip 10.74.101.254 // Configuración prioridad 150 vlan 101 Tarea 4.3 standby 114 preempt //Habilita preferencia Tarea 4.3 standby 114 track 4 decrement 60 //objeto 4 y disminuye en 60 Tarea 4.3 standby 116 ipv6 autoconfig //Asignación configuración automática IPv6 Tarea 4.3 standby 116 preempt //Habilita preferencia Tarea 4.3 standby 116 track 6 decrement 60 //objeto 6 y disminuye en 60 Tarea 4.3 interface vlan102  $\frac{1}{3}$  // Configuración HSRP versión 2. Tarea 4.3 standby version 2 //Asignación ip virtual vlan 102 Trea 4.3 standby 124 ip 10.74.102.254 // Configuración prioridad 150 vlan 102 Tarea 4.3 standby 124 priority 150 // Configuración prioridad 150 vlan 102 Tarea 4.3 standby 124 preempt //Habilita preferencia Tarea 4.3 standby 124 track 4 decrement 60 //objeto 4 y disminuye en 60 Tarea 4.3 standby 126 ipv6 autoconfig //Asignación configuración automática IPv6 Tarea 4.3 standby 126 priority 150 // Configuración prioridad 150 vlan 102 Tarea 4.3 standby 126 preempt //Habilita preferencia Tarea 4.3 standby 126 track 6 decrement 60 //objeto 6 y disminuye en 60 Tarea 4.3 exit end startup-config

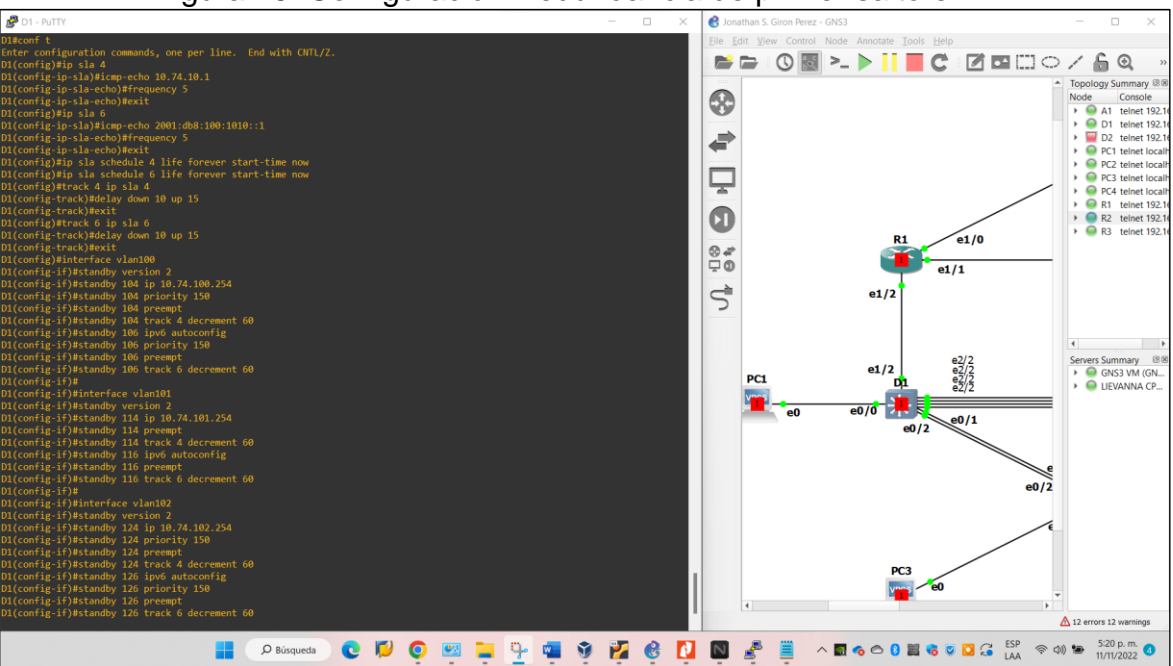

Figura 46. Configuración Redundancia de primer salto en D1

Figura 47. Verificación Configuración Redundancia de primer salto en D1.

| <b>■</b> D1 - PuTTY                           |                                               |  |                    |        |                                    |                                                                                                    |            |  |  | ш                       | $\times$ |
|-----------------------------------------------|-----------------------------------------------|--|--------------------|--------|------------------------------------|----------------------------------------------------------------------------------------------------|------------|--|--|-------------------------|----------|
| D1#sh run   section ip sla                    |                                               |  |                    |        |                                    |                                                                                                    |            |  |  |                         |          |
| track 4 ip sla 4                              |                                               |  |                    |        |                                    |                                                                                                    |            |  |  |                         |          |
| delay down 10 up 15                           |                                               |  |                    |        |                                    |                                                                                                    |            |  |  |                         |          |
|                                               | track 6 ip sla 6                              |  |                    |        |                                    |                                                                                                    |            |  |  |                         |          |
| delay down 10 up 15                           |                                               |  |                    |        |                                    |                                                                                                    |            |  |  |                         |          |
| ip sla 4                                      |                                               |  |                    |        |                                    |                                                                                                    |            |  |  |                         |          |
| icmp-echo 10.74.10.1                          |                                               |  |                    |        |                                    |                                                                                                    |            |  |  |                         |          |
| frequency 5                                   |                                               |  |                    |        |                                    |                                                                                                    |            |  |  |                         |          |
| ip sla schedule 4 life forever start-time now |                                               |  |                    |        |                                    |                                                                                                    |            |  |  |                         |          |
| ip sla 6                                      |                                               |  |                    |        |                                    |                                                                                                    |            |  |  |                         |          |
| icmp-echo 2001:DB8:100:1010::1<br>frequency 5 |                                               |  |                    |        |                                    |                                                                                                    |            |  |  |                         |          |
|                                               | ip sla schedule 6 life forever start-time now |  |                    |        |                                    |                                                                                                    |            |  |  |                         |          |
| D1#sh standby brief                           |                                               |  |                    |        |                                    |                                                                                                    |            |  |  |                         |          |
|                                               |                                               |  |                    |        | P indicates configured to preempt. |                                                                                                    |            |  |  |                         |          |
| Interface                                     | Grp                                           |  | Pri P State        | Active | Standby                            | Virtual IP                                                                                                    |            |  |  |                         |          |
| <b>V1100</b>                                  | 104                                           |  | 150 P Active local |        | unknown                            | 10.74.100.254                                                                                                    |            |  |  |                         |          |
| V1100                                         | 106                                           |  | 150 P Active       | local  | unknown                            | FE80::5:73FF:FEA0:6A                                                                                                    |            |  |  |                         |          |
| V1101                                         | 114                                           |  | 100 P Active local |        | unknown                            | 10.74.101.254                                                                                                    |            |  |  |                         |          |
| <b>V1101</b>                                  | 116                                           |  | 100 P Active local |        | unknown                            | FE80::5:73FF:FEA0:74                                                                                                    |            |  |  |                         |          |
| V1102                                         | 124                                           |  | 150 P Active local |        | unknown                            | 10.74.102.254                                                                                                    |            |  |  |                         |          |
| V1102                                         | 126                                           |  | 150 P Active local |        | unknown                            | FE80::5:73FF:FEA0:7E                                                                                                    |            |  |  |                         |          |
| D1#                                           |                                               |  |                    |        |                                    |                                                                                                    |            |  |  |                         |          |
|                                               |                                               |  |                    |        | Ξ                                  | $\land\quad \circ \quad \bullet \circ \bullet \quad \blacksquare \quad \bullet \quad \circ \quad \bullet \quad \bullet$ | ESP<br>LAA |  |  | 5:25 p.m.<br>11/11/2022 |          |

# **Switch D2 (Código)**

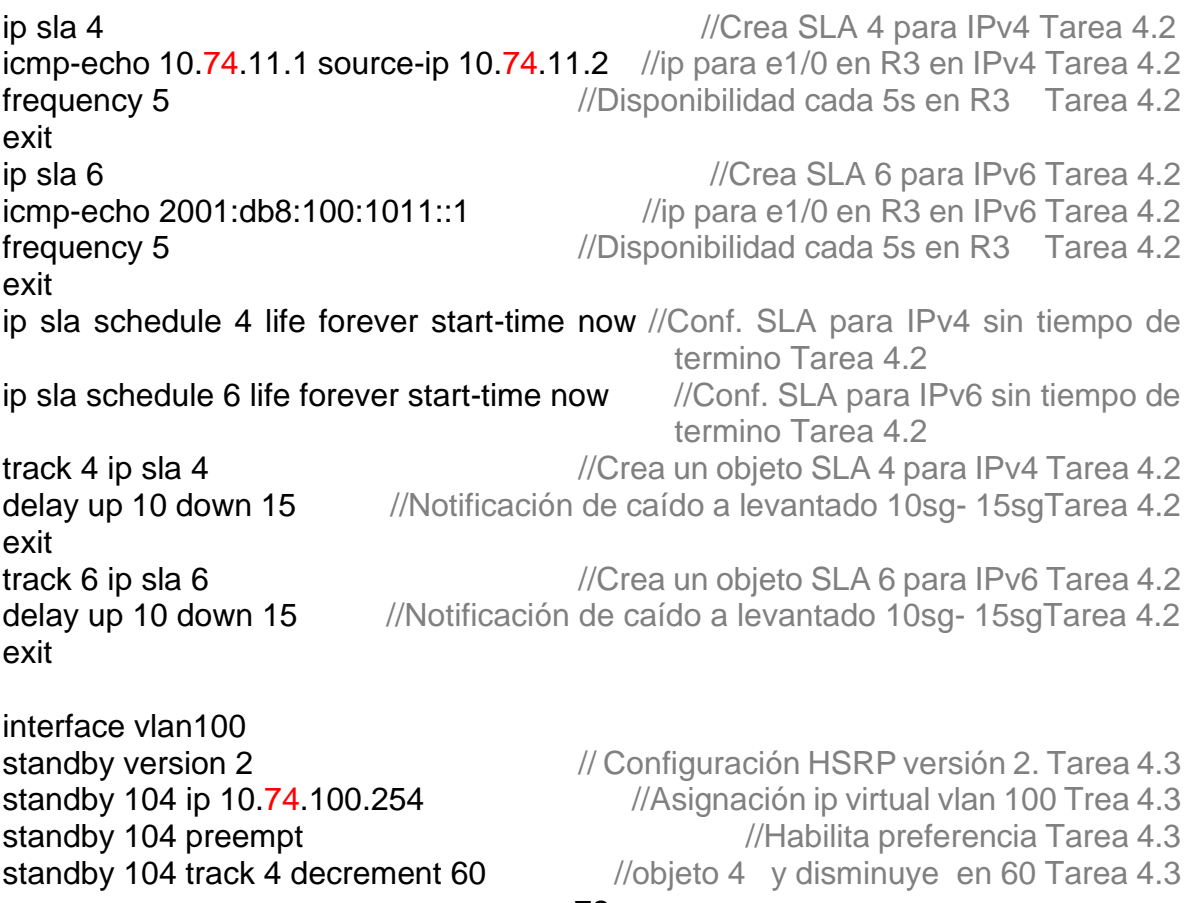
standby 106 ipv6 autoconfig //Asignación configuración automática IPv6 Tarea 4.3 standby 106 preempt //Habilita preferencia Tarea 4.3 standby 106 track 6 decrement 60 //objeto 6 y disminuye en 60 Tarea 4.3

interface vlan101 standby version 2 standby 114 ip 10.74.101.254 // Configuración prioridad 150 vlan 101 Tarea 4.3 standby 114 priority 150 // Configuración prioridad 150 vlan 101 Tarea 4.3 standby 114 preempt *Merchandby* 114 preempt *Merchandby* 114 preempt standby 114 track 4 decrement 60 //objeto4 y disminuye en 60 Tarea 4.3 standby 116 ipv6 autoconfig //Asignación configuración automática IPv6 Tarea 4.3 standby 116 priority 150 // Configuración prioridad 150 vlan 101 Tarea 4.3 standby 116 preempt *Metallity* 116 preempt *Metallity* 116 preferencia Tarea 4.3 standby 116 track 6 decrement 60 //objeto 6 y disminuye en 60 Tarea 4.3 interface vlan102 standby version 2 // Configuración HSRP versión 2. Tarea 4.3 standby 124 ip 10.74.102.254 standby 124 preempt *Musical Community //Habilita preferencia Tarea 4.3* standby 124 track 4 decrement 60 //objeto 4 y disminuye en 60 Tarea 4.3 standby 126 ipv6 autoconfig //Asignación configuración automática IPv6 Tarea 4.3 standby 126 preempt //Habilita preferencia Tarea 4.3 standby 126 track 6 decrement 60 //objeto 6 y disminuye en 60 Tarea 4.3 exit end

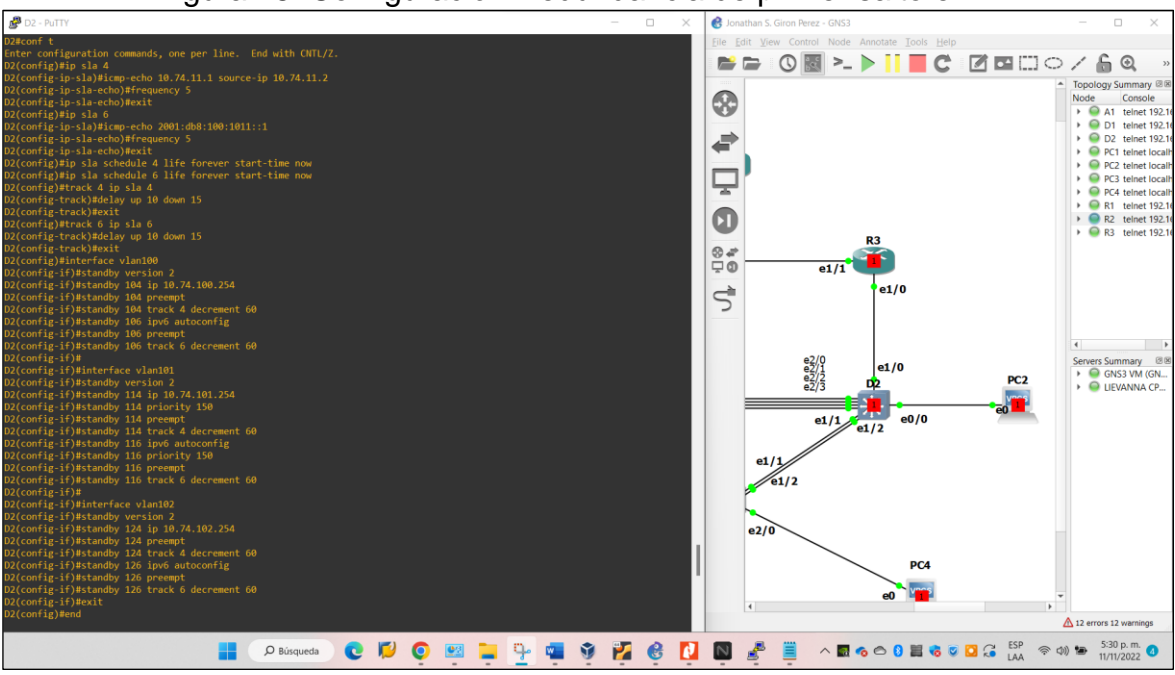

Figura 48. Configuración Redundancia de primer salto en D2

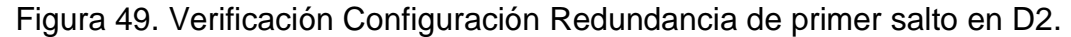

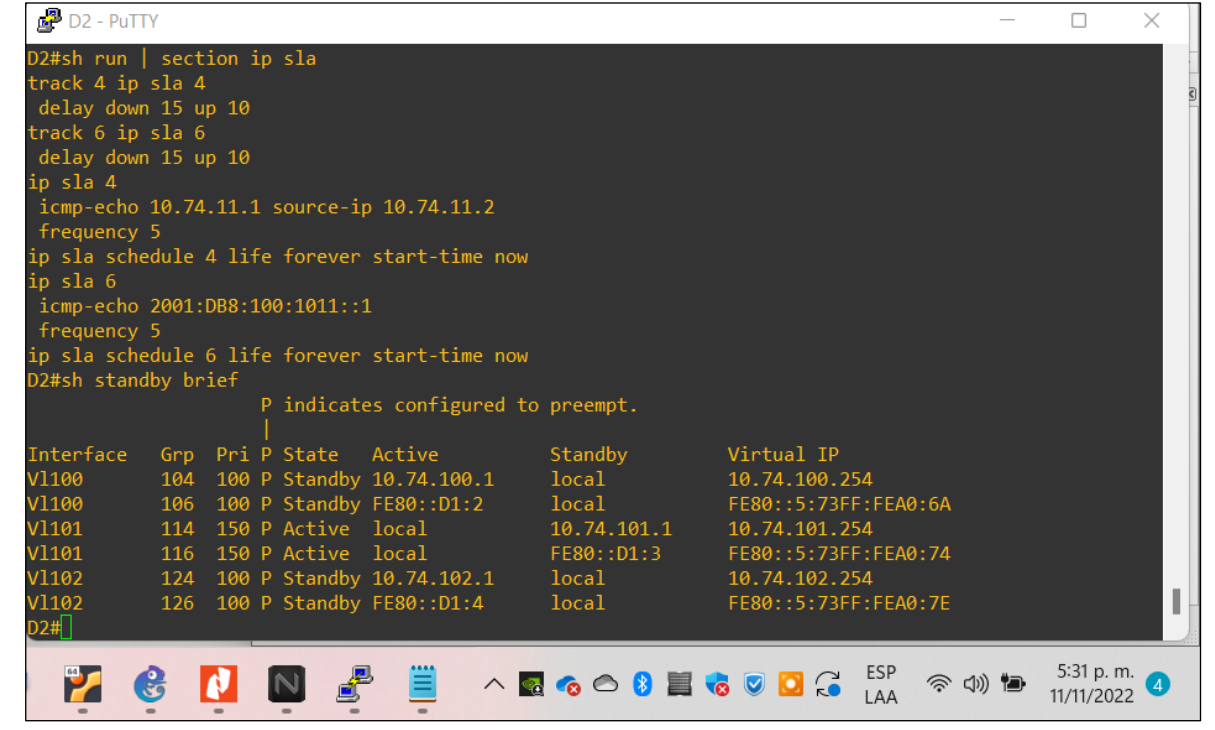

## **CONCLUSIONES**

El avance de la tecnología, comunicaciones e internet, en los últimos años a sido extremadamente relevante, pues es un tema que cubre ampliamente a cualquier empresa incluyendo las pymes las cuales han migrado su forma de trabajar hacia el mundo de las TIC (Tecnologías de la Información y las Comunicaciones), por esta razón estudiar este tema se ha convertido en fundamental para poder crecer a la par con el desarrollo mundial.

Las herramientas virtuales que existen hoy día, tales como los simuladores en este caso GNS´3, herramientas como Vbox que es una máquina virtual, y demás, nos periten hacer infinidad de prácticas de laboratorio con pocos recursos, apoyando de esta manera el desarrollo de conocimientos en estructuración y seguridad de redes, con el objetivo de poder implementarlo en un escenario real.

Al terminar esta práctica de habilidades que hace parte del diplomado de Profundización CISCO CCNP (Cisco Enterprise Network Core Technologies), se dio por cumplido el fortalecimiento de habilidades prácticas en configuración de redes seguras mediante el uso de herramientas informáticas y en apoyo de Cisco Systems. De igual manera se afianzaron temas abordados en cursos anteriores del programa, enfocados al tema de redes de comunicaciones.

## **BIBLIOGRAFIA**

Edgeworth, B., Garza Rios, B., Gooley, J., Hucaby, D. (2020). CISCO Press (Ed). *[Foundational Network Programmability Concepts](https://1drv.ms/b/s!AAIGg5JUgUBthk8)*. CCNP and CCIE Enterprise Core ENCOR 350-401.<https://1drv.ms/b/s!AAIGg5JUgUBthk8>

Edgeworth, B., Garza Rios, B., Gooley, J., Hucaby, D. (2020). CISCO Press (Ed). *[Introduction to Automation Tools.](https://1drv.ms/b/s!AAIGg5JUgUBthk8)* CCNP and CCIE Enterprise Core ENCOR 350-401.<https://1drv.ms/b/s!AAIGg5JUgUBthk8>

Edgeworth, B., Garza Rios, B., Gooley, J., Hucaby, D. (2020). CISCO Press (Ed). [Secure Access Control](https://1drv.ms/b/s!AAIGg5JUgUBthk8)*.* CCNP and CCIE Enterprise Core ENCOR 350-401. <https://1drv.ms/b/s!AAIGg5JUgUBthk8>

Edgeworth, B., Garza Rios, B., Gooley, J., Hucaby, D. (2020). CISCO Press (Ed). *[Network Device Access Control and Infrastructure Security.](https://1drv.ms/b/s!AAIGg5JUgUBthk8)* CCNP and CCIE Enterprise Core ENCOR 350-401.<https://1drv.ms/b/s!AAIGg5JUgUBthk8>

Edgeworth, B., Garza Rios, B., Gooley, J., Hucaby, D. (2020). CISCO Press (Ed). *[Virtualization](https://1drv.ms/b/s!AAIGg5JUgUBthk8)*. CCNP and CCIE Enterprise Core ENCOR 350-401. <https://1drv.ms/b/s!AAIGg5JUgUBthk8>

Matturro, Gerardo. "Introducción a la configuración de routers cisco." Recuperado de:<https://www.ort.edu.uy/fi/pdf/configuracionroutersciscomatturro.pdf> (2007).

Boney, James. Cisco IOS in a Nutshell: A desktop quick reference for IOS on IP networks. " O'Reilly Media, Inc.", 2005.